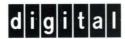

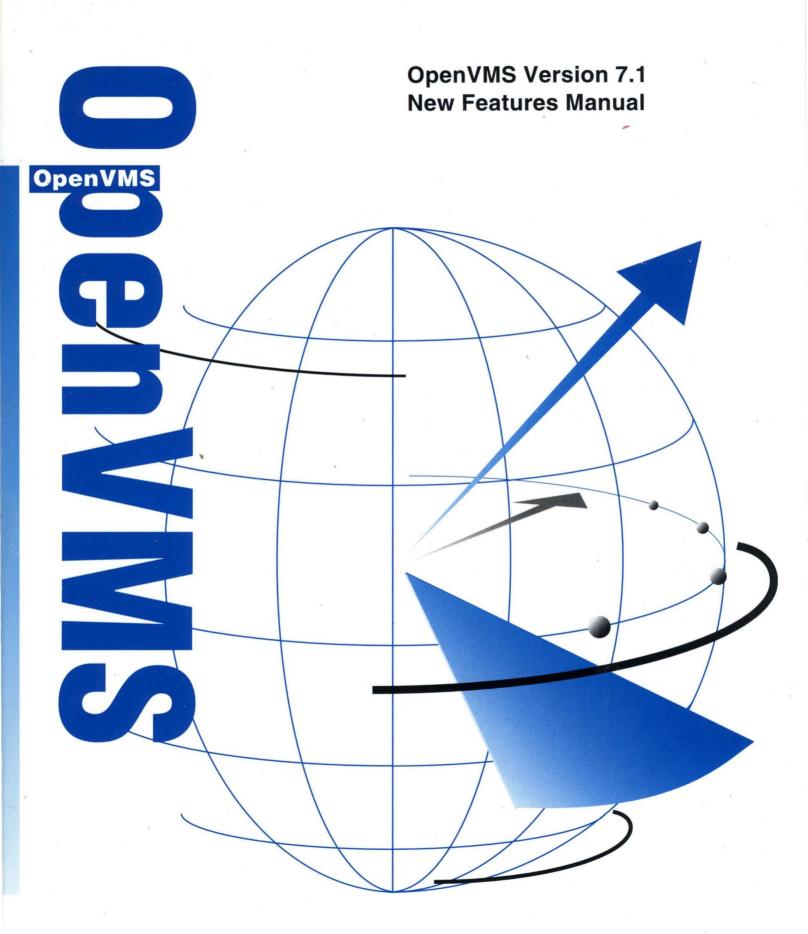

# OpenVMS Version 7.1 New Features Manual

Order Number: AA-QSBFB-TE

#### November 1996

This manual describes the new features of the OpenVMS VAX Version 7.1 and the OpenVMS Alpha Version 7.1 operating systems.

**Revision/Update Information:** This is a new manual.

**Software Version:** 

OpenVMS Alpha Version 7.1 OpenVMS VAX Version 7.1

Digital Equipment Corporation Maynard, Massachusetts

#### November 1996

Digital Equipment Corporation makes no representations that the use of its products in the manner described in this publication will not infringe on existing or future patent rights, nor do the descriptions contained in this publication imply the granting of licenses to make, use, or sell equipment or software in accordance with the description.

Possession, use, or copying of the software described in this publication is authorized only pursuant to a valid written license from Digital or an authorized sublicensor.

Digital conducts its business in a manner that conserves the environment and protects the safety and health of its employees, customers, and the community.

© Digital Equipment Corporation 1996. All rights reserved.

The following are trademarks of Digital Equipment Corporation: AlphaServer, AlphaStation, ATMWORKS, Bookreader, CI, DEC Ada, DEC Fortran, DEC VTX, DECchip, DECdirect, DECevent, DECmcc, DECmigrate, DECnet, DECserver, DECswitch, DECthreads, DECUS, DECwindows, Digital, Digital UNIX, GIGAswitch HSC, HSJ, HSZ, InfoServer, LAT, MicroVAX, MSCP, OpenVMS, OpenVMS Cluster, PATHWORKS, POLYCENTER, StorageWorks, TA, ThinWire, TMSCP, TURBOchannel, ULTRIX, VAX, VAX C, VAXcluster, VMS, VMScluster, VT, XMI, and the DIGITAL logo.

The following are third-party trademarks:

Jnet is a registered trademark of Joiner Associates, Inc.

MEMORY CHANNEL is a trademark of Encore Computer Corporation.

Mosaic is a trademark of the University of Illinois.

Motif is a registered trademark of Open Software Foundation, Inc.

MultiNet is a registered trademark of TGV, Inc.

NetView is a registered trademark of International Business Machines Corporation.

NT and Windows NT are trademarks, and Visual C++, Win32, Windows, and Windows 95 are registered trademarks of Microsoft Corporation.

OSI is a registered trademark of CA Management, Inc.

POSTSCRIPT is a registered trademark of Adobe Systems Incorporated.

UNIX is a registered trademark in the United States and other countries, licensed exclusively through X/Open Company Ltd.

X/Open is a trademark of X/Open Company Limited.

X Window System is a trademark of the Massachusetts Institute of Technology.

All other trademarks and registered trademarks are the property of their respective holders.

ZK6480

The OpenVMS documentation set is available on CD-ROM.

# **Contents**

| Pı | Preface                                                      |                                                                                                    |                                      |  |  |
|----|--------------------------------------------------------------|----------------------------------------------------------------------------------------------------|--------------------------------------|--|--|
| 1  | Summa                                                        | ary of Version 7.1 New Features                                                                                                    |                                      |  |  |
| 2  | Genera                                                       | Il User Features                                                                                                    |                                      |  |  |
|    | 2.1<br>2.1.1<br>2.1.2<br>2.2<br>2.3<br>2.3.1<br>2.3.2<br>2.4 | DCL Commands PIPE Command PPPD Command (Alpha Only) OpenVMS Freeware CD–ROM Internet Support: Enhanced OpenVMS Internet Product Suite Overview of the Web Servers List of Suite Components Point-to-Point Protocol Support (Alpha Only) | 2<br>2<br>2<br>2<br>2<br>2<br>2<br>2 |  |  |
| 3  | System                                                       | n Management Features                                                                                                    |                                      |  |  |
|    | 3.1                                                          | ATM Local Area Networks: Managing with LANCP (Alpha Only)                                                                                                    | 3-1                                  |  |  |
|    | 3.1.1                                                        | LAN Emulation Over an ATM Network                                                                                                    | 3-1                                  |  |  |
|    | 3.1.2                                                        | Classical IP Over an ATM Network                                                                                                    | 3–2                                  |  |  |
|    | 3.1.3                                                        | Managing LAN Emulation Over an ATM Network with LANCP                                                                                                    |                                      |  |  |
|    |                                                              | Commands                                                                                                    | 3–2                                  |  |  |
|    | 3.1.3.1                                                      | DEFINE DEVICE Qualifiers for LAN Emulation                                                                                                    | 3–2                                  |  |  |
|    | 3.1.3.2                                                      | LIST DEVICE Qualifiers for LAN Emulation                                                                                                    | 3–4                                  |  |  |
|    | 3.1.3.3                                                      | SET DEVICE Qualifiers for LAN Emulation                                                                                                    | 3–5                                  |  |  |
|    | 3.1.3.4                                                      | SHOW DEVICE Qualifiers for LAN Emulation                                                                                                    | 3–6                                  |  |  |
|    | 3.1.4                                                        | Managing Classical IP Over an ATM Network with LANCP                                                                                                    | 0 (                                  |  |  |
|    | 3.1.4.1                                                      | Commands                                                                                                    | 3–6<br>3–7                           |  |  |
|    | 3.1.4.1                                                      | LIST DEVICE Qualifiers for CLIP                                                                                                    | 3-9                                  |  |  |
|    | 3.1.4.3                                                      | SET DEVICE Qualifiers for CLIP                                                                                                    | 3–9                                  |  |  |
|    | 3.1.4.4                                                      | SHOW DEVICE Qualifiers for CLIP                                                                                                    | 3–11                                 |  |  |
|    | 3.2                                                          | Backup Utility: /[NO]UNSHELVE Qualifier                                                                                                    | 3–11                                 |  |  |
|    | 3.3                                                          | DECamds: Right to Use Provided with OpenVMS License                                                                                                    | 3-12                                 |  |  |
|    | 3.4                                                          | Dump File Features                                                                                                    | 3-12                                 |  |  |
|    | 3.4.1                                                        | Dump File Off the System Disk (DOSD)                                                                                                    | 3-12                                 |  |  |
|    | 3.4.2                                                        | Error Log Dump File (Alpha Only)                                                                                                    | 3-12                                 |  |  |
|    | 3.4.3                                                        | Selective System Dumps: Fine-Tuning the Order in Which Processes                                                                                                    |                                      |  |  |
|    |                                                              | Are Written (Alpha Only)                                                                                                    | 3–13                                 |  |  |
|    | 3.5                                                          | External Authentication Support                                                                                                    | 3–13                                 |  |  |
|    | 3.5.1                                                        | Enabling External Authentication                                                                                                    | 3–13                                 |  |  |
|    | 3.5.2                                                        | External Authentication Over a Network                                                                                                    | 3–14                                 |  |  |
|    | 252                                                          | Setting a New Deagward                                                                                                    | 2 1/                                 |  |  |

| 3.5.4    | How External Authentication Works                             | 3–14 |
|----------|---------------------------------------------------------------|------|
| 3.5.4.1  | User Name Mapping and Password Verification                   | 3–15 |
| 3.5.4.2  | Password Synchronization                                      | 3–15 |
| 3.6      | Fast Ethernet LANs (Alpha Only)                               | 3–15 |
| 3.7      | High SCSI IDs on Wide Adapters (Alpha Only)                   | 3–16 |
| 3.8      | LAN Control Program (LANCP) Utility: New Commands             | 3–17 |
| 3.8.1    | CONVERT DEVICE_DATABASE                                       | 3–17 |
| 3.8.2    | CONVERT NODE_DATABASE                                         | 3–17 |
| 3.9      | License Management Facility (LMF) Features                    | 3–17 |
| 3.10     | Networking Support                                            | 3–18 |
| 3.10.1   | DECnet-Plus for OpenVMS                                       | 3–19 |
| 3.10.1.  | •                                                             | 3–19 |
| 3.10.1.2 |                                                               | 3-20 |
| 3.10.2   | Digital TCP/IP Services for OpenVMS                           | 3–20 |
| 3.11     | OpenVMS Cluster Features                                      | 3–21 |
| 3.11.1   | MEMORY CHANNEL Interconnect                                   | 3–21 |
| 3.11.2   | New CI-to-PCI Adapter, CIPCA                                  | 3–22 |
| 3.11.3   | New LAN\$POPULATE Support                                     | 3–22 |
| 3.11.4   | Lock Manager: Increased Quotas and Limits                     | 3–23 |
| 3.11.5   | New CLUSTER_CREDITS System Parameter                          | 3–23 |
| 3.11.6   | New Cluster Configuration Options                             | 3–24 |
| 3.11.7   | New SCSI Adapter Support                                      | 3-24 |
| 3.11.8   | New SCSI Device Naming Scheme                                 | 3-24 |
| 3.11.9   |                                                               | 3-25 |
| 3.11.10  | SCSI Support for 16 Devices                                   |      |
|          |                                                               | 3–25 |
| 3.11.11  | Warranted and Migration Support for OpenVMS Cluster           | 0.05 |
| 0.10     | Configurations                                                | 3–25 |
| 3.12     | OpenVMS Management Station: Offers Enhanced Printer           | 2 26 |
| 0.10     | Management                                                    | 3–26 |
| 3.13     | OpenVMS Volume Shadowing: Minimerge Capability for System     | 3–26 |
| 0.14     | Disks                                                         | 3-20 |
| 3.14     | POLYCENTER Software Installation Utility: New Subcommands and | 3–27 |
| 0444     | Displays                                                      | _    |
| 3.14.1   | EXTRACT FILE Subcommand                                       | 3–27 |
| 3.14.2   | EXTRACT PDF Subcommand                                        | 3–27 |
| 3.14.3   | EXTRACT PTF Subcommand                                        | 3–28 |
| 3.14.4   | LIST Subcommand                                               | 3–28 |
| 3.14.5   | SHOW UTILITY Subcommand                                       | 3–28 |
| 3.15     | SYSMAN Utility: New Qualifiers                                | 3–28 |
| 3.15.1   | DO/CONFIRM Qualifier                                          | 3–28 |
| 3.15.2   | DO/PAUSE Qualifier                                            | 3–29 |
| 3.15.3   | IO REBUILD Command (Alpha Only)                               | 3–29 |
| 3.15.4   | PARAMETERS SHOW/PAUSE Qualifier                               | 3–29 |
| 3.16     | System Parameters: New and Changed                            | 3–30 |
| 3.16.1   | CLUSTER_CREDITS Parameter                                     | 3–30 |
| 3.16.2   | DEVICE_NAMING Parameter (Alpha Only)                          | 3–30 |
| 3.16.3   | GBLPAGFIL and GBLPAGES Parameters (Alpha Only)                | 3–30 |
| 3.16.4   | LAN_FLAGS Parameter (Alpha Only)                              | 3–30 |
| 3.16.5   | MC_SERVICES Parameters                                        | 3–31 |
| 3.16.6   | MSCP_CMD_TMO Parameter                                        | 3–31 |
| 3.16.7   | Reclamation Parameters                                        | 3–32 |
| 3.16.7.  | 1 NPAG_AGGRESSIVE Parameter (Alpha Only)                      | 3–32 |
| 3.16.7.  | _ · · · · · · · · · · · · · · · · · · ·                       | 3-32 |
| 3 16 7   |                                                               | 3_32 |

| 3.16.8<br>3.16.8<br>3.16.8 | <del></del>                                                                    |
|----------------------------|--------------------------------------------------------------------------------|
| 4 Progra                   | nmming Features                                                                |
| 4.1<br>4.2<br>4.3          | Very Large Memory Management Features (Alpha Only)                             |
| 4.4                        | (Alpha Only)                                                                   |
|                            | (Alpha Only)                                                                   |
| 4.5                        | DECwindows X11 Display Server: Upgraded to Version 11, Release 6               |
| 4.6                        | Ethernet Media Types: Now Selected from the Console (Alpha Only)               |
| 4.7                        | Fast Ethernet Adapters: Support for the DE500-AA Adapter (Alpha Only)          |
| 4.7.1                      | Enabling Auto Negotiation with the Console Environment Variable                |
| 4.7.2                      | Enabling Auto Negotiation with LANCP                                           |
| 4.8                        | Kernel Threads Features                                                        |
| 4.8.1                      | Linker Utility: New /THREADS_ENABLE Qualifier                                  |
| 4.8.2                      | THREADCP Tool (Alpha Only)                                                     |
| 4.9                        | LAN Emulation: Over an ATM Network (Alpha Only)                                |
| 4.9.1                      | Components                                                                     |
| 4.9.2                      | ATM Adapters                                                                   |
| 4.9.3                      | Topography                                                                     |
| 4.9.4                      | Supporting LAN Emulation Over ATM                                              |
| 4.9.5                      | Enabling SONET/SDH                                                             |
| 4.9.6                      | Booting MOP                                                                    |
| 4.9.7                      | Configuring an Emulated LAN (ELAN)                                             |
| 4.9.8                      | Configuring Digital ATM Hardware                                               |
| 4.9.8.1                    | 8 8                                                                            |
| 4.9.9                      | Configuring Digital TCP/IP Services for OpenVMS Over an Emulated LAN           |
| 4.9.10                     |                                                                                |
| 4.10                       | MACRO-32 Compiler Built-Ins (Alpha Only)                                       |
| 4.11                       | OpenVMS Debugger Features                                                      |
| 4.11.1                     | Debug Fixup Table (DFT) Processing: Optimized to Improve Debugger Startup Time |
| 4.11.2                     | Debugger Commands: New and Changed                                             |
| 4.11.2.                    | 1 Byte and Word Emulation: Enhanced Support (Alpha Only)                       |
| 4.11.2.                    | 2 DUMP Command                                                                 |
| 4.11.2.                    |                                                                                |
| 4.11.2.                    | · · · · · · · · · · · · · · · · · · ·                                          |
| 4.11.2.                    | · · · · · · · · · · · · · · · · · · ·                                          |
| 4.11.3                     | DECwindows Motif Interface: Now Has Two Wait Cursors                           |
| 4.11.4                     | Debugger Symbol File (.DSF) File Support (Alpha Only)                          |
| 4.11.5                     | Fortran Debugging: Enhanced Operator and Variable Support                      |
| 4.11.6                     | Register Displays: Predefined in Screen Mode                                   |
| 4.12                       | OpenVMS SCSI Device Drivers: Enhanced for OpenVMS Version 7.1                  |
| 4.13                       | SCSI Skip Files: New Modifier for SCSI IO\$_SKIPFILE Function                  |
| 4.14                       | System Dump Analyzer (SDA) Features (Alpha Only)                               |

|   | 4.14.1            | New Commands                                      | 4–20         |
|---|-------------------|---------------------------------------------------|--------------|
|   | 4.14.1.1          | SET ERASE_SCREEN Command                          | 4–20         |
|   | 4.14.1.2          | SHOW ADDRESS Command                              | 4–20         |
|   | 4.14.1.3          | SHOW BUGCHECK Command                             | 4–21         |
|   | 4.14.1.4          | SHOW GLOBAL_SECTION_TABLE Command                 | 4–22         |
|   | 4.14.1.5          | SHOW GSD Command                                  | 4–23         |
|   | 4.14.1.6          | SHOW RMD Command                                  | 4–24         |
|   | 4.14.1.7          | SHOW WORKING_SET_LIST Command                     | 4–25         |
|   | 4.14.1.8          | VALIDATE PFN_LIST Command                         | 4–25         |
|   | 4.14.2            | New Qualifiers, Options, and Parameters           | 4–26         |
|   | 4.14.2.1          | EVALUATE Qualifier                                | 4–26         |
|   | 4.14.2.2          | FORMAT Qualifier                                  | 4–26         |
|   | 4.14.2.3          | READ Qualifiers                                   | 4–26         |
|   | 4.14.2.4          | SEARCH Qualifier                                  | 4–27         |
|   | 4.14.2.5          | SET FETCH Qualifiers                              | 4–27         |
|   | 4.14.2.6          | SHOW LAN Qualifiers                               | 4–27         |
|   | 4.14.2.7          | SHOW PFN_DATA Qualifiers                          | 4–30         |
|   | 4.14.2.8          | SHOW POOL Qualifier                               | 4–31         |
|   | 4.14.2.9          | SHOW PROCESS Qualifiers                           | 4–31         |
|   | 4.14.2.10         | SHOW PROCESS Options                              | 4–32         |
|   | 4.14.3            | Arithmetic and Logical Operators                  | 4–32         |
|   | 4.14.4            | Syntax for Displaying Range of Page Table Entries | 4–32         |
|   | 4.14.5            | Behavior for the READ Command                     | 4–33         |
|   | 4.14.6<br>4.15 Sy | New DUMPSTYLE File Features                       | 4–33<br>4–34 |
|   | 4.15 Sy<br>4.15.1 | rstem Services Features                           | 4-34         |
|   | 4.15.1            | Only)                                             | 4–34         |
|   | 4.15.2            | New System Services                               | 4-34         |
|   | 4.15.2.1          | \$AVOID_PREEMPT                                   | 4–34         |
|   | 4.15.2.2          | \$SETUP_AVOID_PREEMPT                             | 4–35         |
|   | 4.15.2.3          | \$FREE_USER_CAPABILITY                            | 4–35         |
|   | 4.15.2.4          | \$GET_USER_CAPABILITY                             | 4–35         |
|   |                   | ¥                                                 |              |
| 5 | Dooumon           | itation Features                                  |              |
| 5 |                   |                                                   |              |
|   |                   | vailable Documentation for OpenVMS Version 7.1    | 5–1          |
|   |                   | elect Documentation Offered in HTML Format        | 5–1          |
|   |                   | ECnet-Plus for Version 7.1 Documentation          | 5–1          |
|   |                   | evice Support Documentation                       | 5–2          |
|   |                   | igration Documentation                            | 5–3          |
|   | 5.6 Ar            | rchived Documentation                             | 5–3          |
|   |                   |                                                   |              |
| 6 | Automatic         | cally Configuring Devices for OpenVMS Alpha       |              |
|   | 6.1 Ox            | verview of Device Configuration                   | 6–1          |
|   |                   | sing File-Based Autoconfiguration                 | 6–2          |
|   | 6.2.1             | Adding Descriptions to USER_CONFIG.DAT            | 6–2          |
|   | 6.2.2             | Configuration File Syntax                         | 6–3          |
|   | 6.2.3             | Device Descriptions                               | 6–3          |
|   | 6.2.4             | Rebuilding the USER_CONFIG.DAT File               | 6–6          |
|   |                   | upported Buses for User Devices                   | 6–7          |
|   | 6.3.1             | ISA Configuration                                 | 6–7          |
|   | 6.3.1.1           | Configuring ISA Devices on the ISA Bus            | 6–7          |
|   | 6.3.1.2           | Configuring ISA devices on the EISA Bus           | 6–7          |
|   |                   | ,                                                 |              |

|    | 6.4<br>6.5       | SYS\$MANAGER:ISA_CONFIG.DAT Unsupported in Future Releases Error Information | 6–8<br>6–11  |
|----|------------------|------------------------------------------------------------------------------|--------------|
| A  | New C            | OpenVMS System Messages                                                      |              |
| In | dex              |                                                                              |              |
| Fi | gures            |                                                                              |              |
|    | 3–1              | OpenVMS Cluster Version Pairings                                             | 3–26         |
|    | 3 <del>-</del> 1 |                                                                              | 3–20<br>4–11 |
|    |                  | Emiliated Exity topography                                                   |              |
| Ta | ables            |                                                                              |              |
|    | 1–1              | Summary of OpenVMS VAX and OpenVMS Alpha Version 7.1                         |              |
|    |                  | Software Features                                                            | 1-1          |
|    | 2–1              | Internet Product Suite Components                                            | 2-4          |
|    | 3–1              | LAN ATM Devices                                                              | 3-1          |
|    | 3–2              | LAN Media Characteristics                                                    | 3–1          |
|    | 3–3              | DEFINE DEVICE Command Qualifiers for LAN Emulation                           | 3-2          |
|    | 3–4              | LIST DEVICE Command Qualifiers for LAN Emulation                             | 3-4          |
|    | 3–5              | SET DEVICE Command Qualifiers for LAN Emulation                              | 3-5          |
|    | 3–6              | SHOW DEVICE Command Qualifiers for LAN Emulation                             | 3–6          |
|    | 3–7              | DEFINE DEVICE Command Qualifiers for CLIP                                    | 3-7          |
|    | 3–8              | LIST DEVICE Command Qualifiers for CLIP                                      | 3–9          |
|    | 3–9              | SET DEVICE Command Qualifiers for CLIP                                       | 3–9          |
|    | 3–10             | SHOW DEVICE Command Qualifiers for CLIP                                      | 3–11         |
|    | 3–11             | Fast Ethernet Cabling                                                        | 3–16         |
|    | 3–12             | LICENSE Enhancements                                                         | 3–18         |
|    | 4–1              | Components of LAN Emulation Over an ATM Network                              | 4–9          |
|    | 4–2              | ATM Adapters                                                                 | 1–10         |
|    | 4–3              | •                                                                            | 1–14         |
|    | 4–4              | SET ERASE_SCREEN Parameters                                                  | 1–20         |
|    | 4–5              |                                                                              | 1–20         |
|    | 4–6              |                                                                              | 1–20         |
|    | 4–7              |                                                                              | 1–21         |
|    | 4–8              | G. T. C. C. C. C. C. C. C. C. C. C. C. C. C.                                 | 1–22         |
|    | 4–9              | <u> </u>                                                                     | 1–22         |
|    | 4–10             |                                                                              | 1–23         |
|    | 4–11             | •                                                                            | 1–24         |
|    | 4–12             | <u> </u>                                                                     | 1–25         |
|    | 4–13             | _ •                                                                          | 1–25         |
|    | 4–14             | · ·                                                                          | 1-26         |
|    | 4–15             | •                                                                            | 1–26         |
|    | 4–16             | •                                                                            | 1–26         |
|    | 4–17             |                                                                              | 1–27         |
|    | 4–18             | SET FETCH Command New Qualifiers                                             | <b>1–2</b> 7 |

| 4–19 | SHOW LAN Command New Qualifiers                     | 4–27 |
|------|-----------------------------------------------------|------|
| 4–20 | SHOW PFN_DATA Command New Qualifiers                | 4–30 |
| 4–21 | Command Options with the /COLOR Qualifier           | 4–31 |
| 4–22 | SHOW POOL Command New Qualifier                     | 4–31 |
| 4–23 | SHOW PROCESS /PAGE_TABLES Command New Qualifiers    | 4–32 |
| 4–24 | SHOW PROCESS / WORKING_SET_LIST Command New Options | 4–32 |
| 4–25 | New Unary Operators                                 | 4–32 |
| 4–26 | New Range Page Table Syntax                         | 4–33 |
| 5–1  | DECnet Phase IV Manuals                             | 5–2  |
| 5–2  | OpenVMS Version 7.1 Device Support Books            | 5–3  |
| 5–3  | Manuals Archived for Version 7.1                    | 5–4  |
| 6–1  | Keyword Summary                                     | 6–6  |
| 6–2  | ISA_CONFIG.DAT Keywords and Equivalents             | 6–8  |
|      |                                                     |      |

## **Preface**

#### **Intended Audience**

This manual is intended for general users, system managers, and programmers who use the OpenVMS operating system.

This document contains descriptions of the new features for Version 7.1 of the OpenVMS VAX and OpenVMS Alpha operating systems. For information about how some of the new features might affect your system, read the *OpenVMS Version 7.1 Release Notes* before you install, upgrade, or use Version 7.1.

#### **Document Structure**

This manual is organized as follows:

- Chapter 1 contains a summary of the new OpenVMS software features.
- Chapter 2 describes new features of interest to general users of the OpenVMS VAX and OpenVMS Alpha operating systems.
- Chapter 3 describes new features that are applicable to the tasks performed by system managers.
- Chapter 4 describes new features that support programming tasks.
- Chapter 5 describes new features of the OpenVMS documentation set; this includes both online and printed material.
- Chapter 6 describes a new method of automatically configuring third-party hardware devices.
- Appendix A describes new or changed messages from the Help Message database.

#### **Related Documents**

Refer to the following documents for detailed information about the software features described in this manual:

- DECnet-Plus Application Installation and Advanced Configuration
- DECnet-Plus for OpenVMS Release Notes
- DECnet-Plus Installation and Basic Configuration
- DECnet-Plus Introduction and User's Guide
- OpenVMS Alpha System Dump Analyzer Utility Manual
- OpenVMS Alpha Version 7.1 Upgrade and Installation Manual
- OpenVMS DCL Dictionary
- OpenVMS Debugger Manual

- OpenVMS Guide to System Security
- OpenVMS I/O User's Reference Manual
- OpenVMS License Management Utility Manual
- OpenVMS System Management Utilities Reference Manual
- OpenVMS System Manager's Manual
- OpenVMS System Manager's Manual: Tuning, Monitoring, and Complex Systems
- OpenVMS System Messages: Companion Guide for Help Message Users
- OpenVMS System Services Reference Manual
- OpenVMS Utility Routines Manual
- OpenVMS VAX Version 7.1 Upgrade and Installation Manual
- OpenVMS Version 7.1 Release Notes

For additional information on the Open Systems Software Group (OSSG) products and services, access the Digital OpenVMS World Wide Web site. Use the following URL:

http://www.openvms.digital.com

#### **Reader's Comments**

Digital welcomes your comments on this manual.

Print or edit the online form SYS\$HELP:OPENVMSDOC\_COMMENTS.TXT and send us your comments by:

Internet

openvmsdoc@zko.mts.dec.com

Fax

603 881-0120, Attention: OSSG Documentation, ZKO3-4/U08

Mail

OSSG Documentation Group, ZKO3-4/U08

110 Spit Brook Rd.

Nashua, NH 03062-2698

#### **How To Order Additional Documentation**

Use the following table to order additional documentation or information. If you need help deciding which documentation best meets your needs, call 800-DIGITAL (800-344-4825).

## **Telephone and Direct Mail Orders**

| Location        | Call                                     | Fax               | Write                                                                                                    |
|-----------------|------------------------------------------|-------------------|----------------------------------------------------------------------------------------------------|
| U.S.A.          | DECdirect<br>800–DIGITAL<br>800–344–4825 | Fax: 800–234–2298 | Digital Equipment Corporation<br>P.O. Box CS2008<br>Nashua, NH 03061                                                                                   |
| Puerto Rico     | 809–781–0505                             | Fax: 809-749-8300 | Digital Equipment Caribbean, Inc.<br>3 Digital Plaza, 1st Street, Suite 200<br>P.O. Box 11038<br>Metro Office Park<br>San Juan, Puerto Rico 00910–2138 |
| Canada          | 800–267–6215                             | Fax: 613–592–1946 | Digital Equipment of Canada, Ltd.<br>Box 13000<br>100 Herzberg Road<br>Kanata, Ontario, Canada K2K 2A6<br>Attn: DECdirect Sales                        |
| International   | _                                        | _                 | Local Digital subsidiary or approved distributor                                                                                                    |
| Internal Orders | DTN: 264–4446<br>603–884–4446            | Fax: 603–884–3960 | U.S. Software Supply Business<br>Digital Equipment Corporation<br>10 Cotton Road<br>Nashua, NH 03063–1260                                              |

ZK-7654A-GE

#### **Conventions**

The name of the OpenVMS AXP operating system has been changed to the OpenVMS Alpha operating system. Any references to OpenVMS AXP or AXP are synonymous with OpenVMS Alpha or Alpha.

VMScluster systems are now referred to as OpenVMS Cluster systems. Unless otherwise specified, references to OpenVMS Clusters or clusters in this manual are synonymous with VMSclusters.

In this manual, every use of DECwindows and DECwindows Motif refers to DECwindows Motif for OpenVMS software.

The following conventions are also used in this manual:

| The following conventions are also used in this manual. |                                                                                                    |  |  |  |
|---------------------------------------------------------|----------------------------------------------------------------------------------------------------|--|--|--|
| Ctrl/x                                                  | A sequence such as Ctrl/x indicates that you must hold down the key labeled Ctrl while you press another key or a pointing device button.                                                                                                    |  |  |  |
| PF1 x or<br>GOLD x                                      | A sequence such as PF1 $x$ or GOLD $x$ indicates that you must first press and release the key labeled PF1 or GOLD and then press and release another key or a pointing device button.                                                                                                    |  |  |  |
|                                                         | GOLD key sequences can also have a slash (/), dash (–), or underscore (_) as a delimiter in EVE commands.                                                                                                    |  |  |  |
| Return                                                  | In examples, a key name enclosed in a box indicates that you press a key on the keyboard. (In text, a key name is not enclosed in a box.)                                                                                                    |  |  |  |
| • • •                                                   | Horizontal ellipsis points in examples indicate one of the following possibilities:                                                                                                    |  |  |  |
|                                                         | <ul> <li>Additional optional arguments in a statement have been omitted.</li> </ul>                                                                                                    |  |  |  |
|                                                         | • The preceding item or items can be repeated one or more times.                                                                                                    |  |  |  |
|                                                         | • Additional parameters, values, or other information can be entered.                                                                                                    |  |  |  |
| ·<br>·                                                  | Vertical ellipsis points indicate the omission of items from<br>a code example or command format; the items are omitted<br>because they are not important to the topic being discussed.                                                                                                    |  |  |  |
| ()                                                      | In command format descriptions, parentheses indicate that, if you choose more than one option, you must enclose the choices in parentheses.                                                                                                    |  |  |  |
| []                                                      | In command format descriptions, brackets indicate optional elements. You can choose one, none, or all of the options. (Brackets are not optional, however, in the syntax of a directory name in an OpenVMS file specification or in the syntax of a substring specification in an assignment statement.) |  |  |  |
| {}                                                      | In command format descriptions, braces indicate a required choice of options; you must choose one of the options listed.                                                                                                    |  |  |  |
| text style                                              | This text style represents the introduction of a new term or the name of an argument, an attribute, or a reason.                                                                                                    |  |  |  |
|                                                         | This style is also used to show user input in Bookreader versions of the manual.                                                                                                    |  |  |  |

italic text

Italic text indicates important information, complete titles of manuals, or variables. Variables include information that varies in system messages (Internal error *number*), in command lines (/PRODUCER=name), and in command parameters in text (where *device-name* contains up to five alphanumeric characters).

UPPERCASE TEXT

Uppercase text indicates a command, the name of a routine, the name of a file, or the abbreviation for a system privilege.

Monospace type

Monospace type indicates code examples and interactive screen displays.

In the C programming language, monospace type in text identifies the following elements: keywords, the names of independently compiled external functions and files, syntax summaries, and references to variables or identifiers introduced in an example.

A hyphen in code examples indicates that additional arguments to the request are provided on the line that follows.

All numbers in text are assumed to be decimal unless otherwise noted. Nondecimal radixes—binary, octal, or hexadecimal—are explicitly indicated.

numbers

The main features of OpenVMS Version 7.1 provide improved OpenVMS Cluster performance, options for improving the performance of very large database applications, easier system management, and the ability to easily connect OpenVMS systems to the Internet.

Table 1-1 summarizes each feature provided by OpenVMS Alpha and OpenVMS VAX Version 7.1 and presents these features according to their functional component (general user, system management, or programming).

Table 1-1 Summary of OpenVMS VAX and OpenVMS Alpha Version 7.1 Software Features

| General User Features                                |                                                                                                    |  |  |  |
|------------------------------------------------------|----------------------------------------------------------------------------------------------------|--|--|--|
| DCL commands                                         | Two new DCL commands have been added:                                                                                                    |  |  |  |
|                                                      | <ul> <li>PIPE—Enables you to perform UNIX command parsing from the<br/>DCL command line.</li> </ul>                                                                                                    |  |  |  |
|                                                      | <ul> <li>PPPD (Alpha systems only)—Invokes the new Point-to-Point<br/>Protocol utility (PPPD).</li> </ul>                                                                                                    |  |  |  |
| OpenVMS freeware                                     | The OpenVMS Freeware CD-ROM contains free software tools and utilities that aid OpenVMS software development and system management.                                                                                  |  |  |  |
| Internet support                                     | The OpenVMS Internet Product Suite offers a convenient and comprehensive portfolio of Digital and third-party internet products, tools, and utilities you can use to set up and maintain intranet or Internet sites. |  |  |  |
| Point-to-Point Protocol support (Alpha systems only) | OpenVMS Alpha Version 7.1 offers a new utility and device driver that supports the Point-to-Point Protocol (PPP), which is the widely accepted Internet protocol for serial line communications.                     |  |  |  |
|                                                      | (continued on next page)                                                                                                    |  |  |  |

Table 1-1 (Cont.) Summary of OpenVMS VAX and OpenVMS Alpha Version 7.1 Software Features

| reatures                                                             |                                                                                                    |  |  |  |
|----------------------------------------------------------------------|----------------------------------------------------------------------------------------------------|--|--|--|
| ,                                                                    | System Management Features                                                                                                    |  |  |  |
| Asynchronous transfer mode (ATM) LAN management (Alpha systems only) | OpenVMS Alpha Version 7.1 now supports managing LANs and Classical IP (CLIP) over ATM networks using LANCP commands.                                                                                                    |  |  |  |
| New Backup utility qualifier                                         | The /[NO]UNSHELVE qualifier controls whether the Backup utility designates files from a BACKUP save operation as unshelved or shelved.                                                                                                   |  |  |  |
| DECamds utility                                                      | The right to use DECamds is now part of the OpenVMS base operating system license. DECamds provides system resource monitoring, investigation aid, and correction capability for multiple systems from a centralized DECwindows display. |  |  |  |
| Dump file features                                                   | OpenVMS Version 7.1 includes the following new dump file features:                                                                                                    |  |  |  |
|                                                                      | • Dump file off the system disk (DOSD)                                                                                                    |  |  |  |
|                                                                      | The system dump file can now be written to devices other than the system disk.                                                                                                    |  |  |  |
|                                                                      | • Error log dump file (Alpha systems only)                                                                                                    |  |  |  |
|                                                                      | A new file, in addition to the system dump file, that Alpha systems use during a system crash to record the contents of error log buffers.                                                                                               |  |  |  |
|                                                                      | • User-definable "key" processes in selective system dumps (Alpha systems only)                                                                                                    |  |  |  |
|                                                                      | A system manager can now designate specific processes (key processes) as having priority over other processes in a selective dump.                                                                                                    |  |  |  |
| External authentication support                                      | Allows users to log in (or sign on) to an OpenVMS system at the OpenVMS login prompts with user IDs and passwords from an external authenticator (such as LAN Manager).                                                                  |  |  |  |
| Fast Ethernet LANs (Alpha systems only)                              | OpenVMS Alpha Version 7.1 supports Fast Ethernet LANs that raise the data transmission rates from 10Mb/s to 100Mb/s.                                                                                                    |  |  |  |
| High SCSI IDs (Alpha systems only)                                   | OpenVMS Alpha Version 7.1 supports up to 16 SCSI devices per wide SCSI bus. This enables devices that support the wide SCSI bus option to use existing hardware more fully for device identification.                                    |  |  |  |
| LAN Control Program (LANCP)                                          | The following new LANCP commands have been added:                                                                                                    |  |  |  |
| utility feature                                                      | CONVERT DEVICE_DATABASE<br>CONVERT NODE_DATABASE                                                                                                    |  |  |  |
| License Management Facility (LMF) features                           | LMF includes the following new features for OpenVMS Version 7.1:                                                                                                    |  |  |  |
| (20.22 / 2000020)                                                    | • Ability to load multiple license types for one product on the same node                                                                                                    |  |  |  |
|                                                                      | • Use of reservation lists to reserve allocation units for specific users                                                                                                    |  |  |  |

Ability to control the order of license loading

Table 1-1 (Cont.) Summary of OpenVMS VAX and OpenVMS Alpha Version 7.1 Software **Features** 

**System Management Features** 

|  | <br> | <br> |
|--|------|------|

#### Networking support

Whether you require TCP/IP, OSI, or DECnet, OpenVMS now enables you to simply choose the protocol or combination of protocols that work best for your network. Also, DECnet-Plus and Digital TCP/IP Services for OpenVMS are now part of the OpenVMS Alpha installation and upgrade procedures.

#### OpenVMS Cluster features

OpenVMS Version 7.1 includes the following new cluster features:

- MEMORY CHANNEL interconnect (Alpha systems only) MEMORY CHANNEL is a new, high-performance (100 Mb/s) cluster interconnect technology for PCI-based Alpha systems. MEMORY CHANNEL offers significant performance increases over the traditional interconnect technology, such as the CI.
- CI-to-PCI (CIPCA) adapter (Alpha systems only) With the release of OpenVMS Alpha Version 6.2-1H2, Digital introduced a CI-to-PCI adapter (CIPCA) that was developed in partnership with CMD Technologies. With this adapter, Alpha servers that contain a combination of the PCI and the EISA buses can now connect to the CI.
- LAN\$POPULATE additional functions LAN\$POPULATE now provides support for migrating satellite booting from DECnet-Plus to LANCP and support for cleaning out the DECnet database when migrating from DECnet Phase IV.
- Increased lock manager quotas and limits Increases in the lock manager quotas and the elimination of some limits are included in this release.
- New options (Make Root and Delete Root) in CLUSTER CONFIG.COM and CLUSTER CONFIG LAN.COM
- New adapter support for SCSI OpenVMS Cluster configurations OpenVMS Version 7.1 supports the KZPSA and KZTSA adapters. These SCSI adapters connect a PCI bus (KZPSA) or a TURBOchannel bus (KZTSA) to a single fast-wide differential SCSI bus.
- New SCSI device naming scheme

Port allocation classes are a new method for naming SCSI devices attached to Alpha systems in an OpenVMS Cluster. The new device names can be served to OpenVMS VAX systems via the MSCP server. Port allocation classes are designed to alleviate naming conflicts.

Support for coexistence with OpenVMS Versions 6.2 and 7.0 in mixed-architecture cluster configurations

Table 1-1 (Cont.) Summary of OpenVMS VAX and OpenVMS Alpha Version 7.1 Software Features

| - Oddaroo                                            |                                                                                                    |
|------------------------------------------------------|----------------------------------------------------------------------------------------------------|
|                                                      | System Management Features                                                                                                    |
| OpenVMS Management Station                           | You can now manage a wide range of printers and print queues across multiple OpenVMS Cluster systems and OpenVMS nodes more easily. From a new, easy-to-use Windows interface, you can create, delete, and manage a printer and its related queues, as well as perform print job management. |
| OpenVMS Volume Shadowing feature                     | The OpenVMS Volume Shadowing mini-merge capability has been enabled on CI- and DSSI-based system disks. This provides faster merge operations for shadowed system disks by eliminating the I/O overhead associated with a full merge operation.                                              |
| POLYCENTER Software<br>Installation utility features | Several PRODUCT subcommands have been enhanced, and the following new PRODUCT subcommands have been added:                                                                                                    |
|                                                      | EXTRACT FILE EXTRACT PDF EXTRACT PTF LIST SHOW UTILITY                                                                                                    |
| SYSMAN utility features                              | A new command, IO REBUILD, has been added as well as the following new qualifiers:                                                                                                    |
|                                                      | DO/CONFIRM<br>DO/PAUSE<br>PARAMETERS SHOW/PAUSE                                                                                                    |
| System parameters                                    | OpenVMS Version 7.1 includes the following new system parameters:                                                                                                    |
|                                                      | CLUSTER_CREDITS DEVICE_NAMING (Alpha systems only) GBLPAGFIL GBLPAGES LAN_FLAGS (Alpha systems only) MC_SERVICES_P09 MSCP_CMD_TMO NPAG_AGGRESSIVE (Alpha systems only) NPAG_GENTLE (Alpha systems only) NPAG_INTERVAL (Alpha systems only)                                                   |
|                                                      | Drogramming Footures                                                                                                    |

| P | roa | ram   | mir | a F  | eat | ures |
|---|-----|-------|-----|------|-----|------|
| г | TOU | raiii |     | IU F | eai | ures |

| Very Large Memory<br>management features (Alpha<br>systems only) | OpenVMS Alpha Version 7.1 now includes extended Very Large Memory (VLM) management capabilities such as memory-resident global sections, shared page tables, and a reserved memory registry. |
|------------------------------------------------------------------|----------------------------------------------------------------------------------------------------|
| New Backup utility interface                                     | The Backup utility now includes a new callable application programming interface (API).                                                                                                    |
| Byte and Word Instruction<br>Emulator (Alpha systems only)       | Incorporated into the OpenVMS Alpha Version 7.1 installation kit. This emulator allows the execution of byte and word instructions on Alpha systems that contain DECchip 21064 or 21164.     |
| C function prototypes (Alpha systems only)                       | Now documented in the OpenVMS System Services Reference Manual.                                                                                                    |

Table 1-1 (Cont.) Summary of OpenVMS VAX and OpenVMS Alpha Version 7.1 Software **Features** 

#### **Programming Features**

**DECwindows X11 Display Server** 

Upgraded to X11 Release 6 and includes an updated X Logical Font Description along with the following new server extensions:

XTestXC-MISC **BIG-REQUESTS** 

Ethernet media types (Alpha systems only)

Fast Ethernet adapter support (Alpha systems only)

Kernel threads features

LAN emulation over an ATM network (Alpha systems only)

MACRO-32 compiler support for byte and word instructions (Alpha systems only)

OpenVMS Debugger features

The SYS\$EWDRIVER LAN device driver now uses a console environment variable to select the proper media connection.

The DE500-AA PCI Ethernet adapter provides 100 Mb/s Ethernet support.

A new linker qualifier, /THREADS ENABLE, has been added that allows you to control kernel threads features on a per-image basis. Also, OpenVMS Alpha includes the THREADACP tool which enables threads features for an image that will not be rebuilt.

OpenVMS Alpha Version 7.1 supports Ethernet and Token Ring emulation over an ATM network.

The MACRO-32 compiler provides new built-ins that allow the inclusion of byte and word instructions.

The following new debugger features have been added:

- Enhanced support for byte and word emulation allows you to set breakpoints to suspend debugger execution whenever the operating system emulates a byte or word instruction.
- New predefined register displays in screen mode allow you to display all Alpha registers, Alpha floating-point registers, or Alpha general-purpose registers.
- New output message control in screen mode allows you to specify the point at which messages will wrap to the next line.
- The DUMP command allows you to display the contents of memory in a manner similar to the DCL command DUMP.
- .DSF File Support (Alpha systems only) allows you to debug programs that have symbol information in associated .DSF files.

Table 1-1 (Cont.) Summary of OpenVMS VAX and OpenVMS Alpha Version 7.1 Software

| Features                                                                 |                                                                                                    |
|--------------------------------------------------------------------------|----------------------------------------------------------------------------------------------------|
|                                                                          | Programming Features                                                                                                    |
| SCSI device driver<br>enhancements                                       | The SCSI device drivers now work with a wider range of non-Digital SCSI devices.                                                                                                    |
| New SCSI skip file function modifier                                     | The IO\$M_ALLOWFAST modifier can be used with the IO\$_SKIPFILE function to provide better performance on SCSI tape drives that support the SCSI space-by-file-marks command and the SCSI read position command. |
| New Alpha System Dump<br>Analyzer (SDA) features (Alpha<br>systems only) | OpenVMS Alpha SDA Version 7.1 supports numerous new commands, parameters, qualifiers, and new dump style features.                                                                                               |
| System services features                                                 | Several system services have been enhanced to support 64-bit addressing on OpenVMS Alpha systems, and the following new system services have been added:                                                         |
|                                                                          | \$AVOID_PREEMPT<br>\$SETUP_AVOID_PREEMPT<br>\$FREE_USER_CAPABILITY<br>\$GET_USER_CAPABILITY                                                                                                    |
|                                                                          | Documentation Features                                                                                                    |
| OpenVMS documentation                                                    | The OpenVMS Version 7.1 documentation offering provides the following features:                                                                                                    |
|                                                                          | • All documents available in print for Version 7.1                                                                                                    |
|                                                                          | Select OpenVMS documentation available in HTML format                                                                                                    |
|                                                                          | <ul> <li>Special DECnet-Plus Starter Kit and documentation that is shipped<br/>with the OpenVMS documentation</li> </ul>                                                                                         |
|                                                                          | Enhanced device support documentation                                                                                                    |
|                                                                          | <ul> <li>Consolidated OpenVMS VAX to OpenVMS Alpha migration documentation</li> </ul>                                                                                                    |
| Automaticall                                                             | y Configuring Hardware Devices for OpenVMS Alpha                                                                                                    |
| File-based autoconfiguration (Alpha systems only)                        | A new method for configuring third-party hardware devices using ASCII text files.                                                                                                    |

Table 1-1 (Cont.) Summary of OpenVMS VAX and OpenVMS Alpha Version 7.1 Software **Features** 

| . outuroo           |                                           |  |  |
|---------------------|-------------------------------------------|--|--|
|                     | OpenVMS System Messages                   |  |  |
| New system messages | New messages for the following utilities: |  |  |
|                     | BACKUP, Backup Utility                    |  |  |
|                     | CLI, Command Language Interpreter (DCL)   |  |  |
|                     | Cluster Port Driver                       |  |  |
|                     | LICENSE, License Management Utility       |  |  |
|                     | LOGIN, Login Procedure                    |  |  |
|                     | MC, MEMORY CHANNEL                        |  |  |
|                     | MOUNT, Mount Utility                      |  |  |
|                     | PPPD, Point-to-Point Protocol Utility     |  |  |
|                     | SDA, System Dump Analyzer                 |  |  |
|                     | SDP, Set Dump Priority Utility            |  |  |
|                     | SET, SET PASSWORD Command                 |  |  |
|                     | SHADOW, Volume Shadowing Software         |  |  |
|                     | SHADOW_SERVER, Volume Shadowing Server    |  |  |
|                     | SMI, System Management Integrator/Server  |  |  |
|                     | SYSINIT, System Initialization            |  |  |
|                     | SYSMAN, System Management Utility         |  |  |
|                     | SYSTEM, System Services                   |  |  |
|                     | UAF, Authorize Utility                    |  |  |
|                     | •                                         |  |  |

## **General User Features**

This chapter provides new features information for all users of the OpenVMS operating system.

#### 2.1 DCL Commands

This section describes the new DCL commands for OpenVMS Version 7.1.

#### 2.1.1 PIPE Command

OpenVMS Version 7.1 introduces some popular UNIX command shell processing functions. With the PIPE command, you can quickly create complex command processing statements that combine the following operations in a single DCL command:

- Pipelining
- Input/output redirection
- Multiple and conditional command execution
- Background processing

For example, the following PIPE command runs a test program, sorts the results, and compares those results to a benchmark file. This single command statement simplifies processing and eliminates intermediate files.

\$ PIPE RUN TEST.EXE | SORT/SPECIFICATION=TEST.SRT SYS\$INPUT SYS\$OUTPUT - DIFF SYS\$INPUT TEST.BENCHMARK

This style of command processing also supports the development and use of Internet software, which often expects some form of pipeline command parsing to be present on both host and target systems.

For a more detailed description of this command, see the *OpenVMS DCL Dictionary: N-Z*.

#### 2.1.2 PPPD Command (Alpha Only)

The DCL command PPPD invokes the Point-to-Point Protocol utility, new with OpenVMS Alpha Version 7.1. This utility enables you to set up both permanent and temporary serial network connections between an OpenVMS Alpha workstation and a specific local or remote host. However, the host must support the Point-to-Point Protocol (PPP) internet communication standard (STD 51) established by the Internet Architecture Board (IAB).

For more detailed information about the PPPD command, see the *OpenVMS DCL Dictionary: N–Z*. For a description of the Point-to-Point Protocol utility, see Section 2.4.

## 2.2 OpenVMS Freeware CD-ROM

OpenVMS Engineering is offering the OpenVMS Freeware Version 3.0 CD–ROM with the OpenVMS Version 7.1 distribution kit. It contains free software that runs on OpenVMS Version 6.0 or later and provides you with easy access to public domain software and free internal Digital tools that facilitate software development and system management.

The OpenVMS Freeware CD-ROM features the following:

- All binaries, source code (except for Bliss compilers), and documentation
- An easy-to-use, 4GL-based menu system for viewing the contents of the CD-ROM
- A single, comprehensive online documentation file that provides quick browsing capability
- A Files-11 format that makes the CD-ROM readable on OpenVMS systems

| Disclaimer |  |
|------------|--|

The OpenVMS Freeware CD–ROM is provided "as is" without a warranty. Digital imposes no restrictions on its distribution nor on the redistribution of its contents. Be aware, however, that some of the packages on the disc can carry restrictions on their use imposed by the original authors. Therefore, you should carefully read the documentation that accompanies each product.

Specifically, the guidelines for the software on the OpenVMS Freeware CD–ROM are as follows:

- No license fees are necessary for its use.
- The software must run on OpenVMS Version 6.0 or later.
- Digital does not provide support services for this software, fix the software, or guarantee that it works correctly.
- As a user, you are free to adapt the source files to your needs.

## 2.3 Internet Support: Enhanced OpenVMS Internet Product Suite

The original OpenVMS Internet Product Suite, which debuted in September 1996, provided the opportunity to turn existing OpenVMS VAX or Alpha systems into high performance, highly-available web servers and browsers. Version 1.1 of this product, which is available with OpenVMS Version 7.1, adds the following new components: the Netscape Communications and Commerce servers and an enhanced Purveyor Encrypt web server. This comprehensive and conveniently packaged portfolio of third-party and Digital products gives you an expanded choice of Internet tools to meet your business needs.

#### 2.3.1 Overview of the Web Servers

Digital's portfolio of OpenVMS Internet products offers you a choice of the commercial HyperText Transport Protocol (HTTP) web servers described in the following sections.

#### **General User Features** 2.3 Internet Support: Enhanced OpenVMS Internet Product Suite

#### **Netscape Communications Server**

The Netscape Communications Server Version 1.12 enables you to publish hypermedia documents using the HyperText Markup Language (HTML) on the Internet and internal TCP/IP-based networks (intranet) using HTTP. The server's compatibility with network standards and document formats makes it easy to integrate with other applications and systems in your enterprise.

The easy-to-use graphical user interface (GUI) makes installation, configuration, and management simple and fast. And, it supports industry-standard multimedia document formats for the presentation of rich text, graphics, audio, and video.

Easy-to-navigate hyperlinks connect related information across the network, creating a seamless web that lets you share product information, corporate news, and customer support and service information.

#### **Netscape Commerce Server**

The Netscape Commerce Server Version 1.12 provides secure electronic commerce and communications on the Internet and intranets. The Netscape Commerce Server lets you publish hypermedia documents using HTML and deliver them over the Internet and other TCP/IP networks using HTTP. To ensure data security, Netscape Commerce Server provides advanced security features such as server authentication, data encryption, data integrity, and user authorization. Communications are based on open standards including HTML, HTTP, the Common Gateway Interface (CGI), and the Secure Sockets Layer (SSL) protocol.

#### **Purveyor Encrypt WebServer for OpenVMS**

The Purveyor Encrypt WebServer for OpenVMS Version 1.2 replaces the original Purveyor WebServer packaged in the first version of the OpenVMS Internet Product Suite. Purveyor Encrypt WebServer combines the reliability, security and scalability of the OpenVMS platform with the graphical ease-of-use and functionality of World Wide Web technologies. Purveyor Encrypt lets you easily web-enable your existing OpenVMS applications, develop a corporate intranet, or create a robust external Web presence all within a secure web environment.

Using Secure Sockets Layer (SSL) encryption and authentication, Purveyor Encrypt ensures the security of access, traffic and requests made to web-enabled OpenVMS systems, which typically house mission-critical data. Purveyor WebServer will also run without encryption services, eliminating unnecessary network overhead.

Purveyor Encrypt runs over TCP/IP for OpenVMS or any other TCP/IP for OpenVMS implementation and can be configured to run in a clustered environment for high availability. Other features include:

- A GUI log viewer that can easily analyze traffic on a web server
- A GUI database wizard that can automatically build HTML FORMS and interact with any ODBC-compliant database
- Virtual servers, which allow more than one web server to be configured
- Integration with the Windows NT user/group database
- A GUI file and link administration application for displaying the structure of web pages and checking the integrity of local and external links
- An integrated proxy server that does not require additional hardware or software to access

#### 2.3 Internet Support: Enhanced OpenVMS Internet Product Suite

## 2.3.2 List of Suite Components

Table 2-1 lists and describes the products, tools, and utilities available in the OpenVMS Internet Product Suite. For more detailed information, see the online documentation that accompanies the individual products in the OpenVMS Internet Product Suite.

Table 2-1 Internet Product Suite Components

| Component                    | Description                                                                                                    |
|------------------------------|----------------------------------------------------------------------------------------------------|
| Commercial clients           | The Navigator is a World Wide Web browser from<br>Netscape Communication Corporation that supports<br>JavaScript.                                                                                         |
|                              | Spyglass Enhanced Mosaic is a World Wide Web browser.                                                                                                    |
| Commercial servers           | Netscape Communications Server enables you to publish<br>hypermedia documents using the HyperText Markup<br>Language (HTML) on the Internet and intranets using<br>HTTP.                                  |
|                              | Netscape Commerce Server permits secure electronic commerce and communications on the Internet and intranets using Secure Sockets Layer (SSL).                                                            |
|                              | Purveyor Encrypt is a web server from Process Software<br>Corporation that uses SSL encryption to support secure<br>transactions over the Internet and intranets. It includes<br>a built-in proxy server. |
| Digital value-added software | The Digital VTX Web Interface is a web interface to Digital's VTX that lets you access your VTX InfoBases using your favorite browser.                                                                    |
|                              | Digital also provides "Getting started" web pages and samples to get you started creating HTML pages and browsing the World Wide Web.                                                                     |
| Freeware clients             | Lynx is a character-cell World Wide Web browser.                                                                                                    |
|                              | Gopher client is a client that requests and then receives<br>the documents served by a Gopher server on the Internet                                                                                      |
| Freeware servers             | The (OSU) DECthreads HTTP Server for OpenVMS is a freeware web server from Ohio State University.                                                                                                    |
|                              | Gopher server is a freeware server that makes document available on the Internet.                                                                                                    |
|                              | The CERN Proxy Server is a freeware server that feature the TCP/IP-based httpd (HyperText Transfer Protocol Daemon) protocol, caching, and easy Web access from behind firewalls.                         |

## **General User Features** 2.3 Internet Support: Enhanced OpenVMS Internet Product Suite

Table 2-1 (Cont.) Internet Product Suite Components

| Component                         | Description                                                                                                    |
|-----------------------------------|----------------------------------------------------------------------------------------------------|
| Freeware UNIX tools               | GNU bison is a parser generator (alternative to yacc) by the Andrew Consortium at CMU.                                                                                                    |
|                                   | fgrep, from the Free Software Foundation, is a utility to search for fixed strings.                                                                                                    |
|                                   | flex (Fast Lexical Analyzer Generator) is a tool from the<br>Free Software Foundation for generating programs that<br>perform pattern-matching on text.                                                                                                    |
|                                   | GNU awk for OpenVMS is a search tool from the Free Software Foundation.                                                                                                    |
|                                   | grep is a utility to search for regular expressions.                                                                                                    |
|                                   | perl (Practical Extracting and Report Language) is<br>a scripting language for scanning text files and for<br>implementing web pages.                                                                                                    |
|                                   | GNU sed (Stream Editor) is a UNIX stream editor for OpenVMS from the Free Software Foundation.                                                                                                    |
|                                   | tcl (Tool Command Language) is a stream-based command language.                                                                                                    |
|                                   | tk (Tool Kit) is an X Window System toolkit for tcl.                                                                                                    |
|                                   | yacc (yet another C compiler) is the Berkeley yacc written<br>by the University of California at Berkeley.                                                                                                    |
|                                   | ZIP is a utility that compresses and packages files<br>for OpenVMS VAX and Alpha systems. UNZIP is a<br>utility that lists, tests, or extracts from a ZIP archive on<br>OpenVMS VAX and Alpha systems.                                                                                                    |
| Freeware news readers             | ANU-News is a computer-based bulletin board.                                                                                                    |
|                                   | MXRN is an X-based interface to the USENET news system that uses the NNTP remote news server for accessing newsgroups and articles.                                                                                                    |
|                                   | NEWSRDR is an NNTP client program for OpenVMS systems running CMU-Tek TCP/IP, TGV MultiNet, VMS ULTRIX Connection, or any TCP/IP package supporting a Berkeley socket interface.                                                                                                    |
|                                   | VNEWS is a native OpenVMS news reading client that uses the network news transport protocol to access news stored on a remote server.                                                                                                    |
| Freeware viewers                  | MPEG Video Player is a full-motion video viewer.                                                                                                    |
|                                   | xv is an X Window System graphics viewer.                                                                                                    |
| Freeware mail clients and servers | IUPOP3 is a post office protocol mail server from Indiana University.                                                                                                    |
|                                   | mx (Message Exchange) is electronic mail software for OpenVMS VAX systems running VMS Version 5.0 or later including OpenVMS Version 6.0, and OpenVMS Alpha systems running OpenVMS Alpha Version 1.0 or later. It supports Internet mail over CMU-OpenVMS TCP/IP, VMS ULTRIX Connection, TGV MultiNet, Process Software's TCPware, and Wollongong's WIN/TCP and PathWay; BITNET mail over Wingra's Jnet; and UUCP mail over DECUS UUCP. |
|                                   | Pine E-mail is a mail client and newsreader.                                                                                                    |
|                                   |                                                                                                    |

#### 2.3 Internet Support: Enhanced OpenVMS Internet Product Suite

Table 2-1 (Cont.) Internet Product Suite Components

| Component           | Description                                                                                                    |
|---------------------|----------------------------------------------------------------------------------------------------|
| Freeware HTML tools | HLP2HTML Converter is a tool that converts HLP files to HTML.                                                                                                    |
|                     | HTML2PS is a tool that converts HTML to PostScript.                                                                                                    |
|                     | SDML2HTML is a tool that converts SDML to HTML.                                                                                                    |
|                     | WEBLINT is an HTML parser.                                                                                                    |
|                     | DEHTML is a utility that removes all HTML markup from a file.                                                                                                    |
|                     | ENTIFY is a utility that replaces ISO high Latin-1 alphabetic characters with ampersand entities for safe 7-bit transport.                                                                                                    |
|                     | HTMLCHEK is an HTML syntax checker that uses awk.                                                                                                    |
|                     | HTMLCHKP is an HTML syntax checker that uses perl.                                                                                                    |
|                     | HTMLSRPL is a tool that does a string "search and replace" in an HTML file.                                                                                                    |
|                     | MAKEMENU is a utility that makes a simple menu for HTML files.                                                                                                    |
|                     | METACHAR is a utility that protects HTML and SGML metacharacters in text that will be included in an HTML file.                                                                                                    |
|                     | TXT2HTML is a tool that converts plain text to HTML.                                                                                                    |
| Web interfaces      | Web interfaces to the DCL help libraries and system monitoring on OpenVMS systems are provided. The interface to OpenVMS system management provides access to such commands as SHOW CLUSTER, SHOW DEVICE, SHOW NETWORK, SHOW QUEUE, and SHOW SYSTEM. The interface also lets you obtain system auditing, accounting, intrusion information, and system logs. |

## 2.4 Point-to-Point Protocol Support (Alpha Only)

The Point-to-Point Protocol (PPP) is an internet layer protocol which is now the widely accepted replacement for the Serial Line Interconnect Protocol (SLIP). PPP support enhances the connectivity and Internet capabilities of OpenVMS Alpha by providing a way to establish a dynamic Internet Protocol (IP) network connection over a serial line — without extensive router or server hardware.

Based on code originated at Carnegie Mellon University, this serial protocol features:

- A way to encapsulate datagrams on a serial link. Specifically, PPP supports an asynchronous link with 8 bits of data and no parity.
- A link control protocol (LCP) that establishes and verifies the data link connection. This protocol enables each host, network, or transport to configure various communication options.

To support this protocol, OpenVMS Alpha Version 7.1 offers a Point-to-Point Protocol utility (PPPD) and related device driver described in the following sections.

#### **General User Features** 2.4 Point-to-Point Protocol Support (Alpha Only)

#### Point-to-Point Protocol Utility

The Point-to-Point Protocol utility (PPPD) is a DCL-level tool that you can use to initiate and manage an IP network connection over an asynchronous, serial data line. PPPD extends the networking capability of OpenVMS Alpha by enabling you to:

- Establish temporary, high-speed network connections between remote hosts. This includes both dial-in capability from a remote host to an OpenVMS Alpha host and dial-out capability from an OpenVMS Alpha host to a remote system or server that supports PPP.
- Establish permanent, low-speed network connections between peers, such as between a laptop computer and an Alpha workstation connected by a serial data line.
- Set and display communication characteristics, such as address compression, flow control, and line speed.

Refer to the TCP/IP Networking on OpenVMS Systems for a detailed description of this utility and its related subcommands. Sample PPPD connection procedures are also provided online in an ASCII (.TXT) and PostScript (.PS) file. Once you install the OpenVMS Alpha Version 7.1 kit, you can retrieve either file from the following location:

SYS\$SYSROOT:[SYSHLP.EXAMPLES.PPPD.DOC]PPP\_CONNECT.TXT (or .PS)

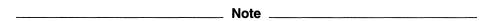

The Point-to-Point Protocol utility (PPPD) included with OpenVMS Alpha Version 7.1 provides point-to-point networking capability to the base operating system. However, for this utility to be fully functional, your current TCP/IP vendor must also develop and integrate the appropriate callback images into their Internet Protocol (IP) stack.

The Digital TCP/IP Services for OpenVMS team is currently integrating these images into the next version of their product. Digital is also working in tandem with our third-party TCP/IP vendors to provide this functionality; contact your individual TCP/IP vendor for more details.

#### **Point-to-Point Protocol Driver**

OpenVMS Alpha Version 7.1 includes a new device driver which provides support for PPP connection management, a state engine, and the link negotiation code. This driver interfaces with the upper layers of the network through the VMS Communications Interface (VCI).

Information about the PPP driver is provided online in both ASCII (.TXT) and PostScript formats (.PS). Once you install the OpenVMS Alpha Version 7.1 kit, you can retrieve either file from the following location:

SYS\$SYSROOT:[SYSHLP.EXAMPLES.PPPD.DOC]PPP INTERFACES.TXT (or .PS)

# **System Management Features**

This chapter provides information about new features, changes, and enhancements for system managers.

## 3.1 ATM Local Area Networks: Managing with LANCP (Alpha Only)

OpenVMS Alpha Version 7.1 supports and manages with the LANCP utility the following networking features:

- LAN emulation over an asynchronous transfer mode (ATM) network
- Classical IP (CLIP) over an ATM network

Table 3–1 shows the ATM devices supported by OpenVMS Version 7.1.

Table 3-1 LAN ATM Devices

| LAN | Device Examples               | Description                                                                                  |
|-----|-------------------------------|----------------------------------------------------------------------------------------------|
| ATM | ATMWORKS 350,<br>ATMWORKS 750 | The ATMWORKS 350 supports PCI-based systems. The ATMWORKS 750 supports TURBOchannel systems. |

#### 3.1.1 LAN Emulation Over an ATM Network

OpenVMS Version 7.1 supports the standards defined by the ATM Forum's LANE Version 1.0 specifications for LAN emulation over an ATM network. By implementing an emulated LAN over an ATM network, you enable a group of ATM stations to act like a traditional LAN. LAN emulated over an ATM network allows you to run your existing applications basically unchanged, while the computers on which your applications are running are connected to the ATM network.

Digital implements only the LAN emulation client (LEC) and does not implement the LAN emulation server (LES), or the Broadcast and Unknown server (BUS). The LES and BUS servers must be provided by some other facility such as Digital's GIGAswitch/ATM.

Table 3–2 shows the characteristics of LAN emulation over ATM media.

Table 3–2 LAN Media Characteristics

| Characteristics | Description                                        |
|-----------------|----------------------------------------------------|
| Speed           | 155 Mb/s                                           |
| Max. frame size | 1516, 4544, and 9234                               |
| Max. stations   | LAN server determines number of stations supported |
| Max. LAN size   | Unrestricted                                       |

#### 3.1 ATM Local Area Networks: Managing with LANCP (Alpha Only)

#### 3.1.2 Classical IP Over an ATM Network

OpenVMS Alpha Version 7.1 implements the standards defined in RFC 1577 (Classical IP over ATM). This implementation introduces the necessary system interface for Classical IP (CLIP) over an ATM network, and enables IP and Address Resolution Protocols (ARPs) in an ATM network environment to be configured as a logical IP subnetwork (LIS). Consult your IP product documentation for the status of support of IP over this interface.

Section 3.1.3 describes the LANCP commands to manage LAN emulation over an ATM network. Section 3.1.4 describes the commands to manage CLIP over an ATM network.

#### 3.1.3 Managing LAN Emulation Over an ATM Network with LANCP Commands

LAN emulation over an ATM network is managed by using special LANCP command qualifiers. These qualifiers are presented in the following sections.

#### 3.1.3.1 DEFINE DEVICE Qualifiers for LAN Emulation

Table 3–3 shows the LAN emulation qualifiers for the DEFINE DEVICE command.

Table 3–3 DEFINE DEVICE Command Qualifiers for LAN Emulation

| Qualifier   | Description                                                                                                    |
|-------------|----------------------------------------------------------------------------------------------------|
| /ATMADDRESS | On Alpha systems, defines the LAN emulation server (LES) address for asynchronous transfer mode (ATM). Usually the address is not user specified, and this qualifier is used only if you want a specific address. By default, the address is determined by software from the configuration server for the LES. The /ATMADDRESS qualifier's syntax is as follows: |
|             | <pre>DEFINE DEVICE/ATMADDRESS=([NO]LES=the ATM address)</pre>                                                                                                    |
| /DLL        | Same as the /MOPDLL qualifier.                                                                                                    |
| ÆLAN        | The /ELAN qualifier controls the state of the LAN emulation and has two values: enable and disable. With /ELAN=ENABLE and the keyword STARTUP, the LAN emulation is loaded when LANCP starts. With /ELAN=DISABLE, the same parameters as ENABLE can be used. The /ELAN qualifier's syntax is as follows:                                                         |
|             | <pre>DEFINE DEVICE/ELAN=(</pre>                                                                                                    |
|             | (continued on next page)                                                                                                    |

#### System Management Features 3.1 ATM Local Area Networks: Managing with LANCP (Alpha Only)

Table 3–3 (Cont.) DEFINE DEVICE Command Qualifiers for LAN Emulation

### Qualifier **Description** /ELAN (continued) The meanings for the syntax for /ELAN are as follows: parent The ATM adapter device name. An example of the parent device for ATMWORKS 350 is: HWn0, where n is the controller number. An example of the parent device for ATMWORKS 750 is: HCn0, where n is the controller number. name Optionally specified if you want to join a specific ELAN. The default is null.

- type
  - Support currently only for CSMACD.

Valid sizes are 1516, 4544, or 9234 bytes.

description

A method of describing the ELAN for display purposes only.

Maximum frame size of the LAN you want to join.

Keywords and their meanings for /ELAN are as follows:

Enable

Begins a join on a specified emulated LAN. It also loads the driver, if not already loaded.

Disable

Causes a client to leave the emulated LAN.

#### 3.1 ATM Local Area Networks: Managing with LANCP (Alpha Only)

Table 3–3 (Cont.) DEFINE DEVICE Command Qualifiers for LAN Emulation

| Qualifier        | Description                                                                                                    |
|------------------|----------------------------------------------------------------------------------------------------|
| /MOPDLL=(option) | Provides the MOP downline load service settings for the device.                                                                  |
|                  | With this qualifier, you can specify:                                                                                            |
|                  | • enable-option                                                                                                    |
|                  | Indicates that MOP downline load service should be enabled or disabled for the device.                                           |
|                  | • exclusive-option                                                                                                    |
|                  | Indicates that no other provider of MOP downline load service is allowed on the specified LAN device at the same time as LANACP. |
|                  | ullet knownclientsonly-option                                                                                                    |
|                  | Indicates that MOP downline load requests should be serviced only for clients defined in the LAN volatile node database.         |
|                  | • size-option                                                                                                    |
|                  | Specifies the size in bytes of the file data portion of each downline load message.                                              |

For more detailed information, see the OpenVMS System Manager's Manual: Tuning, Monitoring, and Complex Systems and the OpenVMS System Management Utilities Reference Manual: A-L.

#### 3.1.3.2 LIST DEVICE Qualifiers for LAN Emulation

Table 3-4 shows the qualifiers for the LANCP LIST DEVICE command that support LAN emulation.

Table 3-4 LIST DEVICE Command Qualifiers for LAN Emulation

| Qualifier        | Description                                                                      |
|------------------|----------------------------------------------------------------------------------|
| /ALL             | Lists all devices that match device names.                                       |
| /CHARACTERISTICS | Same as the /PARAMETERS qualifier.                                               |
| /DLL             | Same as the DEFINE DEVICE/MOPDLL qualifier. Lists downline load characteristics. |
| /PARAMETERS      | Displays status and related information about the device.                        |

For more detailed information, see the OpenVMS System Manager's Manual: Tuning, Monitoring, and Complex Systems and the OpenVMS System Management Utilities Reference Manual: A-L.

#### **System Management Features** 3.1 ATM Local Area Networks: Managing with LANCP (Alpha Only)

#### 3.1.3.3 SET DEVICE Qualifiers for LAN Emulation

Table 3-5 shows the qualifiers for the LANCP SET DEVICE command that support LAN emulation.

Table 3-5 SET DEVICE Command Qualifiers for LAN Emulation

| Qualifier   | Description                                                                                                    |
|-------------|----------------------------------------------------------------------------------------------------|
| /ATMADDRESS | On Alpha systems, sets the LAN emulation server (LES) address for asynchronous transfer mode (ATM). Usually the address is not user specified, and this qualifier is used only if you want a specific address. By default the address is determined by software from the configuration server for the LES. The /ATMADDRESS qualifier's syntax is as follows: |
|             | SET DEVICE/ATMADDRESS=([NO]LES=the ATM server)                                                                                                    |
| /DLL        | Same as the DEFINE DEVICE/MOPDLL qualifier.                                                                                                    |
| /ELAN       | Sets LAN emulation parameters. The /ELAN qualifier's syntax is as follows:                                                                                                    |
|             | <pre>SET DEVICE/ELAN=(</pre>                                                                                                    |
|             | The meanings for the syntax for /ELAN are as follows:                                                                                                    |

#### parent

The ATM adapter device name. An example of the parent device for ATMWORKS 350 is: HWn0, where n is the controller number. An example of the parent device for ATMWORKS 750 is: HCn0, where n is the controller number.

Optionally specified if you want to join a specific ELAN. The default is null.

Maximum frame size of the LAN you want to join. Valid sizes are 1516, 4544, or 9234 bytes.

Support currently only for CSMACD.

description

A method of describing the ELAN for display purposes only.

## 3.1 ATM Local Area Networks: Managing with LANCP (Alpha Only)

Table 3-5 (Cont.) SET DEVICE Command Qualifiers for LAN Emulation

| Qualifier         | Description                                                                                 |
|-------------------|---------------------------------------------------------------------------------------------|
| /ELAN (continued) | Keywords and their meanings for /ELAN are as follows:                                       |
|                   | • Create                                                                                    |
|                   | Loads the emulation driver SYS\$ELDRIVER.EXE, but does not start it.                        |
|                   | ullet Enable                                                                                |
|                   | Begins a join on a specified emulated LAN. It also loads the driver, if not already loaded. |
|                   | ullet Disable                                                                               |
|                   | Causes a client to leave the emulated LAN.                                                  |
| /PERMANENT        | Reads the permanent database and creates device entries in the volatile database.           |

For more detailed information, see the OpenVMS System Manager's Manual: Tuning, Monitoring, and Complex Systems and the OpenVMS System Management Utilities Reference Manual: A-L.

#### 3.1.3.4 SHOW DEVICE Qualifiers for LAN Emulation

Table 3-6 shows the LAN emulation qualifiers for the SHOW DEVICE command.

Table 3-6 SHOW DEVICE Command Qualifiers for LAN Emulation

| Qualifier Description |                                                                                     |  |
|-----------------------|-------------------------------------------------------------------------------------|--|
| /ALL                  | Shows all devices that match device names.                                          |  |
| /CHARACTERISTICS      | Same as the /PARAMETERS qualifier.                                                  |  |
| /DLL                  | Same as the DEFINE DEVICE/MOPDLL qualifier. It shows downline load characteristics. |  |
| /PARAMETERS           | Displays status and related information about the device.                           |  |

For more detailed information, see the OpenVMS System Manager's Manual: Tuning, Monitoring, and Complex Systems and the OpenVMS System Management Utilities Reference Manual: A-L.

## 3.1.4 Managing Classical IP Over an ATM Network with LANCP Commands

Classical IP (CLIP) over an ATM network is managed by using special LANCP command qualifiers. It is important to note that the ATMADDRESS qualifier used with the LANCP DEFINE DEVICE and SET DEVICE commands needs to be manually set. This means the address resolution protocol (ARP) server must be set up before any clients are set up. There is only one ARP server for each logical IP subnet (LIS). A node that is set up as the ARP server automatically is set up as a client.

## **System Management Features** 3.1 ATM Local Area Networks: Managing with LANCP (Alpha Only)

Also note that to determine the ATM address of the ARP server, the LANCP SHOW DEVICE command with the /CHARACTERISTICS qualifier needs to be invoked. As soon as the ATM ARP server is set up, the clients on other systems may be set up by specifying the ATM address of the ARP server with the LANCP SET DEVICE command.

The LANCP qualifiers are presented in the following sections.

#### 3.1.4.1 DEFINE DEVICE Qualifiers for CLIP

Table 3–7 shows the CLIP qualifiers for the DEFINE DEVICE command.

Table 3-7 DEFINE DEVICE Command Qualifiers for CLIP

| Qualifier   | Description                                                                                                    |  |
|-------------|----------------------------------------------------------------------------------------------------|--|
| /ATMADDRESS | On Alpha systems, defines the LAN address resolution protocol (ARP) server address for ATM. This qualifier is required before a logical IP subnet (LIS) is enabled if the local host is not the ARP server. The /ATMADDRESS qualifier's syntax is as follows:                                                                                                    |  |
|             | <pre>DEFINE DEVICE/ATMADDRESS=(ARP=atm_arp_server)</pre>                                                                                                    |  |
| /CLIP       | On Alpha systems, the /CLIP qualifier defines a device with the TCP/IP protocol. This enables the device to see a network as being configured as one or more logical IP subnets (LIS) and allows it to transmit Ethernet frames over the ATM network. The /CLIP=ENABLE command causes the system to join the logical IP subnet when LANCP initializes. The /CLIP=DISABLE command causes the client to leave the logical IP subnet. |  |
|             | Note that a logical IP subnet requires a server, and there must be only one server for each subnet. Communication between subnets can only be performed by a router. Also, there can only be one client for each ATM adapter.                                                                                                    |  |
|             | The /CLIP qualifier's syntax with standard Internet dotted notation is as follows:                                                                                                    |  |
|             | DEFINE DEVICE/CLIP=(ip_subnet=a.b.c.d,<br>ip_addr=a.b.c.d,<br>parent=devnam,<br>name="ip subnet name",<br>enable, disable<br>type=client server)                                                                                                    |  |
|             | (continued on next page)                                                                                                    |  |

## **System Management Features**

# 3.1 ATM Local Area Networks: Managing with LANCP (Alpha Only)

Table 3-7 (Cont.) DEFINE DEVICE Command Qualifiers for CLIP

| Qualifier         | Description                                                                                                    |
|-------------------|----------------------------------------------------------------------------------------------------|
| /CLIP (continued) | The meanings for the syntax of keyword and subkeyword for /CLIP are as follows:                                                                                                    |
|                   | • Enable  Joins the logical IP subnet.                                                                                                    |
|                   | • Disable Causes a client to leave the logical IP subnet.                                                                                                    |
|                   | • $ip\_address=$ Specifies the IP address of the CLIP client.                                                                                                    |
|                   | • parent=  Specifies the ATM adapter device name. An example of the parent device for ATMworks 350 is: HWn0, where n is the controller number. An example of the parent device for ATMworks 750 is: HCn0, where n is the controller number. |
|                   | • <i>ip_subnet</i> =  Specifies the subnet mask of the CLIP client.                                                                                                    |
|                   | <ul> <li>name=</li> <li>Specifies a name for the LIS to aid in operations and diagnostics.</li> </ul>                                                                                                    |
|                   | <ul> <li>type=client         Starts up a CLIP client only. This is the default. The server needs to be started and the /ATMADDRESS needs to be supplied.     </li> </ul>                                                                    |
|                   | <ul> <li>type=server</li> <li>Starts up a CLIP server and client. Only one server for each LIS is allowed, and the server needs to be started first.</li> </ul>                                                                             |

For more detailed information, see the OpenVMS System Manager's Manual: Tuning, Monitoring, and Complex Systems and the OpenVMS System Management Utilities Reference Manual: A-L.

## **System Management Features** 3.1 ATM Local Area Networks: Managing with LANCP (Alpha Only)

#### 3.1.4.2 LIST DEVICE Qualifiers for CLIP

Table 3-8 shows the qualifiers for the LANCP LIST DEVICE command that support CLIP.

Table 3–8 LIST DEVICE Command Qualifiers for CLIP

| Qualifier                                                   | Description                        |
|-------------------------------------------------------------|------------------------------------|
| /ALL Lists all devices that match device nam                |                                    |
| /CHARACTERISTICS                                            | Same as the /PARAMETERS qualifier. |
| /PARAMETERS Displays status and related information device. |                                    |

For more detailed information, see the OpenVMS System Manager's Manual: Tuning, Monitoring, and Complex Systems and the OpenVMS System Management Utilities Reference Manual: A-L.

#### 3.1.4.3 SET DEVICE Qualifiers for CLIP

Table 3-9 shows the qualifiers for the LANCP SET DEVICE command that support CLIP.

Table 3-9 SET DEVICE Command Qualifiers for CLIP

| Qualifier  | Description                                                                                                    |
|------------|----------------------------------------------------------------------------------------------------|
| ATMADDRESS | On Alpha systems, sets the address resolution protocol (ARP) server address for ATM. This qualifier is required before a LIS is enabled if the local host is not the ARP server. The /ATMADDRESS qualifier's syntax is as follows: |
|            | <pre>SET DEVICE/ATMADDRESS=(ARP=atm_arp_server)</pre>                                                                                                    |
|            | (continued on next page)                                                                                                    |

## 3.1 ATM Local Area Networks: Managing with LANCP (Alpha Only)

Table 3–9 (Cont.) SET DEVICE Command Qualifiers for CLIP

#### Qualifier

#### Description

/CLIP

On Alpha systems, the /CLIP qualifier sets a device with the TCP/IP protocol. This enables the device to see a network as being configured as one or more logical IP subnets (LIS) and allows it to transmit Ethernet frames over the ATM network. The /CLIP=ENABLE command causes the system to join the logical IP subnet when LANCP initializes. The /CLIP=DISABLE command causes the client to leave the logical IP subnet.

Note that a logical IP subnet requires a server, and there must be only one server for each subnet. Communication between subnets can only be performed by a router. Also, there can only be one client for each ATM adapter.

The /CLIP qualifier's syntax with standard Internet dotted notation is as follows:

SET DEVICE/CLIP =(create, ip subnet=a.b.c.d, ip addr=a.b.c.d, parent=devnam, name="ip subnet name", enable, disable type=client|server)

The meanings for the syntax of keyword and subkeyword for /CLIP are as follows:

- - Loads the CLIP driver but does not start it.
- EnableJoins the logical IP subnet.
- - Causes the node to leave the logical IP subnet.
- ip address= Specifies the IP address of the CLIP client.
- parent=

Specifies the ATM adapter device name. An example of the parent device for ATMworks 350 is: HWn0, where n is the controller number. An example of the parent device for ATMworks 750 is: HCn0, where n is the controller number.

(continued on next page)

## System Management Features 3.1 ATM Local Area Networks: Managing with LANCP (Alpha Only)

Table 3-9 (Cont.) SET DEVICE Command Qualifiers for CLIP

| Qualifier         | Description                                                                                                    |
|-------------------|----------------------------------------------------------------------------------------------------|
| /CLIP (continued) |                                                                                                    |
|                   | <ul> <li>ip_subnet=         Specifies the subnet mask of the CLIP client.     </li> <li>name=         Specifies a name for the LIS to aid in operations and diagnostics.     </li> </ul> |
|                   | <ul> <li>type=client</li> <li>Starts up a CLIP client only. This is the default. The server needs to be started and the /ATMADDRESS needs to be supplied.</li> </ul>                     |
|                   | <ul> <li>type=server</li> <li>Starts up a CLIP server and client. Only one node<br/>for each LIS is allowed, and the server needs to be<br/>started first.</li> </ul>                    |
| /PERMANENT        | Reads the permanent database and creates device entries in the volatile database.                                                                                                    |

For more detailed information, see the OpenVMS System Manager's Manual: Tuning, Monitoring, and Complex Systems and the OpenVMS System Management Utilities Reference Manual: A-L.

#### 3.1.4.4 SHOW DEVICE Qualifiers for CLIP

Table 3–10 shows the CLIP qualifiers for the SHOW DEVICE command.

Table 3-10 SHOW DEVICE Command Qualifiers for CLIP

| Qualifier        | Description                                               |  |
|------------------|-----------------------------------------------------------|--|
| /ALL             | Shows all devices that match device names.                |  |
| /CHARACTERISTICS | Same as the /PARAMETERS qualifier.                        |  |
| /PARAMETERS      | Displays status and related information about the device. |  |

For more detailed information, see the OpenVMS System Manager's Manual: Tuning, Monitoring, and Complex Systems and the OpenVMS System Management Utilities Reference Manual: A-L.

# 3.2 Backup Utility: /[NO]UNSHELVE Qualifier

The /[NO]UNSHELVE qualifier controls how the Backup utility designates files from a BACKUP save operation: shelved or unshelved. File shelving migrates specific file data to offline storage transparently — the data is still available and appears as if it were still online. This allows you to easily bring the file data back online, when necessary.

## **System Management Features**

#### 3.2 Backup Utility: /[NO]UNSHELVE Qualifier

The /UNSHELVE qualifier specifies that the Backup utility designate files from a BACKUP save operation as unshelved, which means the data is available in an online state. A shelved file contains no actual file data. However, the file header remains intact and online. The default behavior is unshelved except during BACKUP save operations that require the /PHYSICAL or /IMAGE qualifier. For those operations, the files remain in their original file shelving state.

For more information about file shelving, refer to the POLYCENTER Hierarchical Storage Management (HSM) for OpenVMS documentation.

## 3.3 DECamds: Right to Use Provided with OpenVMS License

With OpenVMS Version 7.1, the right to use DECamds is provided with the OpenVMS operating system base license. Previously, the right to use DECamds was provided with the OpenVMS Cluster Software license. Now you can use all the system management capabilities provided by DECamds in a non-clustered environment.

DECamds is a separately installable, realtime, high-performance, multisystem monitoring utility. DECamds provides system resource monitoring, investigation aid, and correction capability. This enables system managers to proactively and effectively manage multiple systems from a centralized DECwindows display.

The DECamds kit can be installed on systems running OpenVMS Version 6.1 and later. For information on how to use DECamds to monitor your system resources, see the DECamds User's Guide.

## 3.4 Dump File Features

The OpenVMS System Manager's Manual contains additional information about each new feature in this section.

# 3.4.1 Dump File Off the System Disk (DOSD)

You can now write the system dump file to a device other than the system disk. This feature is especially useful in large memory systems and in clusters with common system disks where sufficient disk space, on one disk, is not always available to support dump file requirements.

DOSD requirements are somewhat different on VAX and Alpha systems. On both systems, however, you must correctly enable the DUMPSTYLE system parameter to enable the bugcheck code to write the system dump file to an alternate device.

# 3.4.2 Error Log Dump File (Alpha Only)

On Alpha systems, the contents of memory-resident error log buffers are now written not only to the system dump file but also to the new error log dump file. When an operator-initiated shutdown occurs, the contents of error log buffers are written only to the error log dump file, not to the system dump file. This means that when an operator initiates shutdown, the last system crash dump is not overwritten.

The error log dump file, SYS\$SPECIFIC:[SYSEXE]SYS\$ERRLOG.DMP, is not provided on the distribution kit; AUTOGEN creates this file during installation. AUTOGEN also automatically determines the appropriate size of the error log dump file for your configuration and system parameters. The error log dump file must always be on the system disk.

## 3.4.3 Selective System Dumps: Fine-Tuning the Order in Which Processes Are Written (Alpha Only)

On Alpha systems, a new category of processes, key processes, are dumped immediately following PT (page table) space, S0/S1 space, and S2 space. These dumps also include transition pages that link back to the key process. The system manager can designate additional processes to be treated as key processes, have priority over other processes in a dump. Designating key processes ensures that any critical information provided by these processes is successfully written to the dump file, even when it is too small to contain information about all processes.

See the OpenVMS System Manager's Manual: Tuning, Monitoring, and Complex Systems for instructions on how to designate the order of processes within a system dump.

# 3.5 External Authentication Support

OpenVMS Version 7.1 provides support for external authentication. The PATHWORKS authentication module is supported as an external authenticator, providing LAN Manager authentication of OpenVMS users. (PATHWORKS for OpenVMS Version 5.0D is required.) This is expected to be the first of several authentication modules which will be available in future releases of OpenVMS.

External authentication with LAN Manager allows users to log in at the OpenVMS login prompt using their LAN Manager user IDs and passwords. When successfully authenticated, the LAN Manager user ID is mapped to the appropriate OpenVMS user name and the correct user profile is obtained.

Before users can use external authentication, it must be enabled on the system and the user accounts in the system user authorization file (SYSUAF) must be marked for external authentication. These tasks are discussed in the following section.

## 3.5.1 Enabling External Authentication

External authentication is controlled at two levels:

At the system level, external authentication is enabled by defining the SYS\$SINGLE\_SIGNON logical name as 1 (bit 0) in SYSTARTUP\_VMS.COM during system startup after all dependent products (such as PATHWORKS) have been started. (SYS\$SINGLE\_SIGNON is defined as a hexadecimal string bit mask.)

An ACME module is an interface to the external authenticator. Specify the external authenticator (in this case, PATHWORKS) by defining the SYS\$ACME\_MODULE logical name and installing it as a shareable image. (Obtain PWRK\$ACME\_MODULE.EXE from the OpenVMS Version 7.1 web site, http://www.service.digital.com/openvms.)

#### For example:

- \$ DEFINE/SYSTEM/EXECUTIVE SYS\$ACME MODULE SYS\$SHARE:PWRK\$ACME MODULE.EXE
- \$ INSTALL ADD SYS\$ACME MODULE /OPEN/HEAD/SHARE
- \$ DEFINE/SYSTEM/EXECUTIVE SYS\$SINGLE SIGNON 1

If the SYS\$SINGLE SIGNON logical name is not set, external authentication is disabled regardless of any other settings. (See the Managing System Access chapter in the OpenVMS Guide to System Security for more information on the SYS\$SINGLE\_SIGNON logical name bits.)

## **System Management Features** 3.5 External Authentication Support

At the user level, external authentication is enabled by a new flag, EXTAUTH, in the SYSUAF record. When set, the EXTAUTH flag denotes that the user is to be externally authenticated. For example, in the Authorize utility, enter:

ADD username /FLAG=([NO]EXTAUTH) MODIFY username /FLAG=([NO]EXTAUTH)

(See the OpenVMS System Management Utilities Reference Manual for more information on the Authorize utility EXTAUTH flag, and the OpenVMS System Services Reference Manual: GETQUI-Z for more information on the UAI\$V\_EXTAUTH bit in the SYS\$GETUAI and SYS\$SETUAI system services UAI\$ FLAGS item code.)

By default, external authentication is disabled at both the system and user levels.

#### 3.5.2 External Authentication Over a Network

External authentication cannot occur if the network connection required for the authentication is down. However, privileged users can enter the /LOCAL\_ PASSWORD qualifier after their OpenVMS user name at the login prompt to inform OpenVMS that local authentication is to be performed. Users should specify their OpenVMS user name and password when using the /LOCAL\_ PASSWORD qualifier.

Because the use of the /LOCAL PASSWORD qualifier is effectively overriding the security policy established by the system manager, it is only allowed under the following conditions:

- When the account being logged in to has SYSPRV as an authorized privilege. This allows the system manager to gain access to the system when the network is down.
- When bit 1 is set in the SYS\$SINGLE\_SIGNON logical name, which allows nonprivileged users (who are normally externally authenticated) to log in locally.

For more information on the /LOCAL PASSWORD qualifier to LOGINOUT, see the OpenVMS Utility Routines Manual.

#### 3.5.3 Setting a New Password

If you are an externally authenticated user, the DCL command SET PASSWORD sends the password change request to the external authenticator and also changes your password on your OpenVMS system.

A system manager can set an externally authenticated user's password by using a utility provided by the external authenticator. In the case of LAN Manager, PATHWORKS provides a NET PASSWORD command. Using this method, the new password is propagated to the network immediately.

#### 3.5.4 How External Authentication Works

External authentication allows a user who is logging in to OpenVMS to be authenticated by an external entity (such as the PATHWORKS authentication module). OpenVMS does not check the SYSUAF to validate the user's password.

## **System Management Features** 3.5 External Authentication Support

#### 3.5.4.1 User Name Mapping and Password Verification

To be authenticated using LAN Manager user IDs and passwords, an externally authenticated user provides his or her LAN Manager user ID and password at the OpenVMS login prompt. The user IDs and passwords are used for authentication by a LAN Manager domain controller. When performing user name mapping, OpenVMS first tries to locate a match in the SYSUAF and uses that name if it finds a match; otherwise, it searches the LAN Manager database for a matching user ID. When successfully authenticated, the LAN Manager user ID is mapped to the appropriate OpenVMS user name to obtain the correct user profile, and the login sequence is completed.

External authentication is supported for interactive logins (including DECwindows) and network logins where a proxy is used or user ID/password is supplied.

Externally authenticated users are considered to have a single password and are not subject to normal OpenVMS password policy (password expiration, password history, minimum and maximum password length restrictions), but are instead subject to any defined LAN Manager policy. All other OpenVMS account restrictions remain in effect, such as disabled accounts, modal time restrictions, quotas, and so on.

Externally authenticated users are identified by having the EXTAUTH flag set in their SYSUAF record. OpenVMS users whose accounts do not have the EXTAUTH flag set are not affected by external authentication.

#### 3.5.4.2 Password Synchronization

Although passwords for externally authenticated users are verified using the LAN Manager database, OpenVMS attempts to keep the LAN Manager and SYSUAF password fields synchronized. This synchronization occurs from LAN Manager to the SYSUAF.

Password synchronization is enabled by default.

Synchronization takes place at the completion of a successful externally authenticated login. If the LAN Manager password is different than the password stored in the SYSUAF file, LOGINOUT attempts to update the SYSUAF password field with the LAN Manager password. (Synchronization may not be possible due to the different sets of valid characters allowed by OpenVMS and LAN Manager.)

If required, the password synchronization feature can be selectively turned off. (See the Managing System Access chapter in the OpenVMS Guide to System Security for more information on the SYS\$SINGLE\_SIGNON logical name bits, which control the enabling and disabling of password synchronization.)

For more detailed information, see the OpenVMS Guide to System Security.

# 3.6 Fast Ethernet LANs (Alpha Only)

Fast Ethernet (802.3u), also known as 100BaseT, is an extension of the regular Ethernet 10BaseT standard. Fast Ethernet raises the data transmission capacity of 10BaseT from 10Mb/s to 100Mb/s while retaining Carrier Sense Multiple Access with Collision Detection (CSMA/CD) transmission protocol of 10BaseT Ethernet. Fast Ethernet works with several different types of cable including basic twisted-pair wiring. Because Fast Ethernet is a continuation of the former Ethernet standard, the same procedures, network analysis tools, and applications that run with the 10BaseT Ethernet network work with the 100BaseT network.

Table 3–11 shows the types of cabling that Fast Ethernet uses.

Table 3-11 Fast Ethernet Cabling

| Cable     | Description                                                                                                    |
|-----------|----------------------------------------------------------------------------------------------------|
| 100BaseTX | Works with twisted-pair cabling standards. It provides full-duplex performance with network servers, using only two of the four pairs of wires.                                                                                               |
| 100BaseT4 | Works with twisted-pair cabling standards. It uses four pairs of wiring with one pair for transmission, another for reception, and two pairs that can be used to either transmit or receive data. It does not support full-duplex operations. |
| 100BaseFX | Uses fiber optic cabling mainly for backbones by connecting Fast Ethernet repeaters placed around a building. It gives protection from electromagnetic noise and increases security. It also allows longer distances between network devices. |

The end-to-end diameter or segment diameter of a network for Fast Ethernet is limited to 250 meters. The 10Mb/s Ethernet network has a limit of 2,500 meters. Fast Ethernet adheres to the 10BaseT rule that a computer can be no more than 100 meters from a hub.

OpenVMS Version 7.1 supports the following two adapters:

DE500-XA DE500-AA

Each of these adapters may be run at 10Mb/s or 100Mb/s. The 10Mb/s or 100Mb/s transmission rate is determined when the driver is started.

For more detailed information, see the OpenVMS I/O User's Reference Manual.

# 3.7 High SCSI IDs on Wide Adapters (Alpha Only)

OpenVMS Alpha Version 7.1 device driver support of high SCSI IDs allows host adapters that support the wide SCSI bus to configure and use up to 16 devices per SCSI bus.

KZTSA, KZPSA, and the QLogic wide adapters (including KFTIA fast wide differential ports, KZPDA, KZPSM, and the AlphaStation 600 embedded SCSI port) currently support high SCSI IDs.

Note that although the maximum allowable number of devices per SCSI bus has increased, the SCSI bus length requirements have not. When configuring devices above the previous limit of 8 devices, failure to adhere to bus length requirements can produce unpredictable results.

Supported SCSI bus lengths are as follows:

- 3 meters (10 feet) on fast single-ended buses
- 6 meters (20 feet) on slow single-ended buses
- 25 meters on differential buses

To configure wide IDs on a BA356 box, refer to the BA356 manual StorageWorks Solutions BA356-SB 16-Bit Shelf User's Guide.

If you mix narrow and wide devices on a wide bus, make sure that the hosts and all narrow devices have IDs in the 0 to 7 range. Do not install narrow devices in a storage shelf that is configured for IDs in the range of 8 to 15.

## **System Management Features** 3.8 LAN Control Program (LANCP) Utility: New Commands

## 3.8 LAN Control Program (LANCP) Utility: New Commands

OpenVMS Version 7.1 supports the following new LANCP utility commands:

- CONVERT DEVICE DATABASE
- CONVERT NODE DATABASE

These commands convert earlier LANCP database formats to the current Version 7.1 format. Note that although both LANCP and LANACP can read earlier database formats, entries can only be written in the Version 7.1 format.

## 3.8.1 CONVERT DEVICE\_DATABASE

The CONVERT DEVICE\_DATABASE command converts an OpenVMS Version 6.2 format LANCP device database to an OpenVMS Version 7.1 format device database. This command requires SYSPRV privilege. This command has no parameters or qualifiers.

For more information, see the OpenVMS System Management Utilities Reference Manual: A-L.

## 3.8.2 CONVERT NODE\_DATABASE

The CONVERT NODE\_DATABASE command converts an OpenVMS Version 6.2 format LANCP node database to an OpenVMS Version 7.1 format node database. This command requires SYSPRV privilege. This command has no parameters or qualifiers.

For more information, see the OpenVMS System Management Utilities Reference Manual: A-L.

# 3.9 License Management Facility (LMF) Features

The OpenVMS License Management Facility (LMF) offers the following new features:

- Ability to load more than one type of license for a product on the same node
- Use of reservation lists to set aside allocation units for specified users (a license with a reservation list cannot be combined with a license without a reservation list)
- Ability to modify the selection weight, which determines the grant order in which LMF checks multiple licenses prior to loading

Use the License Management utility (LICENSE), the command-line interface for managing software licenses, to implement these new features.

# **System Management Features**

## 3.9 License Management Facility (LMF) Features

Table 3-12 shows the LICENSE qualifiers and options new for this release of the OpenVMS operating system.

Table 3-12 LICENSE Enhancements

| Command          | Qualifier           | Description                                                                                                    |
|------------------|---------------------|----------------------------------------------------------------------------------------------------|
| LICENSE LIST     | /SELECTION_WEIGHT   | Displays the current selection weight of a PAK.                                                                                           |
| LICENSE LOAD     | /UNLOAD             | Default. When requested to load a license that is currently loaded, LMF first automatically unloads it and then loads the latest license. |
|                  | /NOUNLOAD           | LMF does not unload the currently loaded license before loading the latest license.                                                       |
| LICENSE MODIFY   | /COMBINE            | Adds the /COMBINE option to a PAK. If PAKs can be combined, LMF combines them during license loading.                                     |
|                  | /NOCOMBINE          | Removes the /COMBINE option from a PAK.                                                                                                   |
|                  | /SELECTION_WEIGHT=n | Modifies the current selection weight of a PAK.                                                                                           |
| LICENSE REGISTER | /OPTIONS=VAX_ALPHA  | Registers an Availability license that is valid for both OpenVMS VAX and OpenVMS Alpha systems.                                           |
|                  | /OPTIONS=USER       | Designates a User license.                                                                                                    |

For detailed information, see the OpenVMS License Management Utility Manual.

In addition, the displays of the SHOW LICENSE command are updated to show any new options that you enter. For more information, see the OpenVMS DCL Dictionary.

# 3.10 Networking Support

OpenVMS Version 7.1 provides you with the flexibility to choose the network protocol of your choice. Whether you require TCP/IP, OSI, or DECnet, OpenVMS enables you to simply choose the protocol or combination of protocols that work best for your network.

If you are installing OpenVMS Alpha Version 7.1, you will be able to easily choose from among the following network options now integrated into the operating system installation procedure:

- Digital TCP/IP Services for OpenVMS
- DECnet-Plus (formerly called DECnet/OSI)
- No Network

## **System Management Features** 3.10 Networking Support

| If you are upgrading to DECnet-Plus from an earlier version of OpenVMS, the |
|-----------------------------------------------------------------------------|
| network upgrade is performed automatically as part of the operating system  |
| upgrade procedure.                                                          |

| Note                                                                                                    |
|----------------------------------------------------------------------------------------------------|
| DECnet-Plus has replaced DECnet for OpenVMS Phase IV in both the installation and upgrade procedures for OpenVMS. To install or upgrade to DECnet Phase IV, follow the instructions in the OpenVMS <i>Upgrade</i> and <i>Installation Manual</i> on how to install DECnet Phase IV as a layered product. |

## 3.10.1 DECnet-Plus for OpenVMS

With DECnet-Plus for OpenVMS Version 7.1 software, OpenVMS systems can communicate with each other and with systems produced by other vendors. DECnet-Plus provides true network independence: you get the full functionality of DECnet Phase IV, additional DECnet enhancements, and the ability to use DECnet over a variety of network protocols, such as Phase IV, TCP/IP, and OSI.

All OpenVMS Version 7.1 customers will receive a complimentary DECnet-Plus Starter Kit, which includes media and selected documentation. The starter kit documentation received will be in either online or printed format depending on the OpenVMS offering purchased. In future versions of OpenVMS, customers who do not receive the OpenVMS CD-ROM must purchase the media and documentation for Digital's networking products (such as DECnet Phase IV, DECnet-Plus, and Digital TCP/IP Services for OpenVMS) separately.

For complete information about the benefits of using DECnet-Plus software, see the DECnet-Plus Introduction and User's Guide.

#### 3.10.1.1 New Features of DECnet-Plus

The new features of DECnet-Plus for OpenVMS introduced in Version 7.1 are:

- Host-based routing
- Fast configuration

Host-based routing allows an OpenVMS system to operate as a DECnet-Plus intermediate system (IS) in a routing vector domain. This feature is useful for those configurations where you need to route from a local area network (LAN) to a wide area network (WAN) and want to use an existing system to do the routing rather than investing in a dedicated router. Host-based routing is not intended to be used in network configurations that have high-throughput requirements.

For upgrades from DECnet Phase IV to DECnet-Plus, the fast-configuration option allows system or network managers to use the NET\$CONFIGURE.COM procedure to configure DECnet-Plus quickly.

For complete information about the DECnet-Plus new features and functionality, see the DECnet-Plus for OpenVMS Release Notes.

## **System Management Features** 3.10 Networking Support

#### 3.10.1.2 Upgrading to DECnet-Plus

You can upgrade a network node or system from DECnet Phase IV to DECnet-Plus software in less than 1 hour. The Network Command Protocol (NCP) emulator makes the upgrade easy without disrupting your network's day-to-day operations.

Upgrading to DECnet-Plus brings significant enhancements to your DECnet network as well as global communication between independent networks. The software allows DECnet Phase IV applications to run over DECnet-Plus and TCP/IP without modification.

For DECnet-Plus upgrade and installation information, see the DECnet-Plus Installation and Basic Configuration manual.

## 3.10.2 Digital TCP/IP Services for OpenVMS

Digital TCP/IP Services for OpenVMS provides you with the following features as part of the Version 4.1 product:

- Support for the Post Office Protocol (POP), Version 3 (RFC 1725) The new UCX POP server ensures that mail is always accepted.
- Enhanced network management through the SNMP Extensible Agent (eSNMP) software

With eSNMP, you can create subagents that manage other entities on your network, such as hosts, routers, and terminal servers.

- Support for the Finger utility
  - The Finger utility enables you to retrieve and display information about users on a particular host system.
- File display capability
  - The new FTP command VIEW lets you display the contents of a file on your current output device.
- Flexible file naming
  - Using the UCX management command ADD EXPORT/OPTIONS=NAME\_ CONVERSION, you can now create files and directories in an OpenVMS file system using names that do not conform to the standard OpenVMS file-naming rules.
- Support for XQP+

The NFS server now provides access to XQP+, the eXtended QIO processor. You can configure the NFS server to take advantage of the performance enhancements offered by XQP+, such as improved file system concurrency and XQP+ threads.

For detailed information about these features, see the Digital TCP/IP Services for OpenVMS Release Notes.

# 3.11 OpenVMS Cluster Features

The following OpenVMS Cluster features are included in OpenVMS Version 7.1.

- New MEMORY CHANNEL high-performance interconnect for PCI-based Alpha systems that offers significant increases in throughput and a decrease in latency associated with traditional I/O processing
- New CI-to-PCI adapter (CIPCA) that enables PCI Alpha servers to connect to
- New LAN\$POPULATE support for migrating satellite booting
- Lock manager enhancements to support large database and server applications
- New CLUSTER\_CREDITS system parameter to support large, lock-intensive applications such as large scale databases
- New options (Make Root and Delete Root) in CLUSTER\_CONFIG.COM and CLUSTER\_CONFIG\_LAN.COM
- New adapter support for SCSI OpenVMS Cluster configurations
- New SCSI device naming that alleviates device naming conflicts
- SCSI wide adapter support for up to 16 SCSI devices per SCSI bus
- New OpenVMS Cluster Compatibility Kit to provide selected OpenVMS Version 7.1 features and quality improvements for OpenVMS Version 6.2 systems

These features further enhance the performance, availability, and functionality of OpenVMS Clusters. The following sections describe these features in more detail.

#### 3.11.1 MEMORY CHANNEL Interconnect

MEMORY CHANNEL is a new, high-performance cluster interconnect for PCI-based Alpha systems. MEMORY CHANNEL provides node-to-node communications and is used with one or more other interconnects which provide storage and network communications.

MEMORY CHANNEL enables a system to write data very quickly to the memory of other systems, delivering up to 100 Mb/s aggregate bandwidth. MEMORY CHANNEL supports a maximum of 4 nodes in a 10 foot radial topology.

MEMORY CHANNEL improves throughput in high-performance databases and other applications that generate heavy OpenVMS Lock Manager traffic. With the current MEMORY CHANNEL adapters, the achievable Lock Manager performance with MEMORY CHANNEL is approximately two to three times that of a CI (depending on CPU type). Note that acheiving such performance will consume approximately three to four times the compute overhead of a CI.

MEMORY CHANNEL can be used to offload internode cluster traffic (such as lock management communication) from existing interconnects-CI, DSSI, FDDI, and Ethernet—so that they can process storage and network traffic more effectively.

For a detailed description of MEMORY CHANNEL, see Guidelines for OpenVMS Cluster Configurations.

## 3.11.2 New CI-to-PCI Adapter, CIPCA

With the release of OpenVMS Alpha Version 6.2-1H2, Digital introduced a CIto-PCI adapter (CIPCA) that allows PCI-based AlphaServer systems to connect directly to CI-based OpenVMS Clusters. For CI-based clusters, OpenVMS Version 7.1 supports up to 26 CIPCA adapters per system, and a combination of CIXCD and CIPCA adapters on the AlphaServer 8400.

CIPCA support for Alpha servers provides the following features and benefits to customers:

| Feature                                         | Benefit                                                                                                    |  |  |
|-------------------------------------------------|----------------------------------------------------------------------------------------------------|--|--|
| Lower entry cost and more configuration choices | If you require midrange compute power for your business needs, CIPCA enables you to integrate midrange Alpha servers into your existing CI cluster.                                                 |  |  |
| High-end Alpha speed and power                  | If you require maximum compute power, you can use<br>the CIPCA with both the AlphaServer 8200 systems<br>and AlphaServer 8400 systems that have PCI and<br>EISA I/O subsystems.                     |  |  |
| Cost-effective Alpha migration path             | If you want to add Alpha servers to an existing CI VAXcluster, CIPCA provides a cost-effective way to start migrating to a mixed-architecture cluster in the price/performance range that you need. |  |  |
| Advantages of the CI                            | The CIPCA connects to the CI, which offers the following advantages:                                                                                                    |  |  |
|                                                 | <ul> <li>High speed to accommodate larger processors and<br/>I/O-intensive applications.</li> </ul>                                                                                                 |  |  |
|                                                 | • Efficient, direct access to large amounts of storage.                                                                                                    |  |  |
|                                                 | <ul> <li>Minimal CPU overhead for communication. CI<br/>adapters are intelligent interfaces that perform<br/>much of the communication work in OpenVMS<br/>Cluster systems.</li> </ul>              |  |  |
|                                                 | <ul> <li>High availability through redundant, independent<br/>data paths, because each CI adapter is connected<br/>with two pairs of CI cables.</li> </ul>                                          |  |  |
|                                                 | • Multiple access paths to disks and tapes.                                                                                                    |  |  |

For more information about CIPCA, see the Guidelines for OpenVMS Cluster Configurations.

## 3.11.3 New LAN\$POPULATE Support

The LAN\$POPULATE command now provides support for migrating satellite Maintenance Operations Protocol (MOP) booting from DECnet-Plus to LANCP.

LANCP is the preferred service for MOP downline loading to boot satellites in an OpenVMS Cluster. LAN\$POPULATE generates command procedures that assist in migration from DECnet MOP loading to LANCP MOP loading.

| Moto     |  |
|----------|--|
| <br>Note |  |

If you plan to use LANCP in place of DECnet, and you also plan to move from DECnet Phase IV to DECnet-Plus, Digital recommends that you do so in the following order:

- 1. Replace DECnet with satellite booting (MOP downline load service), using LAN\$POPULATE.COM.
- Migrate from DECnet Phase IV to DECnet-Plus.

For more information about LAN\$POPULATE, see OpenVMS Cluster Systems.

## 3.11.4 Lock Manager: Increased Quotas and Limits

The OpenVMS lock manager has been enhances for OpenVMS Version 7.1. Some internal restrictions on the number of locks and resources available on the system have been eased and a method to allow enqueue limit quota (ENQLM) of greater than 32767 has been added. No application changes are required to take advantage of these increases.

Specifically, the OpenVMS lock manager includes the following additions:

- ENQLM greater than 32767 allowed If you set ENQLM to a value of 32767 in the SYSUAF.DAT file, OpenVMS treats it as no limit and allows an application to own up to 16,776,959 locks, the architectural maximum allowed by the OpenVMS lock manager.
- Sub-resources and sub-locks greater than 65535 allowed
- Resource hash table greater than 65535 allowed
- LOCKIDTBL size restrictions removed (LOCKITDBL\_MAX obsolete)

While most processes do not require very many locks simultaneously (typically less than 100), large scale database or server applications can easily exceed the previous thresholds. For more information about these enhancements, see the OpenVMS Programming Concepts Manual.

## 3.11.5 New CLUSTER\_CREDITS System Parameter

The CLUSTER\_CREDITS parameter specifies the number of per-connection buffers a node allocates to receiving VMS\$VAXcluster communications. This system parameter is provided to support lock-intensive applications, such as large scale-databases, which may require more per-connection buffers. Prior to this release, it was not possible to change the default setting.

This system parameter is not dynamic; that is, if you change the value, you must reboot the node on which you changed it.

A shortage of credits affects performance, since message transmissions are delayed until free credits are available. These are visible as credit waits in the SHOW CLUSTER display.

For instructions for using this system parameter, see OpenVMS Cluster Systems.

## 3.11.6 New Cluster Configuration Options

Two new options, Make Root and Delete Root, have been added to the main menu of both CLUSTER\_CONFIG.COM and CLUSTER\_CONFIG\_LAN.COM, as shown in the following example. These options replace the MAKEROOT.COM command procedure.

#### MAIN MENU

- 1. ADD an Alpha node to the cluster.
- 2. REMOVE a node from the cluster.
- 3. CHANGE a cluster member's characteristics.
- 4. CREATE a duplicate system disk for node-name.
- 5. MAKE a directory structure for a new root on a system disk.
- 6. DELETE a root from a system disk.
- 7. EXIT from this procedure.

In addition to these new options, you will now get a shortened main menu when you execute either CLUSTER CONFIG.COM or CLUSTER CONFIG LAN.COM on a node that does not already belong to a cluster.

## 3.11.7 New SCSI Adapter Support

The KZPSA and KZTSA adapters are SCSI adapters that connect a PCI bus (KZPSA) or a TURBOchannel bus (KZTSA) to a single 16-bit fast-wide differential SCSI bus. With the Version 6.2–1H3 release of the OpenVMS operating system, you can share access to storage by configuring the KZPSA or KZTSA adapters on a multihost SCSI bus.

| Note                                                                                                    |
|----------------------------------------------------------------------------------------------------|
| The minimum adapter firmware revision that supports the KZPSA in a SCSI cluster is A10. The minimum adapter firmware revision that supports the KZTSA in a SCSI cluster is A10_1. |

The KZPSA and KZTSA adapters are supported in multihost configurations on all Alpha computers that support them in single-host configurations. You can configure up to three SCSI host adapters on the same SCSI bus, using any combination of KZPSA, KZTSA, and KZPAA adapters. Each system can be connected with up to six shared buses. The KZPSA and KZTSA adapters use fast and wide SCSI data transfers when interacting with storage devices that support those modes.

For more information about OpenVMS multihost SCSI configurations, see Guidelines for OpenVMS Cluster Configurations. Refer to the OpenVMS SPD (25.01.xx) for the list of systems that support the KZPSA and KZTSA adapters in single-host configurations and for detailed configuration rules.

## 3.11.8 New SCSI Device Naming Scheme

Port allocation classes provide a new method for naming SCSI devices attached to Alpha systems in an OpenVMS Cluster. Devices that use the new naming scheme are also accessible on OpenVMS VAX systems via the MSCP server.

Port allocation classes are designed to solve the naming and configuration conflicts that can occur when configuring a large OpenVMS Cluster that includes multiple hosts sharing one or more storage interconnects and multiple disks, some connected to the shared interconnect and some connected to single-host SCSI systems.

| Note                                                                                                    |
|----------------------------------------------------------------------------------------------------|
| This optional feature is intended primarily for changing or creating a new cluster configuration that contains multiple SCSI buses. |
|                                                                                                    |

For more information about port allocation classes, see OpenVMS Cluster Systems.

## 3.11.9 SCSI Support for 16 Devices

Wide adapters enable the use of 16 data lines for device identification. SCSI wide adapter support enables the configuration and use of up to 16 devices per SCSI bus. For more information, see Section 3.7.

## 3.11.10 OpenVMS Cluster Compatibility Kit

The OpenVMS Cluster Compatibility Kit is required for customers with mixedversion and mixed-architecture clusters that include systems running OpenVMS Version 7.1 and OpenVMS Version 6.2. It provides OpenVMS Version 7.1 Volume Shadowing, Mount, lock manager, and other quality improvements for Version 6.2 systems.

This kit also includes limited support for port allocation classes for Version 6.2 systems. Port allocation classes are a naming option for SCSI devices on systems running OpenVMS Alpha Version 7.1. OpenVMS Version 6.2 systems that have installed the Cluster Compatibility Kit can access SCSI disks, named with port allocation classes, that are connected to OpenVMS Alpha Version 7.1 systems.

For more information about the OpenVMS Cluster Compatibility Kit, see the OpenVMS Version 7.1 Release Notes.

## 3.11.11 Warranted and Migration Support for OpenVMS Cluster Configurations

OpenVMS Alpha Version 7.1 and OpenVMS VAX Version 7.1 provide two levels of support, warranted and migration, for mixed-version and mixed-architecture OpenVMS Cluster systems.

Warranted support means that Digital has fully qualified the two versions coexisting in an OpenVMS Cluster and will answer all problems identified by customers using these configurations.

Migration support is a superset of the Rolling Upgrade support provided in earlier releases of OpenVMS and is available for mixes that are not warranted. Migration support means that Digital has qualified the versions for use together in configurations that are migrating in a staged fashion to a newer version of OpenVMS VAX or to OpenVMS Alpha. Problem reports submitted against these configurations will be answered by Digital. However, in exceptional cases Digital may request that you move to a warranted configuration as part of answering the problem.

Migration support will help customers move to warranted OpenVMS Cluster version mixes with minimal impact on their cluster environments.

Figure 3-1 shows the level of support provided for all possible version pairings.

Figure 3-1 OpenVMS Cluster Version Pairings

|                     | Alpha Version 6.2-xxx | Alpha Version 7.0 | Alpha Version 7.1 |
|---------------------|-----------------------|-------------------|-------------------|
| VAX Version 6.2-xxx | WARRANTED             | Migration         | Migration         |
| VAX Version 7.0     | Migration             | WARRANTED         | Migration         |
| VAX Version 7.1     | Migration             | Migration         | WARRANTED         |

ZK-7191A-GE

Note that Digital does not support the use of Version 7.1 with Version 6.1 (or earlier versions) in an OpenVMS Cluster. In many cases, mixing Version 7.1 with versions prior to Version 6.2 will successfully operate, but Digital cannot commit to resolving problems experienced with such configurations.

# 3.12 OpenVMS Management Station: Offers Enhanced Printer Management

OpenVMS Management Station now makes it easy for you to manage a wide range of printers and print queues across multiple OpenVMS Cluster systems and OpenVMS nodes. Plus, the printer monitoring feature allows you to detect and correct printer problems quickly and efficiently.

You no longer need to maintain complicated command files to control your printer environment. You can create, delete, and manage a printer and its related queues, as well as perform print job management for those printers, from an easy-to-use Windows interface.

Some of the tasks you can now perform include:

- Monitor one or more printers
- Examine and modify printer attributes
- Delete printers and their associated queues
- Create printers and their associated queues
- Examine and modify queue attributes
- Examine and modify job attributes, requeue jobs, delete jobs

For more information about this feature, see the OpenVMS Management Station Overview and Release Notes.

# 3.13 OpenVMS Volume Shadowing: Minimerge Capability for **System Disks**

OpenVMS Volume Shadowing Version 7.1 has been enhanced to permit system disk shadow sets to be minimerged. This provides much faster merge operations for shadowed system disks, eliminating the I/O overhead associated with a full merge operation. Minimerge is an MSCP feature that is available for cluster configurations with DSSI- and CI-based shadow sets. Note that non-system disks have benefited from the minimerge feature for several releases.

# System Management Features 3.13 OpenVMS Volume Shadowing: Minimerge Capability for System Disks

To take advantage of this feature, it is necessary to use another new feature in OpenVMS Version 7.1 — the ability to write system crash dump files off the system disk. When the crash dump file is written to a non-system disk, the system disk minimerge feature can be enabled.

For more information on volume shadowing and the OpenVMS Cluster Compatibility Kit, see the *OpenVMS Version 7.1 Release Notes*.

# 3.14 POLYCENTER Software Installation Utility: New Subcommands and Displays

The POLYCENTER Software Installation Utility PRODUCT command has the following new subcommands:

- EXTRACT FILE
- EXTRACT PDF
- EXTRACT PTF
- LIST
- SHOW UTILITY

In addition, the format and content of the display has changed for the following PRODUCT subcommands:

- FIND
- SHOW HISTORY
- SHOW OBJECT
- SHOW PRODUCT

For PRODUCT FIND, a /FULL qualifier has been added. Many improvements have also been made to the interactive dialog for several PRODUCT subcommands, especially PRODUCT INSTALL. More detailed examples are in the PRODUCT command section of the *OpenVMS System Management Utilities Reference Manual*.

Following are brief explanations of the new subcommands. More detailed explanations and examples are in the POLYCENTER section of the *OpenVMS System Management Utilities Reference Manual*.

#### 3.14.1 EXTRACT FILE Subcommand

The EXTRACT FILE subcommand retrieves a user-specified file or files from a sequentially formatted software product kit. A file type of .PCSI denotes a sequential kit. The original name of the file is preserved when it is extracted.

#### 3.14.2 EXTRACT PDF Subcommand

The EXTRACT PDF subcommand retrieves the product description file (PDF) from a sequentially formatted software product kit. A file type of .PCSI denotes a sequential kit. The file type of the extracted PDF file is .PCSI\$DESCRIPTION.

## 3.14 POLYCENTER Software Installation Utility: New Subcommands and Displays

#### 3.14.3 EXTRACT PTF Subcommand

The EXTRACT PTF subcommand retrieves the product text file (PTF) from a sequentially formatted software product kit. A file type of .PCSI denotes a sequential kit. The PTF is stored in a product kit as a text library file. The file type of the extracted PTF file is .PCSI\$TLB. In addition, a text file version of this text library file is created with a file type of .PCSI\$TEXT.

#### 3.14.4 LIST Subcommand

The LIST subcommand lists the names of the files contained in a sequentially formatted software product kit. A file type of .PCSI denotes a sequential kit. All files in a kit are listed unless you use the /SELECT qualifier to specify a subset of the files.

#### 3.14.5 SHOW UTILITY Subcommand

The SHOW UTILITY subcommand displays the version of the POLYCENTER Software Installation utility that implements the PRODUCT command.

# 3.15 SYSMAN Utility: New Qualifiers

New qualifiers make several SYSMAN commands more usable by allowing you to do the following:

- Control the rate at which information is displayed
- Verify that you want to perform an operation on a particular node

The following sections describe the commands and each new qualifier.

#### 3.15.1 DO/CONFIRM Qualifier

You can use the CONFIRM qualifier to verify that you want to perform a DO command on each node you have specified with the SYSMAN command SET ENVIRONMENT.

The following example shows how to control whether the system displays time for each node in a cluster.

```
$ MCR SYSMAN
SYSMAN> SET ENVIRONMENT/CLUSTER
%SYSMAN-I-ENV, current command environment:
       Clusterwide on local cluster
       Username KIERSTEIN will be used on nonlocal nodes
SYSMAN> DO/CONFIRM SHOW TIME
Execute command for node EXPERT? [N]: Y Return
%SYSMAN-I-OUTPUT, command execution on node EXPERT
 22-MAR-1996 09:40:28
Execute command for node MODERN [N]: Y Return
%SYSMAN-I-OUTPUT, command execution on node MODERN
  22-MAR-1996 09:40:56
Execute command for node IMPOSE? [N]: N |Return|
Execute command for node ADU26A? [N]: Y Return
```

#### 3.15.2 DO/PAUSE Qualifier

You can use the /PAUSE qualifier to control the rate at which the system displays information. Using the /PAUSE qualifier causes the system to display information about one node at a time, prompting you to press Return when you are ready to display the information about the next node. For example:

SYSMAN> DO/PAUSE SHOW TIME %SYSMAN-I-OUTPUT, command execution on node EXPERT 22-MAR-1996 09:40:13 Press return to continue Return **%SYSMAN-I-OUTPUT**, command execution on node MODERN 22-MAR-1996 09:40:41 Press return to continue Return %SYSMAN-I-OUTPUT, command execution on node IMPOSE 22-MAR-1996 09:39:46 Press return to continue Return

## 3.15.3 IO REBUILD Command (Alpha Only)

The IO REBUILD command reconstructs device configuration tables in preparation for using the IO AUTOCONFIGURE command to reconfigure the system.

You must have CMKRNL privilege to use this command.

#### /VERIFY Qualifier

The /VERIFY qualifier with the IO REBUILD command causes SYSMAN to read and process the files SYS\$SYSTEM:SYS\$USER\_CONFIG.DAT and SYS\$SYSTEM:CONFIG.DAT, but not to apply the files to the I/O database. Messages will be displayed for any errors that are encountered. Developers can use the IO REBUILD/VERIFY command to test new changes to SYS\$SYSTEM:SYS\$USER CONFIG.DAT without modifying the current system.

#### 3.15.4 PARAMETERS SHOW/PAUSE Qualifier

You can use the /PAUSE qualifier to control the rate at which the system displays information about parameters. Using the /PAUSE qualifier causes the system to display information about one node at a time, prompting you to press Return when you are ready to display information about the next node. For example:

SYSMAN> PARAMETERS SHOW/PAUSE MAXPROCESSCNT

| Node EXPERT: Parame<br>Parameter Name | ters in use:<br>Current | ACTIVE<br>Default | Minimum | Maximum | Unit  | Dynamic |
|---------------------------------------|-------------------------|-------------------|---------|---------|-------|---------|
| MAXPROCESSCNT                         | 160                     | 32                | 12      | 8192    | Proce | sses    |
| Press return to conti                 | nue Return              |                   |         |         |       |         |
| Node MODERN: Parame<br>Parameter Name | ters in use:<br>Current | ACTIVE<br>Default | Minimum | Maximum | Unit  | Dynamic |
| MAXPROCESSCNT                         | 157                     | 32                | 12      | 8192    | Proce | sses    |
| Press return to conti                 | nue Return              |                   |         |         |       |         |

# System Management Features 3.15 SYSMAN Utility: New Qualifiers

| Node IMPOSE:<br>Parameter Name | Parameters in use:<br>Current | ACTIVE<br>Default | Minimum | Maximum | Unit  | Dynamic |
|--------------------------------|-------------------------------|-------------------|---------|---------|-------|---------|
|                                |                               |                   |         |         |       |         |
| MAXPROCESSCNT                  | 50                            | 32                | 12      | 8192    | Proce | sses    |

Press return to continue Return

## 3.16 System Parameters: New and Changed

The following sections describe the new and changed system parameters for OpenVMS Version 7.1.

## 3.16.1 CLUSTER\_CREDITS Parameter

CLUSTER\_CREDITS specifies the number of per-connection buffers a node allocates to receiving VMS\$VAXcluster communications.

If the SHOW CLUSTER command displays a high number of credit waits for the VMS\$VAXcluster connection to a remote node, you might consider increasing the value of CLUSTER\_CREDITS on the remote node. However, in large cluster configurations, setting this value unnecessarily high will consume a large quantity of nonpaged pool. Each buffer is at least SCSMAXMSG bytes in size but might be substantially larger depending on the underlying transport.

All nodes in the cluster do not require the same value for CLUSTER\_CREDITS. For small or memory-constrained systems, the default value of CLUSTER\_CREDITS should be adequate.

## 3.16.2 DEVICE\_NAMING Parameter (Alpha Only)

DEVICE\_NAMING is a bit mask indicating whether port allocation classes are used in forming SCSI device names.

Following is the bit definition:

| Bit | Definition               |
|-----|--------------------------|
| 0   | If 1, enable new naming. |

## 3.16.3 GBLPAGFIL and GBLPAGES Parameters (Alpha Only)

Note that these two system parameters are now dynamic. You do not need to reboot the system after you change their values.

#### 3.16.4 LAN\_FLAGS Parameter (Alpha Only)

LAN\_FLAGS is a bit mask used to enable features in the local area networks (LAN) port drivers and support code.

Following is the bit definition:

| Bit   | Description                                                                                                    |
|-------|----------------------------------------------------------------------------------------------------|
| Bit 0 | The default of 0 indicates that ATM devices run in SONET mode. If set to 1, this bit indicates ATM devices run in SDH mode. |

## **System Management Features** 3.16 System Parameters: New and Changed

| Bit   | Description                                                                                                 |
|-------|----------------------------------------------------------------------------------------------------|
| Bit 1 | If set, this bit enables a subset of the trace and debug messages in the LAN port drivers and support code. |
| Bit 2 | If set, this bit enables all trace and debug messages in the LAN port drivers and support code.             |

LAN\_FLAGS is a DYNAMIC parameter.

#### 3.16.5 MC\_SERVICES Parameters

The following MEMORY CHANNEL system parameters have been added. These parameters control the node behavior in a MEMORY CHANNEL cluster. For information about the individual parameters, see the OpenVMS Version 7.1 Release Notes.

| Parameter      | Description                                                                                                    |
|----------------|----------------------------------------------------------------------------------------------------|
| MC_SERVICES_P0 | Controls whether other MEMORY CHANNEL nodes in the cluster continue to run if this node bugchecks or shuts down. |
| MC_SERVICES_P1 | This parameter is reserved by Digital. Its value must be the same on all nodes connected by MEMORY CHANNEL.      |
| MC_SERVICES_P3 | Specifies the maximum number of MEMORY CHANNEL tags supported.                                                   |
| MC_SERVICES_P4 | Specifies the maximum number of regions supported.                                                               |
| MC_SERVICES_P5 | This parameter is reserved by Digital. Its value must be the same on all nodes connected by MEMORY CHANNEL.      |
| MC_SERVICES_P6 | Specifies MEMORY CHANNEL message size, the body of an entry in a work queue.                                     |
| MC_SERVICES_P7 | Specifies whether to suppress or display messages about MEMORY CHANNEL activities on this node.                  |
| MC_SERVICES_P8 | This parameter is reserved by Digital. Its value must be the same on all nodes connected by MEMORY CHANNEL.      |
| MC_SERVICES_P9 | Specifies the number of initial entries in a single channel's free queue.                                        |

## 3.16.6 MSCP CMD TMO Parameter

MSCP\_CMD\_TMO is the time in seconds that the OpenVMS MSCP server uses to detect MSCP command timeouts. The default value for MSCP\_CMD\_TMO is

If command timeout errors are being logged on client nodes, setting this parameter to a nonzero value on OpenVMS servers reduces the number of errors logged. Increasing the value of this parameter reduces the number of client MSCP command timeouts and increases the time it takes to detect faulty devices.

If you need to decrease the number of command timeout errors, Digital recommends you set an initial value of 60. If timeout errors continue to be logged, you can increase this value in increments of 20 seconds.

MSCP\_CMD\_TMO is a DYNAMIC parameter.

## **System Management Features**

## 3.16 System Parameters: New and Changed

#### 3.16.7 Reclamation Parameters

On Alpha systems, nonpaged pool reclamation algorithms have been changed to ensure that packets put onto lookaside lists are returned to variable pool in a timely fashion. Both gentle and aggressive reclamation algorithms have been changed to return more packets to variable pool.

The following new parameters are related to the changed reclamation algorithms, which are explained in the OpenVMS Version 7.1 Release Notes.

#### 3.16.7.1 NPAG\_AGGRESSIVE Parameter (Alpha Only)

NPAG\_AGGRESSIVE specifies the percentage of packets that are to remain on a nonpaged pool lookaside list after an aggressive reclamation pass. (Default: 50)

NPAG\_AGGRESSIVE is a DYNAMIC parameter.

## 3.16.7.2 NPAG\_GENTLE Parameter (Alpha Only)

NPAG\_GENTLE specifies the percentage of packets that are to remain on a nonpaged pool lookaside list after a gentle reclamation pass. (Default: 85)

NPAG\_GENTLE is a DYNAMIC parameter.

#### 3.16.7.3 NPAG\_INTERVAL Parameter (Alpha Only)

NPAG INTERVAL specifies the number of seconds between gentle reclamation passes. (Default: 30)

NPAG\_INTERVAL is a DYNAMIC parameter.

## 3.16.8 New RMS Parameters

This section presents information about the RMS\_HEURISTIC and RMS\_DFLRL parameters.

| Note                                                                                                    |
|----------------------------------------------------------------------------------------------------|
| The purpose of the RMS heuristic feature is to provide improved interoperability for existing applications using RMS to access files created by PATHWORKS. However, this is a change in behavior that may have an adverse effect on some applications. |
|                                                                                                    |

See the Guide to OpenVMS File Applications and the DCL command SET RMS\_ DEFAULT for more information about the heuristic feature.

#### 3.16.8.1 RMS\_HEURISTIC Parameter

RMS HEURISTIC controls whether RMS analyzes selected sequential files to determine if they are normal text or binary files. If RMS\_HEURISTIC is enabled (with a value of 1), RMS analyzes sequential files with both a record format (RFM) of STM and a longest-record-length (LRL) of 0 when the files are initially opened.

By default in OpenVMS Version 7.1, the heuristic is disabled systemwide.

RMS\_HEURISTIC is a DYNAMIC parameter.

## **System Management Features** 3.16 System Parameters: New and Changed

#### 3.16.8.2 RMS\_DFLRL Parameter

If RMS\_HEURISTIC is enabled (with a value of 1), RMS\_DFLRL specifies the longest-record-length (LRL) file attribute value that RMS should use when it determines that a file with a record format of STM, STM\_LF, or STM\_CR and an LRL of 0 is a normal text file (rather than a binary file). See also the system parameter RMS\_HEURISTIC.

The default value of RMS\_DFLRL is 0; this value indicates that the internal RMS default value of 32767 is used.

RMS\_DFLRL is a DYNAMIC parameter.

|  |  |  | Ţ |
|--|--|--|---|
|  |  |  |   |
|  |  |  |   |
|  |  |  |   |
|  |  |  | ı |
|  |  |  |   |
|  |  |  |   |
|  |  |  | 1 |
|  |  |  | ! |
|  |  |  |   |
|  |  |  |   |
|  |  |  |   |
|  |  |  |   |
|  |  |  |   |
|  |  |  |   |

# **Programming Features**

This chapter describes new features relating to application and system programming on this version of the OpenVMS operating system.

# 4.1 Very Large Memory Management Features (Alpha Only)

OpenVMS Alpha Version 7.1 provides extended, additional memory management features that facilitate Very Large Memory (VLM) support on OpenVMS systems. Memory-resident global sections and shared page tables provide support for database, data warehouse, and other very large database (VLDB) products. With the new extended additional VLM features, database products and data warehousing applications will be able to realize increased capacity and performance gains.

Memory-resident global sections allow a database server to keep larger amounts of "hot" data cached in physical memory. The database server then accesses the data directly from physical memory without performing I/O read operations from the database files on disk. With faster access to the data in physical memory, run-time performance increases dramatically.

Shared page tables allow the same database server to reduce the amount of physical memory consumed within the system. Because multiple server processes share the same physical page tables that map the large database cache, an OpenVMS Alpha system can support more server processes. This increases overall system capacity and decreases response time to client requests.

Also, with shared page tables, the database server startup time is dramatically reduced because server processes can map memory-resident global sections hundreds of times faster than traditional global sections. With a multiple gigabyte global database cache, the server startup performance gains can be significant.

For more information about using the new OpenVMS Alpha VLM features, see OpenVMS Alpha Guide to 64-Bit Addressing and VLM Features.

# 4.2 Backup Utility: New Application Programming Interface (API)

The BACKUP application programming interface (API) gives application programs access to BACKUP functions that are available to an interactive user via the DCL command BACKUP. The use of the BACKUP API provides the following benefits:

- Allows development of applications to provide more efficient management and control of archived data
- Allows development of customized BACKUP applications
- Allows development of Media Management Extension (MME) applications

## **Programming Features**

## 4.2 Backup Utility: New Application Programming Interface (API)

Through the BACKUP API, application programs can save individual files or the contents of entire disk volume sets. The BACKUP API also enables application programs to retrieve information about files or disk and tape volumes.

An application program calls routine BACKUP\$START with an argument that points to a variable-length array, which consists of option structures that specify the required BACKUP operation. Each relevant BACKUP qualifier is represented by an option structure or combination of option structures. The call to BACKUP\$START in combination with the option structures in the variable-length array form the equivalent of a BACKUP command at the DCL

The option structure types are defined in the language definition file (for example, BAPIDEF.H).

For more information about the Backup utility, see the OpenVMS Utility Routines Manual.

# 4.3 Byte and Word Instruction Emulator: Now Part of the **Installation Kit (Alpha Only)**

The Byte and Word Instruction Emulator, which required a separate installation in OpenVMS Alpha Version 7.0, is now completely integrated into the OpenVMS Alpha Version 7.1 kit. This emulator executes the following Alpha processor instructions when they are not implemented directly by the microprocessor:

- LDBU and LDWU
- STB and STW
- SEXTB and SEXTW

Some new versions of Alpha compilers can generate these instructions if the code developer specifically requests it. If you run an image with these instructions in it, and your Alpha hardware does not support them, the Byte and Word Instruction Emulator will perform the specified instructions.

As a supplement to the emulator, an Emulator utility (EMULATOR UTIL.C) is also included and is located in SYS\$EXAMPLES. Comments in this file show you how to build and use the Emulator utility to perform the following tasks:

- Print the number of emulated instructions in the last image and the locations of the last 16 emulated instructions.
- Change the number of times that the SYSTEM-I-EMULATED message is printed (the default is five).
- Set the emulator back to its default state.

# 4.4 C Function Prototypes: Documented in the System Services Routines (Alpha Only)

With OpenVMS Alpha Version 7.0, SYS\$LIBRARY:SYS\$STARLET\_C.TLB provided C function prototypes for system services. For OpenVMS Alpha Version 7.1, these prototypes are documented in the OpenVMS System Services Reference *Manual* along with the macro formats.

For each prototype, the manual provides the correct syntax (which shows the arguments the function accepts in the order in which it expects them), a description of each argument, and the type of data returned by the function.

## 4.5 DECwindows X11 Display Server: Upgraded to Version 11, Release 6

OpenVMS Version 7.1 supports the latest version of the DECwindows X11 display server which has been upgraded from Version 11, Release 5 (X11 R5) to Version 11, Release 6 (X11 R6). Included in this upgrade are the following new extensions supported by the server. Note that the version of the X Window System compatible X programming library (Xlib) currently shipped with DECwindows Motif Version 1.2-4 for OpenVMS does not support these new extensions.

#### XTest Extension

The XTest extension is actually a set of client and server extensions required for "hands off" validation of the X11 server. This set of extensions provides:

- Access to "write-only" server resources (for example, the cursor associated with a specific window)
- Remote activation of certain input device events (such as controlling the pointing device or pressing a key or button)

#### **XC-MISC Extension**

The XC-MISC extension enables clients to periodically poll the server and retrieve previously used ID ranges. This operation, performed transparently by Xlib, provides a renewable source of IDs by recycling ID ranges that are currently idle. The XC-MISC extension is especially useful for systems running applications, such as the DECwindows Motif window manager, that can often reach the upper limit of available IDs.

#### **BIG-REQUESTS Extension**

The BIG-REQUESTS protocol extension allows clients to extend the length field in protocol requests to a 32-bit value from the standard X protocol of 2<sup>18</sup>bytes long. This is useful for the PEX 3D graphics extension and other extensions that transmit complex information to the server. Note that the current version of PEX shipped with Digital Open3D Version 3.2 does not take advantage of this extension.

#### X Logical Font Description

The X Logical Font Description now includes general 2D linear transformations, character set subsets, and support for polymorphic fonts.

# 4.6 Ethernet Media Types: Now Selected from the Console (Alpha Only)

Prior to OpenVMS Version 7.1, the SYS\$EWDRIVER LAN device driver sensed the Ethernet media connections BNC, AUI, and Twisted Pair automatically. The LAN adapters supported by this driver include the DE435, DE450, DE500, and Tulip integral Ethernet device. Their device name under OpenVMS is EWx0, where x is the controller letter.

In OpenVMS Version 7.1, this driver uses a console environment variable to select the proper media connection. For each EW device recognized by the console, there is a console environment variable called EWx0\_MODE, where x is the controller letter. This variable is set with the following command:

>>> SET EWx0\_MODE media\_selection

## **Programming Features**

## 4.6 Ethernet Media Types: Now Selected from the Console (Alpha Only)

where *media selection* is one of the following:

Twisted-Pair Full Duplex, Twisted-Pair AUI **BNC** Fast FastFD (Full Duplex) Auto-Negotiate

During the OpenVMS boot sequence, a message is sent to the operator's console that shows which media was set by the console and handed to the device driver. For example, if the EWA0 MODE console environment variable is set to FAST, the following message is displayed at the console:

```
%EWA0, Fast(100baseT) mode set by console
```

If a console environment variable is set to an unsupported media type, the driver attempts to sense or negotiate the media type automatically. This type of media sensing and negotiation, called auto negotiation, is supported by the DE500-AA Ethernet adapter.

In some cases, an Alpha system console might assign a controller letter to an adapter differently from OpenVMS Alpha. You should issue a SHOW CONFIGURATION command at the console to determine the correct letter designation for each adapter. In the case of different controller letter assignments, the letter designation in the message broadcast to the console by the driver may not agree with the console setting.

If the system is already running OpenVMS Alpha, you can issue the following LANCP command to select the proper media type:

```
$ MCR LANCP SET DEV EWx0/MEDIA=media_selection
```

where *media\_selection* is one of the following:

AUTOSENSE TWISTEDPAIR AUI BNC

# 4.7 Fast Ethernet Adapters: Support for the DE500-AA Adapter (Alpha Only)

Support for the DE500-AA PCI Fast Ethernet adapter has been added to OpenVMS Alpha Version 7.1. This device supports twisted pair media at speeds of 10Mb/s and 100Mb/s at full or half duplex performance. This device also supports automatic negotiation (auto negotiation) as proposed in the IEEE 802.3 standard.

Auto negotiation provides a method to detect the operational characteristics supported by a host device at the other end of the network link, negotiate common abilities, and configure the link accordingly. The driver can also detect changes in the link dynamically and renegotiate communication characteristics accordingly. Auto negotiation always selects the highest common operating mode possible between the two link partners. For the DE500-AA adapter, the highest operating mode is 100Mb/s full duplex unless programmed to a lesser mode.

## **Programming Features** 4.7 Fast Ethernet Adapters: Support for the DE500-AA Adapter (Alpha Only)

Auto negotiation is enabled or disabled in two ways: by setting a console environment variable or by using the LANCP utility under OpenVMS. When both link partners enable auto negotiation, the OpenVMS driver selects a common operating mode, if possible. The OpenVMS driver can dynamically detect changes in the link and renegotiate a new operating mode automatically. The driver then broadcasts a message to the operator console similar to the following:

| <pre>%EWBO, Auto Negotiation detected link down %EWBO, Fast(100baseT) Ethernet connection selected</pre>                         |
|----------------------------------------------------------------------------------------------------|
| Note                                                                                                    |
| For the OpenVMS driver to properly select an operating mode, both the local and remote hosts must have auto negotiation enabled. |

## 4.7.1 Enabling Auto Negotiation with the Console Environment Variable

To enable auto negotiation using a console environment variable, issue the following command at the console:

>>> SET EWx0 MODE AUTO-NEGOTIATE

where x is the controller letter designation assigned to the DE500-AA adapter by the console.

To disable auto negotiation using the console environment variable, the operating mode has to be explicitly selected. The following example shows how to disable auto negotiation and enable the DE500-AA adapter to operate at 100Mb/s full duplex:

>>> SET EWx0 MODE FASTFD

where x is the controller letter designation assigned to the DE500-AA adapter by the console.

## 4.7.2 Enabling Auto Negotiation with LANCP

To enable auto negotiation under OpenVMS, issue the following LANCP command:

\$ MCR LANCP SET DEV EWx/SPEED=AUTONEGOTIATE

where x is the controller letter designation assigned to the DE500-AA adapter by OpenVMS.

To disable auto negotiation under OpenVMS, the operating mode has to be explicitly selected. The following example shows how to disable auto negotiation and enable the DE500-AA to operate at 100Mb/s full duplex using the LANCP utility:

\$ MCR LANCP SET DEV EWx/SPEED=100/FULLDUPLEX

where x is the controller letter designation assigned to the DE500-AA adapter by OpenVMS.

## 4.8 Kernel Threads Features

The following sections describe the new kernel threads features included in OpenVMS Version 7.1.

Kernel threads permit concurrent processing over all central processing units (CPUs) in a multiprocessor system by allowing a multithreaded application to have a thread executing on every CPU. Concurrent processing is comparatively faster than a single thread of execution through one CPU.

However, not all images are safe for use with threads. An application is thread-safe if threads do not interfere with each other during their independent execution. One example of interference is when two or more threads modify a common memory location without synchronization. This situation can lead to incorrect and inconsistent results. Using kernel threading, where the threads run concurrently on multiple CPUs, can greatly aggravate this problem. By disabling multiple kernel threading for a process, an application runs much less risk of encountering this problem.

Use the new kernel threads features when you have determined that your application is threads-safe and want to enable the kernel threading environment. Alternatively, you can use the THREADCP tool if the image has already been built. To find out whether an image is thread-safe, consult with the image provider.

## 4.8.1 Linker Utility: New /THREADS ENABLE Qualifier

The new linker qualifier /THREADS ENABLE allows you to turn the new kernel threads features on and off on a per-image basis.

The principal benefit of threading is to allow you to launch multiple paths of execution within a process. With threading, you can have some threads running while others are waiting for an external event to occur, such as I/O. The multithreading kernel of OpenVMS Alpha can place threads on separate CPUs for concurrent execution; this can enable a process to run faster.

When you specify the /THREADS\_ENABLE qualifier, the OpenVMS linker sets the appropriate bits in the image header of the image being linked. These bits control the following:

- Whether the image will utilize a multiple kernel threads environment
- Whether the image can receive upcalls from the OpenVMS scheduler

Note that in OpenVMS Version 7.1, only OpenVMS Alpha systems honor these control bits.

Following are explanations of how to disable the kernel threading environment for a process during the execution of images that might not be thread-safe.

### **Format**

LINK /NOTHREADS\_ENABLE (default)

LINK /THREADS\_ENABLE[=(MULTIPLE\_KERNEL\_THREADS,UPCALLS)]

#### Qualifier Values

## MULTIPLE\_KERNEL\_THREADS

This keyword sets the MULTIPLE KERNEL THREADS bit in the Alpha image header of the image being built. On systems that support multiple kernel threads, this bit indicates to the image activator that the image can be run in a multiple kernel threads environment.

#### **UPCALLS**

This keyword sets the UPCALLS bit in the OpenVMS image header of the image being built. On systems that support upcalls, this bit indicates to the image activator that the process can receive upcalls from the OpenVMS scheduler.

#### **Description**

The new image header bits allow you to control your threads environment on a per-process basis rather than systemwide. The image activator examines the new bits in the image header to determine the environment in which the image is to run.

| Caution                                                                                                    |
|----------------------------------------------------------------------------------------------------|
| The OpenVMS linker does not analyze whether the image can be safely placed in a multiple kernel threads environment. The linker sets only the control bits. |

#### **Examples**

\$ LINK /NOTHREADS ENABLE

This command keeps the MULTIPLE\_KERNEL\_THREADS and UPCALLS bits clear in the image header. It is the default.

\$ LINK /THREADS ENABLE

This command sets the MULTIPLE\_KERNEL\_THREADS and UPCALLS bits in the image header of the image that is being built.

\$ LINK /THREADS ENABLE=UPCALLS

This command sets only the UPCALLS bit in the image header of the image that is being built.

\$ LINK /THREADS ENABLE=MULTIPLE KERNEL THREADS

This command sets only the MULTIPLE\_KERNEL\_THREADS bit in the image header of the image that is being built.

## 4.8.2 THREADCP Tool (Alpha Only)

THREADCP can be used to enable the new threads features for an image which, for whatever reason, will not be rebuilt.

The tool provides the ability to ENABLE, DISABLE, and SHOW the state of the thread control bits in an image's header.

The THREADCP command verb is not part of the normal set of DCL commands. To use the tool, you must define the command verb before invoking it.

When using this tool, an input file name is a required parameter with all qualifiers. All qualifiers and parameters can be abbreviated to the first character. When the SHOW qualifier is used alone with the THREADCP command, the file name can contain wildcard characters.

Once the THREADCP command verb is defined, the control bits can be set or cleared using the /ENABLE and /DISABLE qualifiers, respectively.

The ENABLE and DISABLE qualifiers require the names of the control bits to be modified. One or both control bits can be supplied. The user must have write access to the file. If the image is currently being executed or is installed it cannot be modified. If no control bit is specified, the default is to operate on both bits.

#### **Examples**

1. \$ SET COMMAND SYS\$UPDATE: THREADCP.CLD

This command defines the THREADCP command verb.

2. \$ THREADCP/SHOW TEST.EXE

This command checks the current setting of the control bits for the image TEST.EXE.

3. \$ THREADCP/SHOW SYS\$SYSTEM:\*

This command checks the current setting of the control bits for all SYS\$SYSTEM images.

- 4. \$ THREADCP/ENABLE=(MULTIPLE\_KERNEL\_THREADS, UPCALLS) TEST.EXE
  This command sets both bits for the image TEST.EXE.
- 5. \$ THREADCP/DISABLE=(MULTIPLE\_KERNEL\_THREADS, UPCALLS) TEST.EXE
  This command clears both bits for the image TEST.EXE.

Note: In general, it is recommended that only the link methods shown in examples 1 or 2 be used.

## 4.9 LAN Emulation: Over an ATM Network (Alpha Only)

OpenVMS Version 7.1 supports local area network (LAN) emulation for Ethernet over asynchronous transfer mode (ATM) networks. By implementing an emulated LAN over ATM, you enable a group of ATM stations to act like a traditional LAN. You can then bring some of the benefits of ATM's speed to your Ethernet networks. Emulated LAN over ATM allows you to run your existing applications unchanged, while the computers on which your applications are running are connected to an ATM network.

## **Programming Features** 4.9 LAN Emulation: Over an ATM Network (Alpha Only)

ATM is a switched, connection-oriented mode of transfer, unlike Ethernet which is a shared, connectionless protocol medium.

The ATM protocol communicates by first establishing between two computers, or end points, a virtual circuit (VC) through one or more ATM switches. ATM then provides a physical path for data flow between the end points by either a permanent virtual circuit (PVC) or a switched virtual circuit (SVC).

#### **Permanent Virtual Circuits (PVCs)**

Permanent virtual circuits are established and removed by prior arrangement. They are established manually by an operator before sending any data between end points on a network. Some PVCs are defined directly on the switch; others are predefined for use in managing switched virtual circuits (SVCs).

#### **Switched Virtual Circuits (SVC)**

Switched virtual circuits require no operator interaction to create and manage connections between end points. Software dynamically establishes and removes connections as they are needed through the request of an end point.

### 4.9.1 Components

LAN emulation over an ATM network permits a group of ATM stations to perform as though they were connected to an ordinary local area network. With LAN emulation, existing applications can run unchanged on computers directly connected to the ATM network. The LAN emulation hides the underlying ATM network at the media access control (MAC) layer, which provides device driver interfaces.

Table 4–1 shows the four components that make up a LAN emulation over an ATM network. OpenVMS Version 7.1 supports only the LAN emulation client (LEC). Digital's GIGAswitch/ATM provides support for the LAN emulation server (LES), broadcast and unknown server (BUS), and LAN emulation configuration server (LECS).

Table 4–1 Components of LAN Emulation Over an ATM Network

| Component                                 | Function                                                                                                    |
|-------------------------------------------|----------------------------------------------------------------------------------------------------|
| LAN emulation client (LEC)                | Provides a software driver that runs on a network client and enables LAN client applications to connect to an ATM network.                                                                                                    |
| LAN emulation server (LES)                | Maintains a mapping between LAN and ATM addresses<br>by resolving LAN media access control (MAC) addresses<br>with ATM addresses.                                                                                                    |
| Broadcast and unknown server (BUS)        | Maintains sessions with every LAN emulation client (LEC) in the network. For broadcast messages, the BUS sends messages to every attached LEC. The LECs then forward the message to their respectively attached LANs. For multicast messages, the BUS sends messages to only those LECs that have devices in the multicast group. For an LEC that wants to send a regular message whose destination MAC address is unknown, the BUS can be used to determine this address. |
| LAN emulation configuration server (LECS) | Provides a service for LAN emulation clients by helping<br>to determine which emulated LAN each of the LEC's<br>registered users should join, since each client can specify<br>which emulated LAN to join.                                                                                                    |

#### **Programming Features**

## 4.9 LAN Emulation: Over an ATM Network (Alpha Only)

The LEC exists on all ATM-attached computers that participate in the LAN emulation configuration. LEC provides the ATM MAC-layer connectionless function that is transparent to the LAN-type applications. The LEC, LES, and BUS can exist on one ATM-attached computer or on separate computers. Alternatively, the server functions could reside inside an ATM switch, and in fact, do exist in the GIGAswitch/ATM.

### 4.9.2 ATM Adapters

Table 4-2 shows the adapters that OpenVMS Version 7.1 supports for LAN emulation over ATM networks.

Table 4-2 ATM Adapters

| Adapter      | System Type                                                                     |
|--------------|---------------------------------------------------------------------------------|
| ATMWORKS 350 | All PCI-based systems with the exception of the AlphaStation 200 and 400 series |
| ATMWORKS 750 | All TURBOchannel-based systems with the exception of the DEC 3000-300           |

For more detailed information, see Section 4.9.4 and the OpenVMS I/O User's Reference Manual.

For information about using LANCP and system manager commands with new qualifiers for LAN emulation over ATM networks, see OpenVMS System Management Utilities Reference Manual: A-L, and OpenVMS System Manager's Manual.

## 4.9.3 Topography

Figure 4–1 shows the topography of a typical ATM emulated LAN.

#### 4.9.4 Supporting LAN Emulation Over ATM

OpenVMS Version 7.1 provides LAN Emulation Client (LEC) support over the two new ATM LAN devices: ATMWORKS 350 and ATMWORKS 750. The LAN Emulation Client software supports a single IEEE/802.3 Emulated LAN per adapter, and UNI 3.0 or UNI 3.1. It also supports the maximum frame sizes of 1516, 4544, and 9234 bytes.

The ATMWORKS 350 is a 155 megabits per second (Mb/s) ATM device for PCI-bus Alpha systems with the exception of the AlphaStation 200 series, the AlphaStation 400 and the AlphaServer 400. SYS\$HWDRIVER.EXE provides support for this adapter.

The ATMWORKS 750 is a 155 Mb/s ATM device for TURBOchannel Alpha systems with the exception of the DEC 3000-300. SYS\$HCDRIVER.EXE provides support for this adapter.

SYS\$ELDRIVER.EXE provides the Emulated LAN support, and it provides the means for communicating over the LAN ATM. The QIO and VCI interface to the Emulated LAN is the same as that described for the DESVA in the OpenVMS I/O User's Reference Manual, except that the device type for ELDRIVER is DT\$\_EL\_ELAN.

Figure 4–1 Emulated LAN Topography

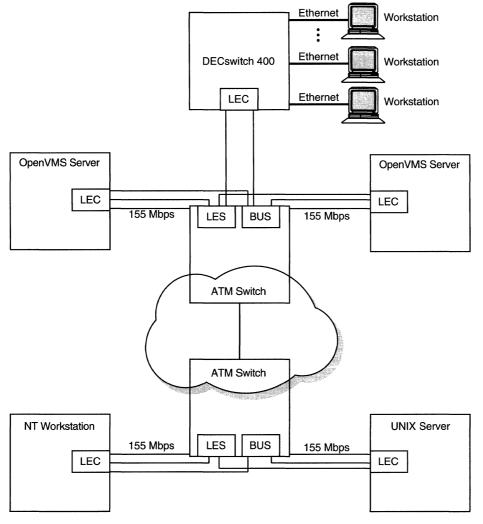

ZK-8875A-GE

The device name for the Emulated LAN is:

ELcu

where c is the controller and u is the unit number (for example, ELA0).

## 4.9.5 Enabling SONET/SDH

The ATM drivers have the capability of operating with either SONET or SDH framing. Setting the new SYSGEN parameter, LAN\_FLAGS, to 1 enables SDH framing. Setting the SYSGEN parameter, LAN\_FLAGS, to 0 enables SONET framing (default). For this to take effect, the SYSGEN parameter must be specified correctly before the ATM adapter driver (HCDRIVER/HWDRIVER) is loaded.

4.9 LAN Emulation: Over an ATM Network (Alpha Only)

### 4.9.6 Booting MOP

OpenVMS Version 7.1 does not support the ATM adapters ATMWORKS 350 and ATMWORKS 750 as boot devices. LANCP/LANACP and DECnet software does support MOP booting over the emulated LAN devices.

### 4.9.7 Configuring an Emulated LAN (ELAN)

The LANCP program is used to set up and verify an ELAN. If the commands are defined in the permanent database, these settings will take effect at boot time. The LANCP SET commands can be issued to start up an ELAN after the system is booted.

The following example shows the commands required for setting up an ELAN with the desired parameters. Note that some of the commands generate a console message.

```
ALPHA1> mcr lancp
LANCP> set dev ela0/elan=create
Message from user SYSTEM on ALPHA1
LANACP LAN Services
Found LAN device ELAO, hardware address 00-00-00-00-00
LANCP> set dev ela0/elan=(parent=hwa0,type=csmacd,size=1516)
LANCP> set dev ela0/elan=(descr="An ATM ELAN")
LANCP> set dev ela0/elan=enable=startup
%ELDRIVER, LAN Emulation event at 26-MAR-1996 16:57:28.78
%ELDRIVER, LAN Emulation startup: Emulated LAN 1 on device ELAO
LANCP> sho dev ela/char
  Device Characteristics ELAO:
                Value Characteristic
               Normal Controller mode
              External Internal loopback mode
               CSMA/CD Communication medium
                   16 Minimum receive buffers
                   32 Maximum receive buffers
                   No Full duplex enable
                   No Full duplex operational
           Unspecified Line media
                   10 Line speed (megabits/second)
               CSMA/CD Communication medium
                "HWA0" Parent ATM Device
         "An ATM ELAN" Emulated LAN Description
   399999000000000000B002B LAN Emulation Server ATM Address
  A57E80AA000302FF1300
              Enabled Emulated LAN State
LANCP> exit
ALPHA1>
```

## 4.9.8 Configuring Digital ATM Hardware

The following is a specific example of setting up the Digital GIGAswitch/ATM for emulated LAN (ELAN). The OpenVMS LAN Emulation Client (LEC) software adheres to the ATM Forum's LANE Version 1.0 specification. Hence, it works with any ATM switch that supports the ELAN server software of the LAN emulation server (LES), broadcast and unknown server (BUS), and LAN emulation configuration server (LECS).

## Programming Features 4.9 LAN Emulation: Over an ATM Network (Alpha Only)

#### 4.9.8.1 Configuring a GIGAswitch/ATM for ELAN

The GIGAswitch firmware requires Version 1.4.3, and the GIGAswitch must also have its ELAN services enabled before the OpenVMS host can join an ELAN. A LECS, a BUS, and a LES must all be started on the GIGAswitch/ATM. By using the console of the GIGAswitch/ATM, you can log in and verify if the services are enabled, which they are in the following example:

```
GIGAswitch/ATM login: user
Password:
GIGAswitch/ATM-> bus
             Broadcast and Unknown Server Summary
    BUS Number Status
                                          Description
                       enabled
GIGAswitch/ATM-> les
             LAN Emulation Server Summary
    LES Number Status
                                          Description
GIGAswitch/ATM-> elan

LECS Emulated LAN Summary

Defar
                      enabled
            1
  Number Status
                                          Default
                                                    Type Size
                                                    802.3 1516
      1
        enabled
GIGAswitch/ATM->
```

If the services were not enabled, start by enabling the BUS. The following commands create BUS 1, set the frame size and the ELAN name, and enable BUS 1.

```
GIGAswitch/ATM-> bus 1
GIGAswitch/ATM-> bus 1 +f 1516
GIGAswitch/ATM-> bus 1 -e
```

This following set of commands creates LES 1, sets the frame size and the ELAN name, assigns BUS 1 to LES 1, and enables BUS 1.

```
GIGAswitch/ATM-> les 1
GIGAswitch/ATM-> les 1 +f 1516
GIGAswitch/ATM-> les 1 +bus bus1
GIGAswitch/ATM-> les 1 -e
```

Finally, the LECS is given knowledge of LES 1, the ELAN frame size, the ELAN name, and ELAN 1 is enabled.

```
GIGAswitch/ATM-> elan 1 +f 1516
GIGAswitch/ATM-> elan 1 +les les1
GIGAswitch/ATM-> elan 1 +u 10 ! max unknown frame count
GIGAswitch/ATM-> elan 1 +tu 60 ! max unknown frame time
GIGAswitch/ATM-> elan 1 +tf 4 ! flush time-out
GIGAswitch/ATM-> elan 1 -e
```

The following commands must be executed each time the GIGAswitch/ATM is rebooted unless you store the configuration in NVRAM.

```
GIGAswitch/ATM-> bus 1 +nv
GIGAswitch/ATM-> les 1 +nv
GIGAswitch/ATM-> elan 1 +nv
```

## 4.9.9 Configuring Digital TCP/IP Services for OpenVMS Over an Emulated LAN

The Emulated LAN is a new network device that is not recognized by the current version of Digital TCP/IP Services for OpenVMS. For this software to communicate over the Emulated LAN, the device EL must be defined by the following command:

UCX> DEFINE COMMUNICATION CONTROLLER Elc0/ TYPE=(ETHERNET)/INTERNET INTERFACE=L

where c is the controller letter (for example, ELA0).

For more information, see the Digital TCP/IP Services for OpenVMS Management manual.

## 4.9.10 Configuring PATHWORKS Over an Emulated LAN

To use PATHWORKS with the Emulated LAN on OpenVMS Version 7.1, a logical must be defined before invoking PATHWORKS. This logical must be defined once per system boot before any invocation of PATHWORKS. The following DCL command can be used to define the required logical:

\$ DEFINE/SYSTEM NETBIOS\$DEVICE ELc0

where c is the controller letter (for example, ELA0).

## 4.10 MACRO-32 Compiler Built-Ins (Alpha Only)

New built-ins that allow the inclusion of the newly-designed byte and word instructions are included with this release of the MACRO-32 Compiler for OpenVMS Alpha. This section describes these new built-ins and a previously undocumented built-in, EVAX SEXTL.

These byte and word instructions are implemented in some of the newest Alpha systems. They are also emulated in OpenVMS software.

The new built-ins and EVAX SEXTL are shown in Table 4-3.

Table 4–3 New Alpha Instruction Built-Ins

| Built-In   | Operands        | Description                                     |
|------------|-----------------|-------------------------------------------------|
| EVAX_LDBU  | <wq,ab></wq,ab> | Load zero-extended byte from memory to register |
| EVAX_LDWU  | <wq,aq></wq,aq> | Load zero-extended word from memory to register |
| EVAX_STB   | <rq,ab></rq,ab> | Store byte from register to memory              |
| EVAX_STW   | <rq,aw></rq,aw> | Store word from register to memory              |
| EVAX_SEXTB | <RQ,WB $>$      | Sign extend byte                                |
| EVAX_SEXTW | <rq,ww></rq,ww> | Sign extend word                                |

#### **Key to Operands**

AB = address of byte

AB = address of byte
AQ = address of quadword
AW = address of word
RQ = read quadword
WB = write byte

WW = write word

WL = write longword

WQ = write quadword

(continued on next page)

## Programming Features 4.10 MACRO-32 Compiler Built-Ins (Alpha Only)

Table 4-3 (Cont.) New Alpha Instruction Built-Ins

| Built-In                                                                                                    | Operands                                   | Description                            |
|----------------------------------------------------------------------------------------------------|--------------------------------------------|----------------------------------------|
| EVAX_SEXTL                                                                                                    | <rq,wl></rq,wl>                            | Sign extend longword                   |
| <b>Key to Operands</b>                                                                                                    |                                            |                                        |
| AB = address of<br>AQ = address of<br>AW = address of<br>RQ = read quadw<br>WB = write byte<br>WW = write wor<br>WL = write long<br>WQ = write quadw | quadword<br>word<br>word<br>d<br>d<br>word |                                        |
|                                                                                                    |                                            | Note                                   |
| Memory ref                                                                                                    | ferences in the M                          | IACRO-32 compiler built-ins are always |

The best environment in which to run code that contains the byte and word builtins is on an Alpha computer that implements these instructions in hardware. If you run such code on an OpenVMS Alpha system that implements them by software emulation, the following limitations exist:

assumed to be quadword aligned except in EVAX\_SEXTB, EVAX\_SEXTW, EVAX\_LDBU, EVAX\_LDWU, EVAX\_STB, EVAX\_STW, EVAX\_LDQU, and

#### • Performance reduction

EVAX\_STQU.

The overhead of handling the exception to trigger the software emulation causes a performance loss. If software emulation is in effect, you will see the following message:

\$SYSTEM-I-EMULATED, an instruction not implemented on this processor was emulated

• Some capabilities not present in the software emulation

Code that executes in inner access modes and at elevated IPL can use byte and word instructions via the emulator (in other words, activation of the software emulator above IPL2 will not cause a bugcheck).

However, hardware limitations can result in situations where it is not always possible to use the emulator in inner-mode code. For example, direct writes to hardware control registers using byte and word instructions are impossible because they require the presence of address lines whose function cannot be emulated.

### **Programming Features**

### 4.10 MACRO-32 Compiler Built-Ins (Alpha Only)

Furthermore, if the code with these built-ins executes on a system without either the byte and word software emulator or a processor that implements the byte and word instructions in hardware, it will incur a fatal exception, such as the following:

%SYSTEM-F-OPCDEC, opcode reserved to Digital fault at PC=000000000000000000008, PS=0000001B

For more information about the MACRO-32 compiler, see the *Porting* VAX MACRO Code to OpenVMS Alpha.

## 4.11 OpenVMS Debugger Features

This section describes the following new OpenVMS Debugger features:

- Enhanced support for byte and word emulation (Alpha only)
- Optimized DFT processing
- **DUMP** command
- Enhanced CALL command support for C and C++
- Enhanced support for exception handlers (SET BREAK/HANDLER)
- New output message control in screen mode (SET TERMINAL/WRAP)
- Enhancements to the DECwindows Motif Interface
- Debugger Symbol File (.DSF) file support (Alpha only)
- Enhanced Fortran-90 support
- Support for typed pointer type variables in Fortran
- New predefined register displays in screen mode

For more information, see the *OpenVMS Debugger Manual*.

## 4.11.1 Debug Fixup Table (DFT) Processing: Optimized to Improve Debugger **Startup Time**

To improve startup time, the debugger no longer processes the Debug Fixup Table (DFT) when first invoked. The debugger now processes the DFT when a module is "set."

### 4.11.2 Debugger Commands: New and Changed

The following sections describe the new and modified OpenVMS Debugger commands for OpenVMS Version 7.1.

#### 4.11.2.1 Byte and Word Emulation: Enhanced Support (Alpha Only)

The SET BREAK command has a new /SYSEMULATE qualifier that allows you to set a breakpoint to cause the debugger to suspend program execution whenever an instruction in a specified class is emulated. An optional mask allows you to specify the class of emulated instructions that triggers the breakpoint. The only class of emulated instructions currently defined consists of the BYTE and WORD instructions, defined in the mask by bit 0.

## Programming Features 4.11 OpenVMS Debugger Features

#### 4.11.2.2 DUMP Command

The OpenVMS Debugger has a new DUMP command to display the contents of memory in a format similar to the OpenVMS DUMP command. The new DUMP command displays the contents of memory, including registers, variables, and arrays. It accepts the following qualifiers:

- /BINARY
- /BYTE
- /DECIMAL
- /HEXADECIMAL
- /LONGWORD
- /OCTAL
- /QUADWORD
- /WORD

#### 4.11.2.3 Enhanced CALL Command

When the current language is C or C++, the CALL command by default now passes arguments by value rather than by reference. In addition, you can now pass the following arguments without using a passing mechanism lexical (such as %REF or %VAL):

- Routine references
- Quoted strings (treated as %REF strings)
- Structures, records, and objects
- Floating-point parameters (F\_Float, D\_Float, G\_Float, S\_Float, T\_Float) by value

#### 4.11.2.4 SET BREAK/HANDLER Qualifier

The debugger SET BREAK command has a new /HANDLER qualifier that causes the debugger to scan the call stack and attempt to set a breakpoint on every established frame-based handler whenever the program being debugged has an exception. The debugger does not discriminate between standard run-time library (RTL) handlers and user-defined handlers.

On Alpha systems, many RTLs establish a jacket RTL handler on a frame where the user program has defined its own handler. This RTL jacket does some setup and argument manipulation before actually calling the handler defined by the user. When processing the exception, the debugger sets the breakpoint on the jacket RTL jacket handler, because that is the address on the call stack. If the debugger suspends program execution at a jacket RTL handler, you can usually reach the user-defined handler by entering a STEP/CALL command followed by a STEP/IN command. Some cases might require that you enter additional sequences of STEP/CALL and STEP/IN commands.

If the jacket RTL handler is part of an installed shared image such as ALPHA LIBOTS, the debugger cannot set a breakpoint on it. In this case, activate the RTL as a private image by defining the RTL as a logical name. For example:

DEFINE LIBOTS SYS\$SHARE:LIBOTS.EXE;

This technique bypasses the installed image lookup procedure. Note that the semicolon that follows the .EXE file extension is required.

## Programming Features 4.11 OpenVMS Debugger Features

#### 4.11.2.5 SET TERMINAL/WRAP Qualifier

In screen mode, the SET TERMINAL command has a new /WRAP qualifier to control where the debugger inserts a carriage return and linefeed to format an output message in the message output display. The /WRAP qualifier sets the wrap column at the current value established by the /WIDTH qualifier. For example:

SET TERM/WIDTH: 20/WRAP

#### 4.11.3 DECwindows Motif Interface: Now Has Two Wait Cursors

The DECwindows Motif interface to the debugger now has two different wait cursors that indicate wait states. One wait cursor is the standard clock cursor. This cursor indicates that the debugger is performing an action as a result of a user command. The second wait cursor is a spider. This cursor indicates that the program being debugged is executing.

### 4.11.4 Debugger Symbol File (.DSF) File Support (Alpha Only)

On Alpha systems, you can now debug programs that have been linked with the /NODEBUG/DSF=filespec qualifiers. You must be running in a configuration in which DBG\$PROCESS is defined as DEFAULT or MULTIPROCESS, and you must define DBG\$IMAGE\_DSF\_PATH to point to the directory where the required .DSF files reside. Note that the only .DSF files in this directory must be those required to debug the target image.

### 4.11.5 Fortran Debugging: Enhanced Operator and Variable Support

The debugger now supports the following Fortran operators:

| Meaning                  |  |  |
|--------------------------|--|--|
| equal to                 |  |  |
| not equal to             |  |  |
| less than                |  |  |
| greater than             |  |  |
| less than or equal to    |  |  |
| greater than or equal to |  |  |
| field delimiter          |  |  |
|                          |  |  |

The debugger also supports *typed pointer type* variables in Fortran. This allows users to manipulate Fortran pointer variables.

## 4.11.6 Register Displays: Predefined in Screen Mode

On Alpha systems, the new predefined display REG contains, in hexadecimal format, general-purpose registers R0 to R28, FP (R29), SP (R30), R31, PC, PS, floating-point registers F0 to F31, and as many of the top call-stack values as will fit in the display.

On Alpha systems, the new predefined display IREG contains, in hexadecimal format, general-purpose registers R0 to R28, FP (R29), SP (R30), R31, PC, PS, and as many of the top call stack values as can be displayed in the window.

On Alpha systems, the new predefined display FREG contains floating-point registers F0 to F31, displayed in floating-point format, FPCR, SFPCR, and as many of the top call stack values (in hexadecimal format) as can be displayed in the window.

## **Programming Features** 4.11 OpenVMS Debugger Features

On VAX systems, the new predefined display IREG contains the same information as the predefined REG display, but the display window is configured differently. Display IREG is included in the VAX implementation to allow debugger .COM and INI files to be ported more easily between VAX and Alpha debugging applications.

## 4.12 OpenVMS SCSI Device Drivers: Enhanced for OpenVMS Version 7.1

OpenVMS SCSI device drivers have been enhanced significantly for OpenVMS Version 7.1. These enhancements allow OpenVMS SCSI device drivers to work with a wider range of non-Digital SCSI devices, while taking advantage of as much SCSI functionality as the devices offer. In most cases, the OpenVMS Version 7.1 SCSI driver enhancements eliminate the errors that occurred when some non-Digital devices were mounted after booting Version 6.2 of the OpenVMS operating system.

## 4.13 SCSI Skip Files: New Modifier for SCSI IO\$ SKIPFILE **Function**

As of OpenVMS Version 7.1, a new modifier (IO\$M\_ALLOWFAST) can be used with the IO\$\_SKIPFILE function to provide better performance on SCSI tape drives that support the SCSI space-by-file-marks command and the SCSI read position command. OpenVMS ignores the new modifier for nonSCSI tape drives.

The IO\$M\_ALLOWFAST modifier allows a SCSI tape subsystem to use the optimized IO\$ SKIPFILE if it is capable. If a specific tape device does not adequately support the optimized IO\$\_SKIPFILE that uses the SCSI space-byfile-marks command, the tape subsystem will use the standard space-by-records algorithm.

The new optimized IO\$ SKIPFILE mechanism requires tape drives that support the SCSI Space command, with the filemarks code, and the SCSI Read Position command. The following tape drives that do not support the new IO\$\_SKIPFILE mechanism include the following: TSZ05, TSZ07, TZK10, TKZ60, TKZ09, TZ30.

The new IO\$M ALLOWFAST modifier provides slightly different semantics for IO\$\_SKIPFILE operations (refer to OpenVMS I/O User's Reference Manual). The MTAACP and Backup utilities are compatible with the new behavior and have been modified to use the new IO\$M\_ALLOWFAST modifier. Other tape applications should be examined to determine whether they are compatible with the new semantics. If an application is compatible, or if it can be made compatible, the application should be modified to use the IO\$M ALLOWFAST modifier with the IO\$ SKIPFILE function. If you have an application that is compatible with the new semantics, but it can not be modified to use the IO\$M ALLOWFAST modifier, refer to the documentation in SYS\$ETC:MKSET.TXT.

For more information about how to use the IO\$M\_ALLOWFAST modifier with the IO\$\_SKIPFILE function, see the OpenVMS I/O User's Reference Manual.

## 4.14 System Dump Analyzer (SDA) Features (Alpha Only)

## 4.14 System Dump Analyzer (SDA) Features (Alpha Only)

The following sections describe the new OpenVMS Alpha SDA commands, qualifiers, and enhancements available in this software release.

#### 4.14.1 New Commands

The following sections describe the new OpenVMS Alpha SDA commands and their parameters and qualifiers.

#### 4.14.1.1 SET ERASE\_SCREEN Command

The SET ERASE\_SCREEN command enables or disables the automatic clearing of the screen before each new page of SDA output. It has two parameters and no qualifiers. Table 4-4 shows the two parameters and their meanings.

Table 4–4 SET ERASE\_SCREEN Parameters

| Parameter | Meaning                                                                                                    |
|-----------|----------------------------------------------------------------------------------------------------|
| off       | Disables the usual clear screen action and replaces it with a blank line. With SDA's usual behavior, SDA clears the screen and then shows the data. This action does not affect what is written to a file where the SET LOG or SET OUTPUT is used. This command affects only the screen. |
| on        | Enables the automatic clearing of the screen before each new page of SDA output.                                                                                                    |

For more detailed information, see the OpenVMS Alpha System Dump Analyzer Utility Manual.

#### 4.14.1.2 SHOW ADDRESS Command

The SHOW ADDRESS command displays page table related information about a memory address. It has one parameter and one qualifier. Table 4-5 shows the one parameter and its meaning.

Table 4-5 SHOW ADDRESS Parameter

| Parameter | Meaning                                                                |
|-----------|------------------------------------------------------------------------|
| address   | Shows where an address is mapped at different page table entry levels. |

Table 4–6 shows the one qualifier and its meaning.

Table 4-6 SHOW ADDRESS Qualifier

| Qualifier | Meaning                                                                                                    |
|-----------|----------------------------------------------------------------------------------------------------|
| /PHYSICAL | Indicates that a physical address has been given. The SHOW ADDRESS command displays the virtual address that maps to the given physical address. |

## Programming Features 4.14 System Dump Analyzer (SDA) Features (Alpha Only)

#### **Examples**

1. SDA> SHOW ADDRESS 80000000

```
FFFFFFF80000000 is an S0/S1 address
```

```
Mapped by Level-3 PTE at: FFFFFFFDFFE00000
Mapped by Level-2 PTE at: FFFFFFDFF7FF800
Mapped by Level-1 PTE at: FFFFFFDFF7FDFF0
Mapped by Selfmap PTE at: FFFFFFDFF7FDFF0
```

Also mapped in SPT window at: FFFFFFFFFDF0000

The SHOW ADDRESS command in this example shows where the address 80000000 is mapped at different page table entry levels.

2. SDA> SHOW ADDRESS 0

```
000000000000000000000 is a PO address
```

The SHOW ADDRESS command in this example shows where the address 0 is mapped at different page table entry levels.

3. SDA> SHOW ADDRESS FFFFFFFDFF000000

Range mapped at level 3: 000000000000000 to 0000000007FFFFF (1024 pages)
The SHOW ADDRESS command in this example shows where the address

FFFFFFFFFFC000 is mapped at page table entry and the range mapped by the PTE at this address.

For more detailed information, see the *OpenVMS Alpha System Dump Analyzer Utility Manual*.

#### 4.14.1.3 SHOW BUGCHECK Command

The SHOW BUGCHECK command displays the following bugcheck codes: value, name, and text. It has two parameters and one qualifier. Table 4–7 shows the parameters and their meanings.

Table 4-7 SHOW BUGCHECK Parameters

| Parameter | Meaning                               |
|-----------|---------------------------------------|
| name      | Displays the named bugcheck code.     |
| number    | Displays the requested bugcheck code. |

Table 4-8 shows the one qualifier.

## 4.14 System Dump Analyzer (SDA) Features (Alpha Only)

Table 4–8 SHOW BUGCHECK Qualifier

| Qualifier | Meaning                                         |
|-----------|-------------------------------------------------|
| /ALL      | Displays all bugcheck codes. It is the default. |

#### **Examples**

1. SDA> SHOW BUGCHECK 100

0100 DIRENTRY ACP failed to find same directory entry

The SHOW BUGCHECK command in this example shows the requested bugcheck by number.

2. SDA> SHOW BUGCHECK DECNET

08D0 DECNET DECnet detected a fatal error

The SHOW BUGCHECK command in this example shows the requested bugcheck by name.

3. SDA> SHOW BUGCHECK

BUGCHECK codes and texts

| 8000 | ACPMBFAIL | ACP failure to read mailbox                   |
|------|-----------|-----------------------------------------------|
| 0010 | ACPVAFAIL | ACP failure to return virtual address space   |
| 0018 | ALCPHD    | Allocate process header error                 |
| 0020 | ALCSMBCLR | ACP tried to allocate space already allocated |
| •    |           |                                               |
|      |           |                                               |

The SHOW BUGCHECK command in this example shows the requested bugcheck by displaying all codes.

For more detailed information, see the OpenVMS Alpha System Dump Analyzer Utility Manual.

#### 4.14.1.4 SHOW GLOBAL\_SECTION\_TABLE Command

The SHOW GLOBAL\_SECTION\_TABLE command displays information contained in the global section table. There are no parameters and one qualifier. Table 4-9 shows the qualifier and its meaning.

Table 4–9 SHOW GLOBAL\_SECTION\_TABLE Qualifier

| Qualifier        | Meaning                                                            |
|------------------|--------------------------------------------------------------------|
| /SECTION_INDEX=n | Displays the global section table entry for the specified section. |

This new command is equivalent to the SHOW PROCESS /SYSTEM /PROCESS\_ SECTION\_TABLE command.

# Programming Features 4.14 System Dump Analyzer (SDA) Features (Alpha Only)

#### **Example**

SDA> SHOW GST

Global Section Table

Global section table information

Last entry allocated First free entry

0187 0000

Global section table

| INDEX | ADDRESS  | SECT/GPTE ADDR    | PAGELETS  | WINDOW       | VBN       | CCB/GSD           | REFCNT   | FLINK | BLINK | FLAGS       |
|-------|----------|-------------------|-----------|--------------|-----------|-------------------|----------|-------|-------|-------------|
| 0001  | 80D09FD8 | FFFFFFFF.82A24000 | 00000069  | 80D202C0     | 0000003   | 00000000          | 00000007 | 0000  | 0000  |             |
| 0002  | 80D09FB0 | FFFFFFFF.82FE0000 | 00000160  | 80D73B80     | 00000428  | 00000000          | 00000016 | 0000  | 0000  |             |
| 0003  | 80D09F88 | FFFFFFFF.82A5A000 | 0000005F  | 80D206C0     | 0000014F  | 00000000          | 00000006 | 0000  | 0000  |             |
| 0004  | 80D09F60 | FFFFFFFF.829A8000 | 00000001  | 80D73B80     | 0000058B  | 00000000          | 00000001 | 0000  | 0000  | WRT CRF     |
| 0005  | 80D09F38 | FFFFFFFF.82A6E000 | 00000009  | 80D21080     | 00000027  | 00000000          | 00000001 | 0000  | 0000  |             |
| 0006  | 80D09F10 | FFFFFFF.82998000  | 80000008  | 80D73D00     | 00000005  | 00000000          | 00000001 | 0000  | 0000  |             |
| 0007  | 80D09EE8 | FFFFFFFF.82A76000 | 0000009B  | 80D21240     | 0000015A  | 00000000          | A000000A | 0000  | 0000  |             |
| 8000  | 80D09EC0 | FFFFFFFF.829B0000 | 00000013  | 80D73EC0     | 0000003   | 00000000          | 00000002 | 0000  | 0000  |             |
| 000A  | 80D09E70 | FFFFFFF.8300C000  | 00000228  | 80D74080     | 00000002  | 00000000          | 00000015 | 0000  | 0000  | WRT CRF     |
| 000B  | 80D09E48 | FFFFFFFF.82AB0000 | 00000012  | 80D25280     | 0A0000A0  | 00000000          | 00000002 | 0000  | 0000  |             |
| 000C  | 80D09E20 | FFFFFFE.00052010  | 000001C2  | 80D88900     | 0000006F  | 81782030          | 00000000 | 000C  | 000C  | GBL         |
|       |          |                   | NAME = IN | IS\$81781FC0 | 003       |                   |          |       |       |             |
| 000D  | 80D09DF8 | FFFFFFFF.82ABA000 | 00000059  | 80D26880     | 00000043  | 00000000          | 00000006 | 0000  | 0000  |             |
| 000E  | 80D09DD0 | FFFFFFE.00052108  | 00000021  | 80D90E40     | 000000E   | 81782EB0          | 00000000 | 000E  | 000E  | GBL         |
|       |          |                   | NAME = IN | IS\$81782E30 | 003       |                   |          |       |       |             |
| 000F  | 80D09DA8 | FFFFFFFF.82ACE000 | 00000025  | 80D27E40     | 00000022  | 00000000          | 00000003 | 0000  | 0000  |             |
| 0010  | 80D09D80 | FFFFFFE.00052130  | 00000058  | 80D90F80     | 0000001B  | 81783280          | 00000000 | 0010  | 0010  | $_{ m GBL}$ |
|       |          |                   | NAME = IN | IS\$81783210 | 003       |                   |          |       |       |             |
| 0011  | 80D09D58 | FFFFFFFF.82ADA000 | 000001C7  | 80D2B100     | 00000046  | 00000000          | 0000001D | 0000  | 0000  |             |
| 0012  | 80D09D30 | FFFFFFE.00052170  | 000000AE  | 80D91BC0     | 00000038  | 81783690          | 00000000 | 0012  | 0012  | GBL         |
|       |          |                   | NAME = IN | IS\$81783620 | 003       |                   |          |       |       |             |
| 0013  | 80D09D08 | FFFFFFFF.82B22000 | 00000029  | 80D2C6C0     | _00000007 | 00000000          | 00000003 | 0000  | 0000  |             |
| 0014  | 80D09CE0 | FFFFFFE.000521D8  | 0000002F  | 80D92000     | 000000E   | 81783 <b>A</b> 80 | 00000000 | 0014  | 0014  | GBL         |
|       |          |                   | NAME = IN | IS\$81783A10 | 003       |                   |          |       |       |             |
| 0015  | 80D09CB8 | FFFFFFE.00052200  | 00000161  | 80D92300     | _000000в4 | 81783EA0          | 00000000 | 0015  | 0015  | GBL         |
|       |          |                   | NAME = IN | IS\$81783E20 | 003       |                   |          |       |       |             |
| 0016  | 80D09C90 | FFFFFFFF.82B36000 | 0000005C  | 80D2E440     | 00000024  | 00000000          | 00000006 | 0000  | 0000  |             |
| 0017  | 80D09C68 | FFFFFFE.000522C8  | 00000170  | 80D92300     | 00000267  | 81783EF0          | 00000000 | 0017  | 0017  | GBL         |
|       |          |                   | NAME = IN | IS\$81783E20 | 800       |                   |          |       |       |             |
| 0018  | 80D09C40 | FFFFFFFF.82B46000 | 000000AB  | 80D2FA00     | 0000006В  | 00000000          | 0000000B | 0000  | 0000  |             |
|       |          |                   |           |              |           |                   |          |       |       |             |
|       |          |                   |           |              |           |                   |          |       |       |             |

ZK-8829A-GE

For more detailed information, see the OpenVMS Alpha System Dump Analyzer Utility Manual.

#### 4.14.1.5 SHOW GSD Command

The SHOW GSD command displays information contained in the global section descriptors. It has no parameters and four qualifiers. Table 4–10 shows the qualifiers and their meanings.

Table 4-10 SHOW GSD Qualifiers

| Qualifiers | Meaning                                                                                                    |
|------------|----------------------------------------------------------------------------------------------------|
| /ALL       | Displays information in all global section descriptors; that is, the system, group, and deleted global section descriptors. This qualifier is the default. |
| /SYSTEM    | Displays information in the system global section descriptors.                                                                                             |
| /GROUP     | Displays information in the group global section descriptors.                                                                                              |
|            | (continued on next page)                                                                                                    |

## 4.14 System Dump Analyzer (SDA) Features (Alpha Only)

Table 4-10 (Cont.) SHOW GSD Qualifiers

| Qualifiers | Meaning                                                                                    |
|------------|--------------------------------------------------------------------------------------------|
| /DELETED   | Displays information in the deleted global section descriptors; that is, a delete pending. |

#### **Example**

SDA > SHOW GSD

System Global Section Descriptor List

|                                                                                              |                                                                                                    |                                                              |                                                                                              |                                                                                                    |                      | -PFNMAP            |          |
|----------------------------------------------------------------------------------------------|----------------------------------------------------------------------------------------------------|--------------------------------------------------------------|----------------------------------------------------------------------------------------------|----------------------------------------------------------------------------------------------------|----------------------|--------------------|----------|
| ADDRESS                                                                                      | NAME                                                                                                    | GSTX                                                         | FLAGS                                                                                        |                                                                                                    | BASEPFN              | PAGES              | REFCNT   |
| 817DAF30<br>817DAE60<br>817DAD90<br>817DACC0<br>817DABE0<br>817DAB00<br>817DA890<br>817DA850 | SECIDX_422<br>SECIDX_421<br>SECDIX_420<br>SECDIX_419<br>SECIDX_418<br>SECIDX_417<br>SECIDX_412<br>SECIDX_411 | 02DD<br>02DC<br>02DB<br>02DA<br>0000<br>0000<br>02D6<br>02D5 | 0082C3C9<br>008A83CD<br>0088C3CD<br>008883DC<br>0001C3C1<br>0001C3C1<br>0080C3CD<br>008083CD | WRT AMOD=USER PERM DZRO WRT AMOD=USER PAGFIL DZRO WRT AMOD=USER PERM PAGFIL DZRO WRT AMOD=USER PAGFIL AMOD=USER PERM AMOD=USER PERM DZRO WRT AMOD=USER PERM DZRO WRT AMOD=USER | 00000B0B<br>00000B0B | 0000002<br>0000002 | 00000000 |

ZK-8830A-GE

For more detailed information, see the OpenVMS Alpha System Dump Analyzer Utility Manual.

#### 4.14.1.6 SHOW RMD Command

The SHOW RMD command displays information contained in the reserved memory descriptors. Reserved memory is used within the system by memory-resident global sections. It has two qualifiers. Table 4–11 shows the qualifiers and their meanings.

Table 4-11 SHOW RMD Qualifiers

| Qualifiers | Meaning                                                                                     |
|------------|---------------------------------------------------------------------------------------------|
| /ADDRESS=n | Displays a specific reserved memory descriptor entry, given its address.                    |
| /ALL       | Displays information in all the reserved memory descriptors. This qualifier is the default. |

#### **Example**

SDA> SHOW RMD

Reserved Memory Descriptor List

-----

| ADDRESS  | NAME    | GROUP | PFN      | COUNT    | IN_USE   | ZERO_PFN | FLAGS    |                   |
|----------|---------|-------|----------|----------|----------|----------|----------|-------------------|
| 80D21200 | MILORD2 | -S-   | 00000000 | 00000100 | 00000000 | 00000000 | 00000000 |                   |
| 80D21100 | MILORD1 | -S-   | 00000A00 | 00000080 | 00000000 | 00000A00 | 00000001 | ALLOC             |
| 80D21280 | MILORD2 | -S-   | 00000000 | 00000001 | 00000000 | 00000000 | 00000040 | PAGE TABLES       |
| 80D21180 | MILORD1 | -S-   | 00000180 | 00000001 | 00000000 | 00000180 | 00000041 | ALLOC PAGE TABLES |

For more detailed information, see the OpenVMS Alpha System Dump Analyzer Utility Manual.

## Programming Features 4.14 System Dump Analyzer (SDA) Features (Alpha Only)

#### 4.14.1.7 SHOW WORKING\_SET\_LIST Command

The SHOW WORKING\_SET\_LIST command displays the system working set list and retains the current process context. This command has no parameters or qualifiers. It does have, however, three options available. Table 4–12 shows the options for this command.

Table 4-12 Options for the SHOW WORKING\_SET\_LIST Command

| Options                   | Meaning                                                                                                    |  |
|---------------------------|----------------------------------------------------------------------------------------------------|--|
| WORKING_SET_LIST = GPT    | Displays only working set list entries that are for global page table pages.                                |  |
| WORKING_SET_LIST = SYSTEM | Displays only working set list entries for pageable system pages.                                           |  |
| WORKING_SET_LIST = LOCKED | Displays only working set list entries for pageable system pages that are locked in the system working set. |  |

This new command is equivalent to the SHOW PROCESS /SYSTEM /WORKING\_SET\_LIST command.

For more detailed information, see the OpenVMS Alpha System Dump Analyzer Utility Manual.

#### 4.14.1.8 VALIDATE PFN\_LIST Command

The VALIDATE PFN\_LIST command validates that the page counts on lists are correct. It has no parameters and five qualifiers. Table 4–13 shows the qualifiers.

Table 4–13 VALIDATE PFN\_LIST Qualifiers

| Qualifiers | Meaning                                                     |
|------------|-------------------------------------------------------------|
| /ALL       | Validates all the PFN lists: bad, free, modified, and zero. |
| /BAD       | Validates the bad page list.                                |
| /FREE      | Validates the free page list.                               |
| /MODIFIED  | Validates the modified page list.                           |
| /ZERO      | Validates the zero page list.                               |

For more detailed information, see the OpenVMS Alpha System Dump Analyzer Utility Manual.

#### **Programming Features**

## 4.14 System Dump Analyzer (SDA) Features (Alpha Only)

## 4.14.2 New Qualifiers, Options, and Parameters

The following sections present the new OpenVMS Alpha SDA qualifiers, options, and parameters.

#### 4.14.2.1 EVALUATE Qualifier

There is one new qualifier for the EVALUATE command. Table 4–14 shows the qualifier and its meaning.

Table 4-14 EVALUATE Command New Qualifier

| Qualifier | Meaning                                                                                                    |
|-----------|----------------------------------------------------------------------------------------------------|
| /TIME     | Interprets and displays the expression as a 64-bit time value. Positive values are interpreted as absolute time; negative values are interpreted as delta time. |

For more detailed information, see the OpenVMS Alpha System Dump Analyzer Utility Manual.

#### 4.14.2.2 FORMAT Qualifier

There is one new qualifier for the FORMAT command. Table 4–15 shows the qualifier and its meaning.

Table 4-15 FORMAT Command New Qualifier

| Qualifier | Meaning                                                  |
|-----------|----------------------------------------------------------|
| /PHYSICAL | Specifies that the location given is a physical address. |

For more detailed information, see the OpenVMS Alpha System Dump Analyzer Utility Manual.

#### 4.14.2.3 READ Qualifiers

There are two new qualifiers for the READ command. Table 4–16 shows the qualifiers and their meanings.

Table 4-16 READ Command New Qualifiers

| Qualifier | Meaning                                                                                                    |
|-----------|----------------------------------------------------------------------------------------------------|
| /LOG      | Outputs for each symbol table file %SDA-I-READSYM. The qualifier /LOG enables the %SDA-I-READSYM capability, which is the default. |
| /NOLOG    | Suppresses the %SDA-I-READSYM message normally output by the SDA READ command for each symbol table file.                          |

For more detailed information, see the OpenVMS Alpha System Dump Analyzer Utility Manual.

#### 4.14.2.4 SEARCH Qualifier

There is one new qualifier for the SEARCH command. Table 4-17 shows the qualifier and its meaning.

Table 4-17 SEARCH Command New Qualifier

| Qualifier | Meaning                                                                                                   |
|-----------|----------------------------------------------------------------------------------------------------|
| /PHYSICAL | Specifies that the addresses used to define the range of locations to be searched are physical addresses. |

For more detailed information, see the OpenVMS Alpha System Dump Analyzer Utility Manual.

#### 4.14.2.5 SET FETCH Qualifiers

There are two new qualifiers for the SET FETCH command. Table 4–18 shows the qualifiers and their meanings.

Table 4-18 SET FETCH Command New Qualifiers

| Qualifier | Meaning                                               |
|-----------|-------------------------------------------------------|
| /PHYSICAL | Sets the default access method to physical addresses. |
| /VIRTUAL  | Sets the default access method to virtual addresses.  |

For more detailed information, see the OpenVMS Alpha System Dump Analyzer Utility Manual.

#### 4.14.2.6 SHOW LAN Qualifiers

There are four new qualifiers for the SHOW LAN command. Table 4–19 shows the qualifiers and their meanings.

Table 4-19 SHOW LAN Command New Qualifiers

| Qualifier  | Meaning                                                                                                    |
|------------|----------------------------------------------------------------------------------------------------|
| ÆLAN       | Specifies information from an Emulated LAN (ELAN) that runs over an asynchronous transfer mode (ATM) network. The /ELAN qualifier displays the LAN station block (LSB) address, device state, and the LSB fields pertinent to an ELAN for both the parent ATM device and the ELAN psuedodevice drivers. It also specifies the name, description, parent device, state, and LAN emulation client (LEC) attributes of the ELAN. |
|            | The qualifier /ELAN used with the device qualifier (/LAN /device=ELA) only displays information for the specified device or psuedodevice.                                                                                                    |
| /ICOUNTERS | Specifies internal counters of the drivers by displaying the internal counters. If the /ICOUNTERS qualifier is used with the /DEVICE qualifier, the /ICOUNTERS qualifier specifies the internal counters of a specific driver.                                                                                                    |
| /QUEUE     | Specifies a listing of all queues, whether their status is valid or invalid, and all elements of the queues. If the /QUEUE qualifier is used with the /DEVICE qualifier, the /QUEUE specifies a specific queue.                                                                                                    |
|            | (continued on next page)                                                                                                    |

## 4.14 System Dump Analyzer (SDA) Features (Alpha Only)

Table 4-19 (Cont.) SHOW LAN Command New Qualifiers

| Qualifier | Meaning                                                                                                    |
|-----------|----------------------------------------------------------------------------------------------------|
| /VCI      | Specifies the VMS Communication Interface Block (VCIB) for each LAN device with an active VCI user. If the /VCI qualifier is used with the /DEVICE qualifier, the VCIB is only displayed for the specified device. |

An example of the qualifier /VCI is as follows:

## **Example**

SDA> SHOW LAN/VCI/DEVICE=ICB

-- ICB VCI Information 17-APR-1996 14:22:07 --

LSB address = 80A1D580

Device state = 00000003 RUN, INITED

-- ICB2 80-41 (LAST) VCI Information 17-APR-1996 14:22:07 --

 VCIB address =
 8096F238

 CLIENT flags:
 00000001 RCV\_DCB

 LAN flags:
 00000004 LAN\_INIT

 DLL flags:
 00000005 XMT\_CHAIN, PORT\_STATUS

 UCB status:
 00000015 STRTN, UNIQ, STRTD

| VCI ID             | LAST              | VCI version            | 00010001 |
|--------------------|-------------------|------------------------|----------|
| UCB address        | 80A4C5C0          | DP VCRP address        | 00000000 |
| Hardware address   | 00-00-93-08-52-CF | LDC address            | 80A1D720 |
| Physical address   | 00-00-93-08-52-CF | LAN medium             | TR       |
| Transmit available | e 80A1D670        | Outstanding operations | 0        |
| Maximum receives   | 0                 | Outstanding receives   | 0        |
| Max xmt size       | 4444              | Header size            | 52       |
| Build header rtn   | 808BF230          | Report event rtn       | 86327130 |
| XMT initiate rtn   | 808BF200          | Transmit complete rtn  | 86326D80 |
| XMT frame rtn      | 808BF210          | Receive complete rtn   | 86326A80 |
|                    |                   |                        |          |

-- ICB2 80-41 (LAST) VCI Information (cont) 17-APR-1996 14:22:07 --

| Portmgmt initiate rtn | 808BF0C0 | Portmgmt complete rtn | 86327100 |
|-----------------------|----------|-----------------------|----------|
| Monitor request rtn   | 0000000  | Monitor transmit rtn  | 00000000 |
| Monitor flags         | 00000000 | Monitor receive rtn   | 00000000 |
| Port usable           | 0000000  | Port unusable         | 00000000 |

The SHOW LAN/VCI/DEVICE=ICB command displays the VCIB for a Token Ring device (ICB) which has an active VCI user (LAST).

## Programming Features 4.14 System Dump Analyzer (SDA) Features (Alpha Only)

Examples of the qualifier /ELAN are as follows:

#### **Examples**

1. SDA> SHOW LAN/ELAN

-- HCA Emulated LAN LSB Information 17-APR-1996 14:08:02 --

LSB address = 8098D200

Device state = 00000101 RUN,RING\_AVAIL

| Driver CM VC setup adr   | 808986A0 | Driver CM VC teardown adr | 80898668 |
|--------------------------|----------|---------------------------|----------|
| NIPG CM handle adr       | 8096C30C | NIPG CM SVC handle        | 00000000 |
| NIPG CM agent handle adr | 809B364C | NIPG CM mgr lineup handle | 809B394C |
| NIPG CM ILMI IO handle   | 809B378C | MIB II handle adr         | 809B94CC |
| MIB handle adr           | 809B3ACC | Queue header for EL LSBs  | 00000000 |
| DEC MIB handle adr       | 809BBD8C | NIPG current TQEs used    | 00000000 |
| Count of allocated TQEs  | 000000D  | NIPG current pool used    | 0000D2C0 |
| NIPG pool allocations    | 00075730 | <del>-</del>              |          |

-- ELA Emulated LAN LSB Information 17-APR-1996 14:08:02 --

LSB address = 80AB08C0 Device state = 00000001 RUN

ELAN name = ELAN 1

ELAN description = ATM ELAN

ELAN parent = HCA0

ELAN state = 00000001 ACTIVE

| MAX transmit size | MTU 1516                            | ELAN media type    | LAN 802 3                  |
|-------------------|-------------------------------------|--------------------|----------------------------|
| LEC attr buff adr | $80\overline{\text{AB}}1\text{FC}0$ | LEC attr buff size | 00 <u>0</u> 003 <u>2</u> 8 |
| Event mask        | 00000000                            | PVC identifer      | 00000000                   |
| Extended sense    | 00000000                            |                    |                            |

-- ELA Emulated LAN LEC Attributes 17-APR-1996 14:08:02 --

| LAN type          | 00000000          | LAN MTU               | 00000001 |
|-------------------|-------------------|-----------------------|----------|
| Proxy flag        | 0000000           | Control timeout       | A000000A |
| Max UF count      | 00000001          | Max UF time           | 00000001 |
| VCC timeout       | 000004B0          | Max retry count       | 00000002 |
| LEC id            | 00000002          | Forw delay time       | 0000000F |
| Flush timeout     | 00000004          | Path switch delay     | 00000006 |
| SM state          | 00000070          | Illegal CTRL frames   | 00000000 |
| CTRL xmt failures | 0000000           | CTRL frames sent      | 000000C  |
| CTRL frames rcvd  | 00000012          | LEARPs sent           | 00000000 |
| LEARPS rcvd       | 00000000          | UCASTs sent direct    | 00000000 |
| UCASTs flooded    | 00000006          | UCASTs discarded      | 00000001 |
| NUCASTs sent      | 00000000          |                       |          |
| Local ESI         | 00000000.00000000 |                       |          |
| BUS ATM addr      | 39999900000000080 | 02BA57E80.AA000302FF1 | .2.00    |
| LES ATM addr      | 39999900000000080 | 02BA57E80.AA000302FF1 | .4.00    |
| My ATM addr       | 39999900000000080 | 02BA57E80.08002B2240A | 0.00     |

The SHOW LAN/ELAN command displays information for the parent ATM device (HCA) driver and the ELAN psuedodevice (ELA) driver.

2. SDA> SHOW LAN/ELAN/DEVICE=ELA

```
-- ELA Emulated LAN LSB Information 17-APR-1996 14:08:22 --
```

LSB address = 80AB08C0 Device state = 00000001 RUN

ELAN name = ELAN 1

ELAN description = ATM ELAN

ELAN parent = HCA0

ELAN state = 00000001 ACTIVE

## 4.14 System Dump Analyzer (SDA) Features (Alpha Only)

| MAX transmit size | MTU 1516            | ELAN media type           | LAN 802 3                  |
|-------------------|---------------------|---------------------------|----------------------------|
| LEC attr buff adm | 80AB1FC0            | LEC attr buff size        | 00 <u>0</u> 003 <u>2</u> 8 |
| Event mask        | 0000000             | PVC identifer             | 00000000                   |
| Extended sense    | 0000000             |                           |                            |
|                   |                     |                           |                            |
| ELA E             | Emulated LAN LEC At | tributes 17-APR-1996 14:  | 08:22                      |
| LAN type          | 0000000             | LAN MTU                   | 00000001                   |
| Proxy flag        | 0000000             | Control timeout           | 0000000A                   |
| Max UF count      | 0000001             | Max UF time               | 00000001                   |
| VCC timeout       | 000004B0            | Max retry count           | 00000002                   |
| LEC id            | 00000002            | Forw delay time           | 0000000F                   |
| Flush timeout     | 00000004            | Path switch delay         |                            |
| SM state          | 00000070            | Illegal CTRL frames       |                            |
| CTRL xmt failures | 00000000            | CTRL frames sent          | 000000C                    |
| CTRL frames rcvd  | 00000012            | LEARPs sent               | 00000000                   |
| LEARPS rcvd       | 0000000             | UCASTs sent direct        | 00000000                   |
| UCASTs flooded    | 00000006            | UCASTs discarded          | 00000001                   |
| NUCASTs sent      | 0000000             |                           |                            |
| Local ESI         | 0000000.00000       | 0000                      |                            |
| BUS ATM addr      | 39999900000000      | 08002BA57E80.AA000302FF1  | 2.00                       |
| LES ATM addr      | 39999900000000      | 08002BA57E80.AA000302FF1  | 4.00                       |
| My ATM addr       |                     | 008002BA57E80.08002B2240A |                            |
| 4                 |                     |                           |                            |

The SHOW LAN/ELAN/DEVICE=ELA command displays information for the ELAN psuedodevice (ELA) driver only.

#### 3. SDA> SHOW LAN/ELAN/DEVICE=HCA

-- HCA Emulated LAN LSB Information 17-APR-1996 14:08:25 --

LSB address = 8098D200 Device state = 00000101 RUN,RING\_AVAIL

| Driver CM VC setup adr   | 808986A0 | Driver CM VC teardown adr | 80898668 |
|--------------------------|----------|---------------------------|----------|
| NIPG CM handle adr       | 8096C30C | NIPG CM SVC handle        | 00000000 |
| NIPG CM agent handle adr | 809B364C | NIPG CM mgr lineup handle | 809B394C |
| NIPG CM ILMI IO handle   | 809B378C | MIB II handle adr         | 809B94CC |
| MIB handle adr           | 809B3ACC | Queue header for EL LSBs  | 00000000 |
| DEC MIB handle adr       | 809BBD8C | NIPG current TQEs used    | 00000000 |
| Count of allocated TQEs  | 0000000D | NIPG current pool used    | 0000D2C0 |
| NIPG pool allocations    | 000757B2 | -                         |          |

The SHOW LAN/ELAN/DEVICE=HCA command displays information for the ATM device (HCA) driver only.

For more detailed information, see the OpenVMS Alpha System Dump Analyzer Utility Manual.

#### 4.14.2.7 SHOW PFN\_DATA Qualifiers

There are three new qualifiers for the SHOW PFN\_DATA command. Table 4-20 shows the qualifiers and their meaning.

Table 4-20 SHOW PFN\_DATA Command New Qualifiers

| Qualifier                  | Meaning                                                                                                    |
|----------------------------|----------------------------------------------------------------------------------------------------|
| /BAD                       | Displays the bad-page list. SDA precedes the list with a count of the pages it contains, its low limit, and its high limit. |
| /COLOR $[=\{n \mid ALL\}]$ | Displays data on page coloring. See Table 4–21 for the command options available with this qualifier.                       |

(continued on next page)

## **Programming Features** 4.14 System Dump Analyzer (SDA) Features (Alpha Only)

Table 4–20 (Cont.) SHOW PFN\_DATA Command New Qualifiers

| Qualifier | Meaning                                             |
|-----------|-----------------------------------------------------|
| /ZERO     | Displays the contents of the zeroed free page list. |

Table 4–21 shows the command options that the /COLOR qualifier supports.

Table 4-21 Command Options with the /COLOR Qualifier

| Options                                                                                          | Meaning                                                                                                    |
|--------------------------------------------------------------------------------------------------|----------------------------------------------------------------------------------------------------|
| /COLOR with no value                                                                             | Displays a summary of the lengths of the colored page lists for both free pages and zeroed pages.                                                                                                    |
| /COLOR= $n$ where $n$ is a color number                                                          | Displays the data in the PFN lists (for the specified color) for both free and zeroed pages.                                                                                                    |
| /COLOR=ALL                                                                                       | Displays the data in the PFN lists (for all colors) for both free and zeroed free pages.                                                                                                    |
| /COLOR= $n$ or /COLOR=ALL with /FREE or /ZERO                                                    | Displays only the data in the PFN list (for the specified color or all colors) for either free or zeroed free pages as appropriate. The qualifiers /BAD and /MODIFIED are ignored with /COLOR=n and /COLOR=ALL. |
| /COLOR without an option specified together with one or more of /FREE, /ZERO, /BAD, or /MODIFIED | Displays the color summary in addition to the display of the requested list(s).                                                                                                    |

For more information on page coloring, see the OpenVMS System Management Utilities Reference Manual: M-Z.

For more detailed information about the SHOW PFN\_DATA command, see the OpenVMS Alpha System Dump Analyzer Utility Manual.

#### 4.14.2.8 SHOW POOL Qualifier

There is one new qualifier for the SHOW POOL command. Table 4-22 shows the qualifier and its meaning.

Table 4-22 SHOW POOL Command New Qualifier

| Qualifier | Meaning                                                                     |
|-----------|-----------------------------------------------------------------------------|
| /BAP      | Displays the contents of the bus-addressable dynamic pool currently in use. |

For more detailed information, see the OpenVMS Alpha System Dump Analyzer Utility Manual.

#### 4.14.2.9 SHOW PROCESS Qualifiers

There are two new qualifiers for the SHOW PROCESS /PAGE\_TABLES command. Table 4-23 shows the qualifiers and their meanings.

## 4.14 System Dump Analyzer (SDA) Features (Alpha Only)

Table 4–23 SHOW PROCESS /PAGE\_TABLES Command New Qualifiers

| Qualifier          | Meaning                                                                                                    |
|--------------------|----------------------------------------------------------------------------------------------------|
| /PAGE_TABLES = ALL | Displays the entire page table for the process from address zero to the end of process-private page table space. |
| /PAGE_TABLES /PT   | Displays the page tables of the page table region.                                                               |

For more detailed information, see the OpenVMS Alpha System Dump Analyzer Utility Manual.

#### 4.14.2.10 SHOW PROCESS Options

There are five new options for the SHOW PROCESS /WORKING\_SET\_LIST command. Table 4-24 shows the options and their meanings.

Table 4-24 SHOW PROCESS / WORKING\_SET\_LIST Command New Options

| Option                       | Meaning                                                            |
|------------------------------|--------------------------------------------------------------------|
| /WORKING_SET_LIST = GLOBAL   | Displays global pages currently in the working set of the process. |
| /WORKING_SET_LIST = LOCKED   | Displays pages locked into the process's working set.              |
| /WORKING_SET_LIST = MODIFIED | Displays working set list entries marked modified.                 |
| $/WORKING\_SET\_LIST = PPT$  | Displays process page table pages.                                 |
| /WORKING_SET_LIST = PROCESS  | Displays process private pages.                                    |

For more detailed information, see the OpenVMS Alpha System Dump Analyzer Utility Manual.

## 4.14.3 Arithmetic and Logical Operators

There are two new SDA unary operators. Table 4-25 shows the operators and their meanings.

**Table 4–25 New Unary Operators** 

| Unary Operator | Meaning                                                               |
|----------------|-----------------------------------------------------------------------|
| ^P             | When used with the unary operator @, it specifies a physical address. |
| ^V             | When used with the unary operator @, it specifies a virtual address.  |

For more detailed information, see the OpenVMS Alpha System Dump Analyzer Utility Manual.

## 4.14.4 Syntax for Displaying Range of Page Table Entries

The new syntax for displaying the range of page table entries by using the SHOW PAGE\_TABLE command or the SHOW PROCESS/PAGE command. Table 4-26 shows the command syntax and its meaning.

## Programming Features 4.14 System Dump Analyzer (SDA) Features (Alpha Only)

Table 4–26 New Range Page Table Syntax

| Symbol | Meaning                                                                                                    |
|--------|----------------------------------------------------------------------------------------------------|
| m:n    | Displays the page table entries that correspond to the range of virtual addresses from $m$ to $n$ .         |
| m; $n$ | Displays the page table entries that correspond to the range of $n$ bytes starting at virtual address $m$ . |

For more detailed information, see the OpenVMS Alpha System Dump Analyzer Utility Manual.

#### 4.14.5 Behavior for the READ Command

If no device or directory is given in the file specification, and the file specification is not found in SYS\$DISK:[default\_dir], then SDA attempts to open the file SDA\$READ\_DIR:filename.type. If no type has been given in **filespec**, SDA first tries .STB and then .EXE.

The SDA\$READ\_DIR logical name is defined in the system locial name table. You can use this logical name to redirect SDA to the SYS\$SYSTEM area or private area.

For more detailed information, see the OpenVMS Alpha System Dump Analyzer Utility Manual.

#### 4.14.6 New DUMPSTYLE File Features

OpenVMS Alpha allows you to write the system dump file to a device other than the system disk. This is useful in large-memory systems and in clusters with common system disks where sufficient disk space, on one disk, is not always available to support your dump file requirements. To perform this activity, the DUMPSTYLE system parameter must be correctly enabled to allow the bugcheck code to write the system dump file to an alternate device.

The requirements for writing the system dump file off the system disk (DOSD) are the following:

• The dump device directory structure must resemble the current system disk structure. The [SYSn.SYSEXE]SYSDUMP.DMP file will reside there, with the same system root.

You can use AUTOGEN to create this file. In the MODPARAMS.DAT file, the following symbol prompts AUTOGEN to create the file:

DUMPFILE DEVICE = \$nnn\$ddcuuuu

- The dump device cannot be part of a volume set.
- The dump device cannot be part of a shadow set unless the dump device is also the system disk and is a master member of the shadow set.
- The DUMP\_DEV environment variable must exist on your system. You specify the dump device at the console prompt, using the following format:

```
>>> SET DUMP DEV device-name[...]
```

On some CPU types, you can enter a list of devices. The list can include various alternate paths to the system disk and the dump disk.

### **Programming Features**

### 4.14 System Dump Analyzer (SDA) Features (Alpha Only)

By specifying an alternate path DUMP\_DEV, the disk can fail over to the alternate path when the system is running. If the system crashes subsequently, the bugcheck code can use the alternate path by referring to the contents of DUMP\_DEV.

When you enter a list of devices, however, the system disk must come last.

For information on how to write the system dump file to an alternative device to the system disk, see the OpenVMS System Manager's Manual: Tuning, Monitoring, and Complex Systems.

## 4.15 System Services Features

The following sections describe the new system services features included in OpenVMS Version 7.1.

## 4.15.1 Changed Services: Enhanced to Support 64-Bit Addressing (Alpha Only)

In OpenVMS Alpha Version 7.1, the following system services have been enhanced to support 64-bit addressing:

\$ASCTIM

\$ASCUTC

\$BINTIM

**\$BINUTC** 

**\$CRELNM** 

\$CRELNT

\$DELLNM

\$GETJPI

\$GETJPIW

\$GETSYI

\$GETSYIW

\$GETUTC \$IDTOASC

**\$NUMTIM** 

\$NUMUTC

\$PROCESS SCAN

\$SETIME

\$TIMCON

**\$TRNLNM** 

For complete information, see OpenVMS System Services Reference Manual.

### 4.15.2 New System Services

The following sections describe system services that are new with OpenVMS Version 7.1. These services enable you to tailor OpenVMS scheduling to meet your local requirements. For more information about these new services, see the OpenVMS System Services Reference Manual.

#### 4.15.2.1 \$AVOID PREEMPT

The Avoid Process Preemption service requests that the scheduler avoid preempting a process or thread.

While the OpenVMS operating system provides many services for interlocking resources between processes, they are fairly heavyweight in that they require going into kernel mode to dispatch and operate. Some high-performance applications have implemented lightweight user-mode interlocks for some of

## **Programming Features** 4.15 System Services Features

their shareable resources. However, the performance advantage of avoiding the transition into kernel mode can be lost if the process that holds this interlock is scheduled off of the CPU, preventing other processes from executing until the preempted process or thread runs again and releases the interlock.

The \$AVOID PREEMPT system service provides a lightweight, caller's-mode method to request that the OpenVMS scheduler avoid preempting this process if at all possible.

#### 4.15.2.2 \$SETUP AVOID PREEMPT

The Setup for Process Preemption Avoidance service is a kernel-mode initialization routine that locks the necessary internal data structures in memory so scheduling routines can access them. A process or thread can then set or clear the indicator bit by calling \$AVOID\_PREEMPT.

#### 4.15.2.3 \$FREE\_USER\_CAPABILITY

The Release a Reserved User Capability service releases a user capability back to the global pool and indicates to other processes that the resource is available.

This service can be used along with the \$GET\_USER\_CAPABILITY, \$CPU\_ CAPABILITIES, and \$PROCESS\_CAPABILITIES system services to coordinate the sharing of global system resources by local processes.

#### 4.15.2.4 \$GET\_USER\_CAPABILITY

The Reserve a User Capability service provides a way for discrete processes to communicate and synchronize their use of a user capability in the system. This service can indicate whether a particular user capability has been reserved and can return the current reservation state of all user capabilities in the system.

|  |  | • |   |  |
|--|--|---|---|--|
|  |  |   |   |  |
|  |  |   |   |  |
|  |  |   |   |  |
|  |  |   | · |  |
|  |  |   |   |  |
|  |  |   |   |  |
|  |  |   |   |  |
|  |  |   |   |  |
|  |  |   |   |  |
|  |  |   |   |  |
|  |  |   |   |  |
|  |  |   |   |  |
|  |  |   |   |  |
|  |  |   |   |  |
|  |  |   |   |  |
|  |  |   |   |  |
|  |  |   |   |  |

`

## **Documentation Features**

This chapter describes documentation features of interest to OpenVMS users.

## 5.1 Available Documentation for OpenVMS Version 7.1

For OpenVMS Version 7.1, documentation is offered in a variety of formats:

- The entire OpenVMS documentation set has been revised and is available in printed form.
- Several OpenVMS Version 7.1 manuals are available on the OpenVMS Documentation CD-ROM in HTML — a format that is readable with the Netscape Navigator software and other web browsers. For more information, see Section 5.2.
- The entire OpenVMS documentation set is available in Bookreader format on the OpenVMS Version 7.1 Documentation CD-ROM.
- A few manuals, such as the Release Notes and Installation Guides, are available in PostScript and ASCII text format.

#### 5.2 Select Documentation Offered in HTML Format

For OpenVMS Version 7.1, a selected group of manuals is offered in HTML format. These manuals are stored in the [HTML] directory on the OpenVMS Version 7.1 Documentation CD-ROM.

Use the INDEX.HTM Web page located in the [HTML] directory on the Documentation CD-ROM to browse the books. You can view these files with any Level 2 Internet browser, but Digital suggests using the Netscape Navigator Version 2.01 software. If needed, download the Netscape Navigator from the Internet Product Suite CD-ROM, which is part of your OpenVMS Version 7.1 package.

#### 5.3 DECnet-Plus for Version 7.1 Documentation

DECnet-Plus, formerly named DECnet/OSI, has replaced DECnet for OpenVMS Phase IV in the main operating system installation menu. To assist customers choosing to move from DECnet Phase IV to DECnet-Plus, OpenVMS is delivering a one-time complimentary offering that includes DECnet-Plus binaries and a DECnet Plus Starter Kit. Depending on the OpenVMS offering, the DECnet-Plus Starter Kit documentation is provided in printed or online format.

The DECnet-Plus Starter Kit for OpenVMS Version 7.1 customers includes the following documents:

- DECnet-Plus for OpenVMS Installation and Basic Configuration
- DECnet-Plus for OpenVMS Applications Installation and Advanced Configuration Manual

### **Documentation Features** 5.3 DECnet-Plus for Version 7.1 Documentation

- DECnet-Plus for OpenVMS Network Management
- DECnet-Plus Planning Guide
- DECnet-Plus Problem Solving
- DECnet-Plus Network Control Language Reference
- DECnet-Plus for OpenVMS Introduction and User's Guide
- DECnet-Plus for OpenVMS Release Notes
- DECnet-Plus for OpenVMS Installation Quick Reference Card
- DECnet-Plus for OpenVMS Network Management Quick Reference Guide

Additional DECnet-Plus manuals are available on the OpenVMS Documentation Version 7.1 CD-ROM in Bookreader format or can be ordered in printed form through DECdirect (800-344-4825). Refer to the DECnet-Plus for OpenVMS Introduction and User's Guide for further information on DECnet-Plus for OpenVMS manuals. In future releases, DECnet-Plus manuals will not be part of the OpenVMS Documentation Sets and must be purchased separately.

DECnet for OpenVMS Phase IV binaries will ship on the OpenVMS Version 7.1 operating system media. The DECnet for OpenVMS manuals are no longer part of the OpenVMS Documentation Set but are included on the OpenVMS Documentation CD-ROM in DECW\$BOOK and PostScript format. You can also order the printed books separately through DECdirect (800-344-4825). Table 5-1 lists the DECnet Phase IV manuals.

Table 5-1 DECnet Phase IV Manuals

| Manual                                          | Order Number |
|-------------------------------------------------|--------------|
| DECnet for OpenVMS Guide to Networking          | AA-PV5ZA-TK  |
| DECnet for OpenVMS Networking Manual            | AA-PV60A-TK  |
| DECnet for OpenVMS Network Management Utilities | AA-PV61A-TK  |

## 5.4 Device Support Documentation

OpenVMS device support documentation has been reorganized for OpenVMS Version 7.1. Two books about writing OpenVMS Alpha device drivers are now available, and several device support books from previous releases have been archived.

The OpenVMS Alpha device driver books available as of OpenVMS Version 7.1 are as follows:

- Writing OpenVMS Alpha Device Drivers in C describes how to write device drivers in the C programming language for devices connected to Alpha processors.
- Creating an OpenVMS Alpha Device Driver from an OpenVMS VAX Device Driver explains how to change OpenVMS VAX device driver code to be compiled, linked, loaded, and run on OpenVMS Alpha systems. This book also describes OpenVMS Alpha driver entry point routines, system routines, and macros for the MACRO-32 compiler.

## **Documentation Features** 5.4 Device Support Documentation

Table 5–2 summarizes the Alpha and VAX device support documentation changes for OpenVMS Version 7.1. It lists the device support books that have been archived, and indicates whether the information they contain is available in other books.

Table 5–2 OpenVMS Version 7.1 Device Support Books

| Title                                                                                | New Location in Version 7.1                                                                                                    |
|--------------------------------------------------------------------------------------|----------------------------------------------------------------------------------------------------|
| Creating an OpenVMS AXP Step 2 Device<br>Driver from a Step 1 Device Driver          | Same                                                                                                    |
| Creating an OpenVMS AXP Step 2<br>Device Driver from an OpenVMS VAX<br>Device Driver | Creating an OpenVMS Alpha Device Driver<br>from an OpenVMS VAX Device Driver (This<br>book now includes reference information.)                                                                                                   |
| OpenVMS Alpha Device Support:<br>Developer's Guide                                   | Writing OpenVMS Alpha Device Drivers in C                                                                                                    |
| OpenVMS Alpha Device Support:<br>Reference                                           | C reference information is available in Writing<br>OpenVMS Alpha Device Drivers in C. MACRO-<br>32 reference information is included in the<br>Creating an OpenVMS Alpha Device Driver<br>from an OpenVMS VAX Device Driver book. |
| OpenVMS VAX Device Support Manual                                                    | Same                                                                                                    |
| OpenVMS VAX Device Support Reference<br>Manual                                       | Same                                                                                                    |

## 5.5 Migration Documentation

OpenVMS migration documentation is designed to help developers and system managers move computing environments and applications from an OpenVMS VAX to an OpenVMS Alpha system.

For Version 7.1, migration information is located in Migrating an Application from OpenVMS VAX to OpenVMS Alpha and Porting VAX MACRO Code to OpenVMS Alpha. The following documents have been archived. Table 5-3 lists the order numbers for these documents.

- A Comparison of System Management on OpenVMS AXP and OpenVMS VAX
- Migrating an Environment from OpenVMS VAX to OpenVMS Alpha
- Migrating to an OpenVMS AXP System: Planning for Migration
- Migrating to an OpenVMS AXP System: Recompiling and Relinking **Applications**
- OpenVMS Compatibility Between VAX and Alpha

#### 5.6 Archived Documentation

Several books have been archived for Version 7.1. Much of the information in these books has been incorporated in other manuals or updated in online Help. Archived books are available in PostScript and Bookreader format on the Documentation CD-ROM, or you can order a printed book through DECdirect at 800-344-4825. Table 5-3 lists the books archived for this release.

## **Documentation Features 5.6 Archived Documentation**

Table 5-3 Manuals Archived for Version 7.1

| Manual                                                                         | Order Number |
|--------------------------------------------------------------------------------|--------------|
| A Comparison of System Management on OpenVMS AXP and OpenVMS VAX               | AA-PV71B-TE  |
| Building Dependable Systems: The OpenVMS Approach                              | AA-PV5YB-TE  |
| Creating an OpenVMS AXP Step 2 Device Driver from a Step 1<br>Device Driver    | AA-Q28TA-TE  |
| Creating an OpenVMS AXP Step 2 Device Driver from an OpenVMS VAX Device Driver | AA-Q28UA-TE  |
| Guide to OpenVMS AXP Performance Management                                    | AA-Q28WA-TE  |
| Guide to OpenVMS Performance Management                                        | AA-PV5XA-TE  |
| Migrating an Environment from OpenVMS VAX to OpenVMS Alpha                     | AA-QSBLA-TE  |
| Migrating to an OpenVMS AXP System: Planning for Migration                     | AA-PV62A-TE  |
| Migrating to an OpenVMS AXP System: Recompiling and Relinking Applications     | AA-PV63A-TE  |
| OpenVMS Alpha Device Support: Developer's Guide                                | AA-Q28SA-TE  |
| OpenVMS Alpha Device Support: Reference                                        | AA-Q28PA-TE  |
| OpenVMS Compatibility Between VAX and Alpha                                    | AA-PYQ4C-TE  |
| OpenVMS Glossary                                                               | AA-PV5UA-TK  |
| OpenVMS Programming Environment Manual                                         | AA-PV66B-TK  |
| OpenVMS Software Overview                                                      | AA-PVXHB-TE  |
| OpenVMS VAX Device Support Manual                                              | AA-PWC8A-TE  |
| OpenVMS VAX Device Support Reference Manual                                    | AA-PWC9A-TE  |

For more detailed information on OpenVMS documentation including components and part numbers, see the Overview of OpenVMS Documentation.

## Automatically Configuring Devices for OpenVMS Alpha

File-based autoconfiguration is a new feature that enables OpenVMS Alpha to configure third-party hardware devices automatically. As of OpenVMS Alpha Version 7.1, device configuration tables are constructed from ASCII text files on the OpenVMS Alpha operating system disk. By adding simple descriptions of their devices in the appropriate ASCII text file, third parties and end users can configure non-Digital supported devices and load user-written device drivers.

This chapter briefly explains device configuration and describes how to use the new file-based autoconfiguration method to configure non-Digital supported devices.

## 6.1 Overview of Device Configuration

A device is configured on OpenVMS when system code is able to locate it on a bus, give it a name, and load a device driver for it. When a device is autoconfigured, all these steps happen without any user intervention.

Autoconfiguration is the process of discovering the hardware devices on a system and loading the appropriate device drivers. OpenVMS discovers devices during the boot process in a bus-specific manner. The discovery process includes storing data about detected devices in bus-specific data structures. Later, these data structures are used to search configuration tables of known devices. The configuration table provides the information necessary to determine the driver name, device name, and other parameters for loading and connecting the appropriate driver.

Prior to OpenVMS Alpha Version 7.1, configuration tables were built into the OpenVMS kernel and could not be modified without replacing a system image. As of OpenVMS Alpha Version 7.1, the configuration tables are constructed from ASCII text files on the system disk. A system file (SYS\$SYSTEM:SYS\$CONFIG.DAT) is provided for all OpenVMS supported devices, and a user file (SYS\$SYSTEM:SYS\$USER\_CONFIG.DAT) is provided for all third party, layered product, and user-written device drivers. These files are read by the system during the boot process and used to create a set of configuration tables. These tables are used for subsequent autoconfiguration of hardware devices. Although the tables are built from two files and collected by bus type, they may be considered one logical configuration table of known devices.

Section 6.2 describes how to use the SYS $\$SYSTEM:SYS\$USER\_CONFIG.DAT$  file to autoconfigure devices.

## **Automatically Configuring Devices for OpenVMS Alpha** 6.2 Using File-Based Autoconfiguration

## 6.2 Using File-Based Autoconfiguration

File-based autoconfiguration reads two files during system boot to build the configuration tables of known devices:

SYS\$SYSTEM:SYS\$USER CONFIG.DAT SYS\$SYSTEM:SYS\$CONFIG.DAT

Both files use the same format, and the data from both files are combined to create the configuration tables for each bus on the system. The SYS\$USER\_ CONFIG.DAT file is read first, and takes precedence over any duplicate device descriptions contained in both files. If multiple device descriptions exist in a single file, the first occurrence of the description is used.

The configuration files consist of device description blocks, each of which provides the information needed to configure the correct device driver for a device.

Each device description block consists of a series of statements starting with a DEVICE keyword, and ending with the END DEVICE keyword. Between these two keywords, additional keywords define the hardware ID, the device name, the driver name, the bus type, and any other required or optional information.

The SYS\$USER CONFIG.DAT file is an ASCII text file, which can be processed with any utility that handles variable length record files (for example, a text editor or DCL commands).

| Note                                  |                                 |
|---------------------------------------|---------------------------------|
|                                       |                                 |
| The SYS\$CONFIG.DAT file is read-only | z and should NOT be modified by |

users or by third parties. It should only be modified by Digital, and it may be replaced by OpenVMS upgrades. Inappropriate edits to this file could result in the inability to boot the system.

## 6.2.1 Adding Descriptions to USER CONFIG.DAT

Statements in the SYS\$SYSTEM:SYS\$USER\_CONFIG.DAT take the general form:

KEYWORD = value

Where the value is a string, a quoted string, or a numeric value. The END\_ DEVICE keyword has no associated value. For example, a minimal description of a non-disk device might look like the following:

```
= "My device"
DEVICE
               = UU
NAME
DRIVER
               = USER$UUDRIVER
ID
               = 0x0005111
ADAPTER
               = PCI
               = NOVECTOR
FLAGS
END DEVICE
```

In this example, the description indicates that when a device with the hardware ID of 5111 (hex) is found on a PCI bus, the device named UU should be configured, and the USER\$UUDRIVER device driver should be loaded. This example also specifies that the driver does not want to be connected to an interrupt vector. (If the bus information had a vector, it would be ignored.)

## **Automatically Configuring Devices for OpenVMS Alpha** 6.2 Using File-Based Autoconfiguration

In addition to the values shown in the previous example, the following implied values can also be specified:

UNITS = 1 NUM VECTORS

These values usually default to the correct values for a single unit controller.

## 6.2.2 Configuration File Syntax

The following syntax rules apply to the SYS\$USER\_CONFIG.DAT file.

- All white space is equivalent to a single space. Blank lines, multiple spaces, and tabs may be used for clarity, but they are treated by the parser as a single space.
- All strings are converted to uppercase unless within quotes.
- A quotation mark cannot be passed within a string (it will be deleted).
- All numbers are in the C language format: the default is decimal, octal may be specified by providing a leading "0", hex by providing a leading "0x".
- Comments can occur anywhere in the file and can begin with an exclamation point (!). All text on the line from the exclamation point to the end of the line is ignored.

### 6.2.3 Device Descriptions

A minimal device description consists of DEVICE, NAME, DRIVER, ADAPTER, and END\_DEVICE statements. The following keywords are defined for file-based autoconfiguration device descriptions:

#### **DEVICE** = string

The DEVICE keyword starts a device description. The DEVICE keyword takes a string argument, which is an arbitrary description of the device being defined.

Example: DEVICE = "NI (Tulip)"

The string argument is used by utilities like the CLUE CONFIG command in \$ANALYZE/SYSTEM. It should be kept short enough to look correct.

SDA> CLUE CONFIG

| Ada         | apter Config | uration: |      |     |                                          |                      |      |
|-------------|--------------|----------|------|-----|------------------------------------------|----------------------|------|
| TR          | Adapter      | ADP      | Hose | Bus | BusArrayEntry                            | Node Device Name / H | W-Id |
| •<br>•<br>4 | PCI          | 80949900 | 60   | PCI | 80949B50<br>80949BCO GQA<br>80949C30 EWA |                      |      |

### END\_DEVICE

The END\_DEVICE terminates the current device description, and causes the parser to create a new table entry if all required keywords have been supplied. No parameters are required.

## **Automatically Configuring Devices for OpenVMS Alpha 6.2 Using File-Based Autoconfiguration**

#### **ID** = {number {, number} | string}

The ID keyword specifies the hardware ID of the device. The hardware ID is a 64-bit quantity and can be specified by a pair of 32-bit values (low-order, high-order), or can be specified as an ASCII string of up to 8 characters. If only one numeric value is provided, the high-order 32-bits are set to zero.

Example: ID = 0x00051000 ! HW ID of NCR810 in hex

Example: ID = FLOPPY! HW ID of Floppy in ASCII

Example: ID = 0x906010B5, 0x113310DF ! 64-bit ID => low-32, high-32

The number of bits used by the system depends on the adapter type. EISA and PCI use 32 bits. ISA uses 64 bits. PCI can be extended to 64 bits by using the FLAGS=EXTENDED\_ID keyword.

#### **NAME** = string

The NAME keyword specifies the mnemonic for the device. This is usually a two character name, but it can be more.

Example: NAME = PK

#### $\mathbf{DRIVER} = \mathbf{string}$

The DRIVER keyword specifies the file name of the device driver for the device.

Example: DRIVER = SYS\$PKEDRIVER

#### **ADAPTER** = string

The ADAPTER keyword indicates the bus type of the device. The current adapters are: PCI, EISA, ISA, TC (TURBOchannel).

Example: ADAPTER = PCI

#### **UNITS** = number

The UNITS keyword indicates the number of units (UCBs) that are created for the controller. The default if not specified is 1.

Example: UNITS = 1

#### **FLAGS** = string

The FLAGS keyword shows optional information about how to load the driver. More than one flag may be specified, separated by the "," character.

Example: FLAGS = NOVECTOR, CASE\_BLIND, EXTENDED\_ID, ISA\_ON\_ EISA

**NOVECTOR** 

Device has no interrupt vector.

CASE BLIND

Causes the ID to be treated as an ASCII string and converted to uppercase. In addition, the ID from the hardware will also be converted to uppercase before comparing. This flag is useful for ISA device strings, because the console ISACFG command will not convert the HANDLE to uppercase. If this flag is specified, the ID must be entered in the description as a string, and not as a number, or an error will be displayed and the description ignored.

# Automatically Configuring Devices for OpenVMS Alpha 6.2 Using File-Based Autoconfiguration

#### EXTENDED\_ID

The flag is valid only for devices on the PCI bus. Normally, only 32-bit hardware IDs are used for PCI. If you have a PCI board that supports the V2.1 PCI bus specification, set this flag. The upper 32-bits of the hardware ID should contain the subsystem ID and the subsystem vendor ID. For example, in the following example, 1133 is the subsystem ID, and 10DF is the subsystem vendor ID.

FLAGS = EXTENDED\_ID ID = 0x906D10B5, 0 x 113310DF

If the EXTENDED\_ID flag will be used to load a special driver, but the same ID without the EXTENDED\_ID bit will be defined to load a generic driver, the description with the EXTENDED\_ID should be located before the generic description.

ISA\_ON\_EISA

This flag is valid only when the value EISA is given to the ADAPTER keyword, and the device is an ISA device. ISA devices should set this flag to insure that the value given to the ID keyword is interpreted correctly. For ISA devices, the system keeps the ID value as an ASCII string. When the system believes that this is an EISA device, the ID value is compressed into binary format.

#### • **PRIVATE\_DATA** = string

This keyword is only supported when the value "ISA" is given to the ADAPTER keyword. The statement may not span lines. If the string contains more than one word, the string should be in quotes. The quotes are not passed as part of the string. An ISA driver may retrieve this string by calling IOC\$NODE\_DATA and passing the function code IOC\$K\_ISA\_USER\_PARAM.

#### • BEGIN\_PRIVATE

This keyword is only supported when the value "ISA" is given to the ADAPTER keyword. The BEGIN\_PRIVATE and END\_PRIVATE keywords can be used instead of PRIVATE\_DATA. They are not used as part of a PRIVATE\_DATA statement. When using BEGIN\_PRIVATE and END\_PRIVATE, all data contained between the keywords is passed to the driver. The data may contain special characters like quotation marks. The data may span multiple lines. When multiple lines are used, the driver will find a line-feed character to indicate a new line.

BEGIN\_PRIVATE and END\_PRIVATE must be used when trying to convert some entries in ISA\_CONFIG.DAT to file based autoconfiguration. For example, the statement in ISA\_CONFIG.DAT

USER PARAM = "some data"

must be converted to

BEGIN\_PRIVATE
"some data"
END PRIVATE

The USER\_PARAM keyword in ISA\_CONFIG.DAT passes the quotation marks, so PRIVATE\_DATA cannot be used to do the conversion.

An ISA driver can retrieve the data between BEGIN\_PRIVATE and END\_PRIVATE by calling IOC\$NODE\_DATA with the function code IOC\$K\_ISA\_USER\_PARAM.

## **Automatically Configuring Devices for OpenVMS Alpha** 6.2 Using File-Based Autoconfiguration

#### END\_PRIVATE

The END PRIVATE keyword can only be used to terminate data that is added after a BEGIN\_PRIVATE statement.

#### **NUM VECTORS** = number

The NUM VECTORS keyword specifies the number of vectors that the device uses. The default if not specified is 1.

Example:  $NUM_VECTORS = 4$ 

Table 6-1 indicates keyword that can be included in the configuration file.

Table 6-1 Keyword Summary

| Keyword       | Required | Description                     |
|---------------|----------|---------------------------------|
| DEVICE        | Yes      | Begins a device description     |
| END_DEVICE    | Yes      | Ends a device description       |
| ID            | Yes      | Specifies the hardware ID.      |
| NAME          | Yes      | Device Name                     |
| DRIVER        | Yes      | Driver name                     |
| ADAPTER       | Yes      | Adapter type                    |
| UNITS         | No       | Units Default: 1                |
| FLAGS         | No       | Device Flags: Default: No flags |
| PRIVATE_DATA  | No       | Specifies private data          |
| BEGIN_PRIVATE | No       | Specifies start of private data |
| END_PRIVATE   | No       | Specifies end of private data   |
| NUM_VECTORS   | No       | Number of Vectors Default: 1    |

#### 6.2.4 Rebuilding the USER CONFIG.DAT File

The REBUILD keyword requests SYSMAN to rebuild the configuration tables attached to each of the adapter blocks by re-reading and parsing SYS\$SYSTEM:SYS\$USER\_CONFIG.DAT and SYS\$SYSTEM:SYS\$CONFIG.DAT. The REBUILD command will always rebuild all of the configuration tables, regardless of the type of bus. It is then necessary to re-execute the AUTOCONFIGURE command to load the device drivers for any newly defined devices:

\$ MC SYSMAN IO REBUILD

\$ MC SYSMAN IO AUTOCONFIGURE

Note that once a driver has been loaded for a device, it cannot be reloaded.

The MC SYSMAN IO REBUILD/VERIFY command causes SYSMAN to read and process the SYS\$SYSTEM:SYS\$USER\_CONFIG.DAT and SYS\$SYSTEM:CONFIG.DAT files, but not to rebuild the configuration files for OpenVMS. Messages will be displayed for any errors that are encountered. This command can be used by developers to test new changes to SYS\$SYSTEM:SYS\$USER\_CONFIG.DAT without modifying the current system.

## Automatically Configuring Devices for OpenVMS Alpha 6.3 Supported Buses for User Devices

## 6.3 Supported Buses for User Devices

File-based autoconfiguration is supported for user-written device drivers on PCI, ISA, EISA, and TURBOchannel buses. This section includes additional information specific to configurations.

## 6.3.1 ISA Configuration

ISA devices do not provide a readable device ID that can be discovered during bus probing. A user must explicitly indicate the presence of the device at the console and must also reserve resources for the device at the console (IRQs, I/O ports, etc.). Once the device is known to the console OpenVMS can then autoconfigure it using file-based autoconfiguration.

ISA devices may be used on either an ISA bus or an EISA bus. If the system has an ISA bus, the device is configured at the console using ISACFG. If the system has an EISA bus, the ISA device is configured using ECU. Both console utilities allow the users to reserve device resources.

#### 6.3.1.1 Configuring ISA Devices on the ISA Bus

In previous versions of OpenVMS Alpha, ISA devices on an ISA bus required an entry in the SYS\$MANAGER:ISA\_CONFIG.DAT file that defined the hardware and the use of the console command ISACFG to reserve system resources like IRQs.

| Warning                                                                                                    |
|----------------------------------------------------------------------------------------------------|
| As of OpenVMS Alpha Version 7.2, the ISA_CONFIG.DAT file will be removed and will no longer be supported. Refer to Section 6.4 for more information. |
|                                                                                                    |

#### 6.3.1.2 Configuring ISA devices on the EISA Bus

ISA devices must be manually configured using the EISA Configuration Utility (ECU) which is run from the console. Devices must have a CFG file provided on a DOS floppy. The CFG file provides a string (up to 7 characters) as the device ID.

See your card manufacturer, or the EISA Bus Specification for details on CFG file format.

The ECU floppy (DOS format) contains an example ISA CFG file (ISA000.CFG) that may be used as a model for new configuration files. For more information, refer to the EISA Bus Support chapter in *Writing OpenVMS Alpha Device Drivers in C*.

Once the ECU has been run, the device can be configured using file-based autoconfiguration.

|     | Note                                                                                                    |
|-----|----------------------------------------------------------------------------------------------------|
| · · | autoconfigured on EISA bus systems on pha Version 7.1 because the ID is not copied penVMS bus structures. |

## **Automatically Configuring Devices for OpenVMS Alpha** 6.4 SYS\$MANAGER:ISA\_CONFIG.DAT Unsupported in Future Releases

## 6.4 SYS\$MANAGER:ISA CONFIG.DAT Unsupported in Future Releases

Support for using the SYS\$MANAGER:ISA\_CONFIG.DAT file to configure ISA devices will be discontinued in a future release of OpenVMS Alpha. If you use this file, you should convert to using the ISACFG utility from the console and the file-based autoconfiguration method described in this chapter.

Table 6-2 contains a list of keywords from ISA CONFIG.DAT and their equivalents in either file-based autoconfiguration or the ISACFG utility.

Table 6–2 ISA\_CONFIG.DAT Keywords and Equivalents

| ISA_<br>CONFIG.DAT | File-based<br>Autoconfigure | ISACFG   |
|--------------------|-----------------------------|----------|
| Not used           | ID                          | -handle  |
| NAME               | NAME                        |          |
| DRIVER             | DRIVER                      |          |
| IRQ                |                             | irqx     |
| NODE               |                             | slot     |
| DMA                |                             | dmachanx |
| PORT               |                             | iobasex  |
| MEM                |                             | membasex |
| FLAGS              | Bit 1 (unsupported)         |          |
|                    | Bit 2<br>(FLAG=NOVECTOR)    |          |
| USER_PARAM         | PRIVATE_DATA                |          |

An entry in ISA CONFIG.DAT is matched to internal data kept for an ISA device using the number specified with the NODE keyword. But when you use SYS\$USER\_CONFIG.DAT file to configure an ISA device, the ID keyword is used to match the block, which defines the device, to data entered from the console with the ISACFG command. The value give to the ID keyword must be the same as the value specified with the ISACFG -handle keyword.

Any identification string can be used for an ISA device. It should be eight characters or less. The ISACFG command does not set the -handle value to upper case, so two methods can be used to force the value to match one specified using the configuration keyword ID. You can specify the ID value in the correct case inside of quotation marks (matching the case you used for the -handle value). Or you can use the configuration keyword FLAGS=CASE BLIND, which will cause a blind comparison to be done.

For example, if you use the following in ISACFG:

>>>isacfg -slot 3 -dev 0 -mk -enadev 1 -type 1 -handle MyDevice

you can match that to the following entry in SYS\$USER\_CONFIG.DAT:

# Automatically Configuring Devices for OpenVMS Alpha 6.4 SYS\$MANAGER:ISA\_CONFIG.DAT Unsupported in Future Releases

```
DEVICE = "My Device"
ID = MYDEVICE
FLAGS = CASE_BLIND
.
.
END DEVICE
```

Descriptions of the conversion for each parameter in ISA\_CONFIG.DAT are as follows:

#### NAME = xx

Use the NAME keyword in SYS\$USER\_CONFIG.DAT. Use the same value, where xx is the device code. (The device code is usually 2 letters.)

Example: NAME = ER

#### DRIVER = driver name

Use the DRIVER keyword in SYS\$USER\_CONFIG.DAT. Use the same value for file-based autoconfiguration. driver\_name is the name of the driver in SYS\$LOADABLE IMAGES.

Example: DRIVER = SYS\$ERDRIVER

#### IRQ = i

Use irqx in the ISACFG utility. You can express four irqs: -irq0 thru -irq3. Use the same value as you used for ISA\_CONFIG.DAT. The IRQ is a value from 0 to 15, which specifies which ISA IRQ the device uses to report interrupts.

#### Example:

This example assigns IRQs 10 and 5 to the device.

```
>>>isacfg -slot 3 -dev 0 -mk -handle MYDEV -enadev 1 -etyp 1 -irq0 10 -irq1 5
```

#### NODE = n

Use -slot in the ISACFG utility. The slot number (n) does not represent the slot in which the device resides. It is a logical, not a physical number. However, the number does have to be between 1 and the maximum number of slots on the machine. Slot number 0 is not available to users.

#### Example:

```
>>>isacfg -slot 3 -dev 0 -mk -enadev 1 -etyp 1 -handle MYDEV -dmachan0 1 -irq0 10
```

This example assigned values to a device represented by slot 3. There must be at least 3 slots on the machine on which this command is executed. To see which logical slots are being used, enter the following command:

```
>>>isacfg -all
```

#### DMA = (j,k,...)

Use -dmachanx in the ISACFG utility. Values j,k etc. are values zero through seven, which specify the channels of the DMA controller which the device is using to relay information. Use the same values for j, k, etc. with ISACFG, but assign each one to a different DMA channel. You can specify four DMA channels, using the keywords -dmachan0 thru -dmachan3.

#### Example:

```
>>>isacfg -slot 3 -dev 0 -mk -enadev 1 -etyp 1 -handle MYDEV -irq0 10 -dmachan0 1 -dmachan1 3
```

This example assigned two dma channels, 1 and 3, to the device.

## **Automatically Configuring Devices for OpenVMS Alpha** 6.4 SYS\$MANAGER:ISA CONFIG.DAT Unsupported in Future Releases

#### PORT = (aa:b, cc:d, ... )

Use -iobasex in the ISACFG utility. You can specify six ports using the keywords -iobase0 through -iobase5. There is no equivalent for the length fields b, d etc. The ISACFG utility assumes that the driver knows the length of the port. Drivers that called the IOC\$NODE\_DATA routine with the keyword IOC\$K\_ EISA IO PORT to obtain the length in the upper word of the returned longword should stop examining the upper word. With ISA\_CONFIG.DAT, the length was returned; but with ISACFG, the length is always 8.

Example:

>>>isacfg -slot 3 -dev 0 -mk -enadev 1 -etyp 1 -handle AAA321 -irg0 10 -iobase0 2F8

This example assigned port 2F8 to the device.

#### MEM = (ee:f, gg:h, ...)

Use the ISACFG keywords -membasex, to specify the memory base, and memlenx, to specify the memory length. Use the same values for ee, gg etc. and f, h etc. as you used for ISA\_CONFIG.DAT. You can specify three memory regions using the keywords membase0 through membase2 and memlen0 through memlen2.

Example:

>>>isacfg -slot 3 -dev 0 -mk -enadev 1 -etyp 1 -handle MYDEV -irq0 10 -membase0 80000 -memlen0 20

#### FLAGS = n

The FLAGS field in ISA\_CONFIG.DAT had 2 meaningful bits:

Bit 0 indicates the device being configured is a SCSI adapter.

Bit 1 indicates that no interrupt is required for the device.

Because it was never possible to use bit 0, it is not currently supported in file-based autoconfiguration. Bit 1 can be expressed with the file-based autoconfiguration FLAGS=NOVECTOR statement.

#### USER PARAM = text

Use the PRIVATE\_DATA keyword in file-based autoconfiguration to represent this value. If you used quotation marks with the USER\_PARAM value, you must use BEGIN\_PRIVATE and END\_PRIVATE to continue to pass the quotation marks to the driver. For ISA devices, the PRIVATE DATA values can be obtained the same way as USER PARAM (that is, by using the IOC\$NODE DATA routine with the IOC\$K\_ISA\_USER\_PARAM keyword).

While using ISACFG you must also be familiar with the following commands:

To return the configuration to its initial state:

>>>isacfg -init

To save your changes:

>>>init

To delete an entry:

>>>isacfg -slot 1 -dev 0 -rm

To see all the devices currently configured:

>>>isacfg -all

# Automatically Configuring Devices for OpenVMS Alpha 6.4 SYS\$MANAGER:ISA\_CONFIG.DAT Unsupported in Future Releases

To modify a device, use -mod:

>>>isacfg -slot 2 -dev 0 -mod (etc.)

The following keywords do not have equivalents in ISA\_CONFIG.DAT:

-enadev a number

Takes the numbers 0 (disabled) and 1 (enabled). It allows you to disable a device so that it will not be used in resource

allocation calculations.

-etyp a\_number

Defines an entry type for this entry. OpenVMS supports only the values 0 and 1. It should always be specified as a 1. It takes the following values:

0 Causes the entry to be deleted

1 Single option

2 Embedded multiport device 3 Multiport option device

## 6.5 Error Information

This section describes system messages that might appear when you are using file-based autoconfiguration to configure a device.

For each message, the text of the message appears in uppercase letters and is followed by an explanation of why the message occurred and, where applicable, what you should do to correct the problem.

%READ\_CONFIG-W-BAD\_HWID, the HW ID string cannot be zero. Device device\_name ignored at line line\_number.

**Explanation:** A explicit attempt was made to make the ID zero. The ID cannot be zero for a hardware device. The device description will not be added.

%READ\_CONFIG-W-BAD\_NUMBER, the argument text string to the keyword command is not a valid number. Device device\_name ignored at line line\_number.

**Explanation:** The numeric value in an argument was illegal. The device description will not be added.

%READ\_CONFIG-W-BAD\_EISA\_ID, the ID text string must be 3 alpha characters, followed by 4 hex digits. Device device\_name ignored at line line\_number.

**Explanation:** EISA device IDs are of the form XXXnnnv where XXX are three uppercase ASCII alphabetic characters, and nnn is a 3 digit hex product ID, and v is a hex revision value. When a EISA ID is entered as a string, it is validated, and compressed into a 32-bit binary ID that can be compared to the ID read from the EISA card.

**User Action:** To enter this value directly, use a numeric ID.

If the device is an ISA device on the EISA bus, use the flag ISA\_ON\_EISA to prevent compression of the ID.

In OpenVMS Alpha Version 7.1, the device description will not be added.

 ${\it \%READ\_CONFIG-W-UNKOWN\_COMMAND},\;\; unknown\; command:\; keyword\;\; at\;\; line\; line\_number.$ 

**Explanation:** An unknown command was found. It is ignored.

## **Automatically Configuring Devices for OpenVMS Alpha** 6.5 Error Information

%READ\_CONFIG-W-MISSING\_INFO, a required field was not provided for: DEVICE = text string, NAME = text string, or DRIVER = text string at line line number.

**Explanation:** One of the listed fields is blank, and is required. The device description will not be added.

%READ\_CONFIG-W-NOT\_ADDED, a error was detected for DEVICE = text string, NAME = text string, or DRIVER = text string, not added.

**Explanation:** An error occured in the description (and is displayed prior to this message). This message confirms that the device description will not be added.

%READ\_CONFIG-W-MISSING\_END\_DEVICE, missing END\_DEVICE. Device text string ignored at line line\_number.

**Explanation:** A DEVICE command was encountered before a END\_DEVICE was found for the current device description. The device description will not be added.

%READ\_CONFIG-W-INSFARGS, insufficient arguments in the *keyword* command, needs *number*, found *number* at line *line\_number*.

**Explanation:** Not enough arguments were provided to the command. The device description will not be added.

%READ\_CONFIG-W-NOEQUALS, missing equal sign in keyword command at line line\_number.

**Explanation:** The command expected an equal sign. The device description will not be added.

%READ\_CONFIG-W-NOSTRING, string value is NULL in *keyword* command at line *line\_number*.

**Explanation:** A required string argument had a zero length. The device description will not be added.

%READ\_CONFIG-W-NEEDVALUE, needed value in *keyword* command, found *text string* instead at line *line\_number*.

**Explanation:** A required numeric value contained an illegal string. The device description will not be added.

%READ\_CONFIG-W-BADUNITS, illegal UNITS value text string at line line\_number, forcing UNITS = 1.

**Explanation:** A negative or null UNITS value was entered. The device description will not be added.

%READ\_CONFIG-W-UNKNOWNADAPTER, unknown adapter Type: text string at line line\_number.

**Explanation:** The ADAPTER type was unknown. The device description will not be added.

%READ\_CONFIG-W-MISSINGADAPTER, the device *device\_name* has an ID, but no ADAPTER, premature END\_DEVICE at line *line\_number*.

**Explanation:** The description requires an ADAPTER, which is missing. The device description will not be added.

## Automatically Configuring Devices for OpenVMS Alpha 6.5 Error Information

- %READ\_CONFIG-W-UNKNOWN\_FLAG, unknown flag: text string at line line\_number.
  - **Explanation:** An unknown flag was specified. The device description will not be added.
- %READ\_CONFIG-W-NULL\_HW\_ID, no ID was specified for DEVICE device\_name, premature END\_DEVICE at line line\_number.
  - **Explanation:** A hardware ID is required, and is missing. The device description will not be added.
- %READ\_CONFIG-W-ID\_NOT\_STRING, the ID for device *device\_name* is not a string, but CASE\_BLIND is specified, at line *line\_number*.
  - **Explanation:** The CASE\_BLIND flag implies that the device ID is a string, but the ID was specified as a number. The device description will not be added.
- $READ\_CONFIG-W-LINE\_TRUNCATED$ , more than number characters in line, at line  $line\_number$ .
  - **Explanation:** Lines cannot exceed 256 characters in length. The device description will not be added.
- %READ\_CONFIG-W-NOT\_IN\_DEVICE, keyword command encountered with no preceding DEVICE command, at line line\_number.
  - **Explanation:** A valid command was found, but it was not preceded by a valid DEVICE command. The device description will not be added.
- %READ\_CONFIG-W-NOT\_IN\_PRIVATE, END\_PRIVATE command encountered with no preceding BEGIN\_PRIVATE command, at line *line\_number*.
  - **Explanation:** An END\_PRIVATE was found, but there was a missing or invalid BEGIN\_PRIVATE command preceding it. The device description will not be added.
- %READ\_CONFIG-W-TOOMANYARGS, command expected number arguments, but found number at line line\_number.
  - **Explanation:** The command had too many arguments specified. The device description will not be added.
- %READ\_CONFIG-W-DUPLICATE\_ID, Device *device\_name* has the same ID as a previous device for this bus, at line *line number*.
  - **Explanation:** A previous device in the file has the same ID and same ADAPTER values. The initial occurance in the file will be used, and the second will never match.
- %READ\_CONFIG-W-COMMAND\_REPEAT, duplicate *keyword* command for device *device\_name* is ignored, at line *line\_number*.
  - **Explanation:** A command was repeated within a description. Only the initial occurance within the description will be used, and the subsequent occurances will be ignored.
- %READ\_CONFIG-F-NO\_SYSTEM\_CONFIG, the system file *filename* was not found, your system will not boot.
  - **Explanation:** No SYS\$CONFIG.DAT file was found in the SYS\$COMMON or SYS\$SYSROOT directories. It is highly unlikely that the system will boot.

## **Automatically Configuring Devices for OpenVMS Alpha** 6.5 Error Information

%READ\_CONFIG-F-NOMEMORY, could not allocate memory, requested text string bytes.

Explanation: Non-paged memory could not be allocated for the configuration table. Increase NPAGEDYN in SYSBOOT and retry the operation.

%READ\_CONFIG-I-NOAUTOCONFIG, filename will not be read, use SYSMAN IO REBUILD comamand to include devices after boot.

Explanation: The NOAUTOCONFIG sysgen parameter will cause the SYS\$USER\_CONFIG.DAT file to be ignored during the bootstrap. This allows a corrupt file to be bypassed. Once booted, the SYSMAN IO REBUILD command will read the file and add the devices to the system configuration database, and a SYSMAN IO AUTO will then configure any devices from the SYS\$USER\_CONFIG.DAT file.

This release includes new or changed messages for the following OpenVMS facilities:

- BACKUP, Backup Utility
- CLI, Command Language Interpreter (DCL)
- Cluster Port Driver
- LICENSE, License Management Utility
- LOGIN, Login Procedure
- MC, MEMORY CHANNEL
- MOUNT, Mount Utility
- PPPD, Point-to-Point Protocol Utility
- SDA, System Dump Analyzer
- SDP, Set Dump Priority Utility
- SET, SET PASSWORD Command
- SHADOW, Volume Shadowing Software
- SMI, System Management Integrator/Server
- SYSINIT, System Initialization
- SYSMAN, System Management Utility
- SYSTEM, System Services
- UAF, Authorize Utility

This appendix alphabetically lists and describes most messages that have been added or changed for this release. New and changed messages for the following facilities are documented with other messages for those facilities in OpenVMS System Messages: Companion Guide for Help Message Users: BACKUP, LOGIN, MOUNT, SHADOW, SYSINIT, and Cluster Port Driver. MEMORY CHANNEL (MC) messages are in the Help Message database only.

You can access online descriptions of new and existing OpenVMS system messages by using the online Help Message utility. For information about the HELP/MESSAGE command and qualifiers, see DCL help (type HELP HELP/MESSAGE at the DCL prompt) or refer to OpenVMS System Messages: Companion Guide for Help Message Users.

ABORT, fatal error encountered; operation terminated

Facility: PPPD, Point-to-Point Protocol Utility

**Explanation:** The fatal error reported in an accompanying message caused

the command to fail.

**User Action:** Correct the problem and retry the operation.

ALPHADUMP, dump file header FLAGS2 DMP\$V\_ALPHADUMP is set

indicating an Alpha dump

Facility: SDA, System Dump Analyzer

**Explanation:** The dump file you are trying to analyze was written on an OpenVMS Alpha system and cannot be analyzed using the OpenVMS VAX System Dump Analyzer.

User Action: Use the OpenVMS Alpha System Dump Analyzer to analyze this dump file.

ASNCNTINV, unable to show counters on an inactive line

Facility: PPPD, Point-to-Point Protocol Utility

**Explanation:** The current serial line is not in Point-to-Point Protocol (PPP) mode. No counter information is available for display.

User Action: Switch the serial line into PPP mode using the PPPD command CONNECT [ddcu:], then reissue the PPPD command SHOW/COUNTERS [ddcu:].

ASNSETUP, error with ASN device setup

Facility: PPPD, Point-to-Point Protocol Utility

**Explanation:** PPPD failed to configure an asynchronous device for the

reason described in the accompanying message.

**User Action:** Take action based on the accompanying message.

ASSIGNCHAN, error trying to open device 'device-name'

Facility: PPPD. Point-to-Point Protocol Utility

**Explanation:** PPPD failed to access the specified device for the reason

described in the accompanying message.

**User Action:** Take action based on the accompanying message.

AUTHFAIL, authorization failure

Facility: SYSTEM, System Services

**Explanation:** User authentication failed because of an invalid user name,

password, or other account restriction.

User Action: Verify that the user name and password are valid and that account restrictions on the local system and in the external authenticator (if applicable) allow for system access.

BADCHECK, checksum is not valid for 'product' Authorization: 'authorization-

Facility: LICENSE, License Management Utility

**Explanation:** The checksum on the PAK record no longer matches the rest of the data on it.

User Action: Delete the PAK and restore the original one from backup. Either register the original paper PAK or, from a backup copy of the license database, use one of these commands: COPY, MOVE, ISSUE.

BADCHKSUM, dump header checksum incorrect; continuing anyway

Facility: SDA, System Dump Analyzer

**Explanation:** The header of the dump being analyzed has an incorrect checksum, indicating that the dump has been modified or corrupted. Dump analysis might not be possible.

User Action: No action is required if the cause of the modification or corruption is known, and the dump can still be analyzed. If the problem persists, contact a Digital support representative.

BADIOSBADDR, IOSB buffer address 'address' is not on allocated list

Facility: PPPD, Point-to-Point Protocol Utility

Explanation: The address of the I/O status block (IOSB) is not valid. PPPD tried to use a status block that is not in the IOSB allocation queue.

User Action: Contact a Digital support representative.

BADOVER4GB, dump file contains data written directly from addresses over 4GB

Facility: SDA, System Dump Analyzer

**Explanation:** The system dump includes data from a physical address above the first 4 gigabytes of system memory. This data cannot be written correctly in all configurations and may cause confusion when the dump is analyzed.

This message indicates that all of the following conditions exist:

- The total system memory exceeds 4 GB.
- Resident libraries have not been installed.
- The boot driver does not support virtual I/O.
- Memory from a physical address above 4GB has been written to the dump.

Under these conditions, a selective memory dump is taken even if a full memory dump is requested. Also, the dump is not compressed even if compression was requested.

User Action: Ensure that resident libraries are used. These are automatically installed when AUTOGEN is used to configure the system.

BADPSBARRAY, invalid value in PSB array; array has been corrupted

Facility: SDA, System Dump Analyzer

**Explanation:** SDA determined that the PSB array for the specified process contains data that does not conform to design requirements. This status indicates that one or more cells in the array are corrupt.

**User Action:** Examine the contents of the PSB to determine whether this corruption is responsible for or related to the problems being analyzed.

BADRESSIZ, invalid value for memory reservation size

Facility: SYSMAN, System Management Utility

**Explanation:** An invalid value was specified for the /SIZE qualifier.

**User Action:** Specify a positive value for the /SIZE qualifier.

BADSELWGHT, selection weight not valid for 'product'; values range from 0 to 1000

Facility: LICENSE, License Management Utility

**Explanation:** The selection weight you entered is too large.

**User Action:** Either specify a smaller value or use the defaults by entering a

value of 0.

BATCH, batch operations are not supported at this time

Facility: PPPD, Point-to-Point Protocol Utility

Explanation: An attempt was made to execute a PPPD command in batch

mode. Batch mode is not currently supported for PPPD commands.

**User Action:** Do not attempt to execute PPPD commands in batch mode.

BREAKERR, error sending break on 'device-name'

**Facility:** PPPD, Point-to-Point Protocol Utility

**Explanation:** A break character was not transmitted to the specified device

for the reason given in the accompanying message.

**User Action:** Take action based on the accompanying message.

CALLBACKERR, error calling network callback

Facility: PPPD, Point-to-Point Protocol Utility

**Explanation:** While negotiating the initial point-to-point connection, the network callback routine returned with a bad status block for the reason described in the accompanying message.

**User Action:** Take action based on the accompanying message.

CBLOCKMAPTOOBIG, compression block map too big for SDA to handle; may not be possible to copy dump correctly

Facility: SDA, System Dump Analyzer

**Explanation:** The compression block map in the dump is too big for SDA to read. In override mode, attempts to copy the dump fail if the portion of the compression block map actually used is too big for SDA to read. In normal operation, SDA attempts to read the entire compression block map, and fails only if it is unable to allocate sufficient memory for the map.

User Action: None.

CHKDOM, ExtAuth set for 'account'; ensure corresponding domain account exists

Facility: UAF, Authorize Utility

**Explanation:** The specified account uses external authentication and must have a corresponding account in the external authentication domain.

**User Action:** Verify that an account exists in the external authentication domain and that it maps to the specified OpenVMS account.

CLOSERR, unable to close file 'file-name'

Facility: SDP, Set Dump Priority Utility

**Explanation:** An error occurred while trying to close the specified data file.

**User Action:** Take action based on the accompanying message. If that message does not provide enough information to correct the error, contact a Digital support representative.

CMDNOTALLINPIP, the specified command sequence is not allowed in a PIPE command

Facility: CLI, Command Language Interpreter (DCL)

**Explanation:** You specified a command sequence that is illegal in a PIPE command. Refer to DCL Help or the *OpenVMS DCL Dictionary* for details.

**User Action:** Remove the offending command sequence from the PIPE command.

CMDPROC, error processing command

Facility: PPPD, Point-to-Point Protocol Utility

**Explanation:** An error occurred while processing the current PPPD command for the reason described in the accompanying message.

User Action: Take action based on the accompanying message.

CNFLTQUALS, conflicting qualifiers

Facility: SDA, System Dump Analyzer

**Explanation:** The SDA command contains conflicting qualifiers.

User Action: Correct or remove the conflicting qualifiers and reissue the command.

CONFIRMINPUT, SYS\$COMMAND is not a terminal; /CONFIRM ignored

Facility: SYSMAN, System Management Utility

**Explanation:** A SYSMAN command with the /CONFIRM qualifier was submitted from something other than a terminal device.

**User Action:** Either execute the SYSMAN command from a terminal device, or eliminate the /CONFIRM qualifier from the SYSMAN command.

CONNECTERR, unable to connect to file 'file-name'

Facility: SDP, Set Dump Priority Utility

**Explanation:** An error occurred while trying to connect to the specified data file.

**User Action:** Take action based on the accompanying message. If that message does not provide enough information to correct the error, contact a Digital support representative.

CONNECTTERM, converting connection on device 'device-name' to a Point-to-Point connection

Facility: PPPD, Point-to-Point Protocol Utility

Explanation: PPPD has successfully accessed the specified device and is

switching the serial line into Point-to-Point Protocol (PPP) mode.

User Action: None.

CREATED SHPT, section did not exist; has been created with shared page tables

Facility: SYSTEM, System Services

**Explanation:** The named global section was successfully created with shared

page tables.

User Action: None.

DATAOVERUN, data overrun on device 'device-name'

Facility: PPPD, Point-to-Point Protocol Utility

**Explanation:** The transmitting device is sending data too quickly. The specified receiving device cannot handle the volume of incoming data and has started to drop characters.

User Action: Do one of the following:

- 1. Set the flow control on the transmitting device to band control using the PPPD command SET/FLOW\_CONTROL=XON\_XOFF [ddcu:].
- 2. If the problem persists, exit the utility and have someone with PHY\_IO privileges (usually the system manager) enable an alternate type-ahead buffer on the receiving device by entering the following DCL command:

\$ SET TERMINAL/PERMANENT/ALTYPEAHD [ddcu:]

DIALINIT, error in DIAL\_OUT initialization

Facility: PPPD, Point-to-Point Protocol Utility

**Explanation:** PPPD failed to initialize the device specified by the PPPD command DIAL\_OUT for the reason described in the accompanying message.

User Action: Take action based on the accompanying message.

DISCONNECTERR, unable to disconnect from file 'file-name'

**Facility:** SDP, Set Dump Priority Utility

**Explanation:** An error occurred while trying to disconnect from the specified data file.

**User Action:** Take action based on the accompanying message. If that message does not provide enough information to correct the error, contact a

Digital support representative. DUMPMOD, dump has been modified

Facility: SDA, System Dump Analyzer

Explanation: The dump was previously accessed in override mode and has been modified. Such modifications sometimes make the dump impossible to analyze.

User Action: None. This is an informational message.

DUPREDSYN, cannot specify the same type of redirection syntax more than once in a command sequence

Facility: CLI, Command Language Interpreter (DCL)

**Explanation:** The same type of redirection syntax was specified more than once in a command sequence.

User Action: Remove the duplicate redirection syntax. You can specify multiple redirection syntaxes in a single command sequence, provided each syntax represents a different type of redirection.

EDITDEVICE, error editing device name 'device-name'

Facility: PPPD, Point-to-Point Protocol Utility

Explanation: An OpenVMS system service could not edit the specified device name for the reason described in the accompanying message.

User Action: Take action based on the accompanying message.

ERLBUFTOOBIG, size of error log buffers exceeds maximum for system parameter ERLBUFFERPAGES

Facility: SDA, System Dump Analyzer

**Explanation:** The error log buffers in the dump are too big for SDA to read. In override mode, attempts to extract the error log buffers may fail. In normal operation, SDA attempts to read all the error log buffers and fails only if it is unable to allocate sufficient memory for them.

User Action: None.

ERRMAPAUTH, error mapping or authenticating user

Facility: SYSTEM, System Services

**Explanation:** A general system service failure occurred while trying to map or authenticate the user.

User Action: Take action based on the accompanying message.

EXTAUTH, ExtAuth set for 'account'; field modification may have no effect

Facility: UAF, Authorize Utility

**Explanation:** The specified account uses external authentication, so the requested field change may have no effect on the authentication of that account. Typically, this message results from attempting to modify a password related account parameter while the ExtAuth flag is set for that account.

User Action: None.

EXTPWDERR, password could not be set by external authenticator

Facility: SET, SET PASSWORD Command

Explanation: An error occurred while the external authenticator was

attempting to process the password request.

**User Action:** Take action based on the accompanying message.

FAILED, failed to set process dump priority

Facility: SDP, Set Dump Priority Utility

Explanation: An error occurred while the list of processes was being loaded

into system memory (nonpaged pool).

**User Action:** Take corrective action based on the accompanying message;

then retry the operation.

FILENUMCHK, file identification number check

Facility: SYSTEM, System Services

**Explanation:** This message can occur under either of the following conditions:

- The file header contains an invalid file number, which indicates that the disk's file structure is probably damaged and the volume index file is corrupt.
- An attempt was made to store more than 9999 files on a tape. This error might typically occur when using a large capacity tape for backups.

User Action: In the first case noted above, use the Analyze/Disk\_Structure utility to repair the volume.

In the second case, you must delete a file before you can create another file on the media.

FILESEQCHK, file identification sequence number check

Facility: SYSTEM, System Services

**Explanation:** This message can occur under either of the following conditions:

- The file sequence number in the file header is not the expected one. The directory entry points to a file that was deleted.
- An attempt was made to store more than 9999 file sections in a file on a tape. This error might typically occur when using a large capacity tape for backups.

User Action: In the first case cited above, remove the directory entry using the following command:

**DELETE file-spec** 

In the second case, you must delete a file section before you can add another file section to that file.

FORMAT, device name is not specified in the format ddcu

**Facility:** PPPD, Point-to-Point Protocol Utility

**Explanation:** The device name is not specified in the standard device name format ( ddcu).

**User Action:** Trace all logical names pointing to the physical device to ensure that the final definition conforms to the standard device name format  $(\_ddcu).$ 

ILLEGALACCM, illegal transmit ACCM bits are specified in value 'value'

Facility: PPPD, Point-to-Point Protocol Utility

Explanation: The PPPD command SET/TRANSMIT\_ACCM [ddcu:] specified a bit value that cannot be set.

**User Action:** Specify a new mask value in the range of 0X0 to 0XFFFFFFFF. Check the TCP/IP Networking on OpenVMS Systems manual for additional restrictions on Asynchronous Control Character Map (ACCM) bit settings for PPPD.

INCREDSYN, incomplete redirection syntax; supply missing file parameter

Facility: CLI, Command Language Interpreter (DCL)

**Explanation:** The redirection syntax is missing the redirection file

parameter.

**User Action:** Add the missing file parameter to the redirection syntax.

INUSE, cannot connect; device is in use

**Facility:** PPPD, Point-to-Point Protocol Utility

**Explanation:** An attempt was made to connect to a device that is in use. **User Action:** Retry the connection when the device becomes available.

INVALID\_HW\_ID, invalid hardware identifier

Facility: LICENSE, License Management Utility

Explanation: The hardware identifier required by this licensed product is

not on the available licenses.

**User Action:** Contact the software vendor for the correct license.

INVALID\_TOKEN, invalid product token

Facility: LICENSE, License Management Utility

**Explanation:** The product token required by this licensed product is not on

the available licenses.

User Action: Contact the software vendor for the correct license.

INVASNCODE, invalid ASN item code of 'value'

Facility: PPPD, Point-to-Point Protocol Utility

**Explanation:** The specified ASN item code is not valid. **User Action:** Contact a Digital support representative.

INVCONCHAR, invalid continuation character; a command sequence cannot be terminated by a continuation character

Facility: CLI, Command Language Interpreter (DCL)

**Explanation:** A DCL continuation character was detected in a DCL PIPE command sequence, where it is meaningless. The command line continuation function is legal only in the context of the whole PIPE command.

**User Action:** Remove the continuation character that terminates the command sequence.

INVDIALSTS, invalid DIALOUT\_MAIN return status of 'value'

Facility: PPPD, Point-to-Point Protocol Utility

Explanation: The specified I/O status returned by the PPPD command

DIAL\_OUT [ddcu:] is not valid.

**User Action:** Contact a Digital support representative.

INVEUSRLEN, invalid external username length

Facility: SET, SET PASSWORD Command

**Explanation:** The external user name entered at the prompt exceeds the maximum number of characters allowed.

**User Action:** Enter a user name that does not exceed the maximum number of characters permitted by the authentication modules on your system.

INVFLOWCTRL, cannot set hardware flow control on a serial port set to both

NOMODEM and NOCOMMSYNC

Facility: PPPD, Point-to-Point Protocol Utility

**Explanation:** The flow control setting for the current serial port is not valid. **User Action:** Use the XON\_XOFF flow control setting or have your system manager reset the communications port to MODEM and COMMSYNC.

INVHANGASTINIT, invalid P1 passed in, P1 and io\_port\_block = 'value1' 'value2'

Facility: PPPD, Point-to-Point Protocol Utility

Explanation: An unexpected parameter was passed to the hangup AST

during the current DIAL\_OUT operation.

**User Action:** Contact a Digital support representative.

INVHANGASTP1, unexpected condition in hangup AST, P1 is default

Facility: PPPD, Point-to-Point Protocol Utility

**Explanation:** The parameter that was passed to the hangup AST was not set to SS\$\_HANGUP as expected during the current DIAL\_OUT operation.

**User Action:** Contact a Digital support representative.

INVNULLCMD, null command sequence found; please specify the missing command sequence

Facility: CLI, Command Language Interpreter (DCL)

**Explanation:** An expected command sequence was not found.

**User Action:** Either add the missing command sequence or remove the extraneous command sequence separators.

INVPERMCONN, cannot establish a permanent point-to-point connection with an incoming login session

Facility: PPPD, Point-to-Point Protocol Utility

**Explanation:** An invalid connection was attempted through the current login session. PPPD supports only temporary (transient) connections through incoming sessions.

**User Action:** Establish a transient session using the PPPD command CONNECT [ddcu:].

INVPERMFLOW, cannot open a permanent point-to-point connection on a serial port set to MODEM or COMMSYNC

Facility: PPPD, Point-to-Point Protocol Utility

**Explanation:** An invalid connection was attempted through the current serial port. PPPD supports only temporary (transient) connections through a serial port set to MODEM or COMMSYNC.

User Action: Establish a transient session using the PPPD command CONNECT [ddcu:] or have your system manager reset the communications port to NOMODEM and NOCOMMSYNC.

INVPPPCODE, invalid PPPD item code of 'value'

Facility: PPPD, Point-to-Point Protocol Utility

**Explanation:** The specified PPPD item code is not valid. **User Action:** Contact a Digital support representative.

INVRANGE, value specified for '/qualifier' ('value') is not within the valid range

Facility: PPPD, Point-to-Point Protocol Utility

**Explanation:** A qualifier specified a value that is outside the legal range. User Action: Check the TCP/IP Networking on OpenVMS Systems manual for the valid values for this PPPD qualifier. Specify a value within the legal

range.

INVREDSYN, invalid redirection type specified in a pipe segment

Facility: CLI, Command Language Interpreter (DCL)

**Explanation:** The redirection type specified in the pipe segment command in a pipeline is invalid.

**User Action:** Observe the following restrictions and correct the invalid redirection syntax:

- SYS\$OUTPUT redirection can be specified only in the last pipe segment command of a pipeline.
- SYS\$INPUT redirection can be specified only in the first pipe segment command of a pipeline.

INVUIC, invalid UIC

Facility: SYSMAN, System Management Utility

**Explanation:** An invalid UIC was entered. Typical errors include the following:

- The UIC format is incorrect.
- An alphanumeric UIC does not have a numeric equivalent.
- The user-supplied value for the /GROUP qualifier is not a valid UIC group number.

User Action: Enter a valid UIC. (See the OpenVMS System Manager's Manual for more information about UICs.) If you use the GROUP qualifier, specify a value between 0 and 255.

INVUSER, no such user

Facility: SYSTEM, System Services

Explanation: In an attempt to map a user ID, no valid user name match

was found.

User Action: If the user ID for an ExtAuth user exists in the external authentication domain, ensure that it maps to a valid OpenVMS account in SYSUAF.DAT and that the ExtAuth flag is set for the user. For locally authenticated users, ensure that the user name exists in SYSUAF.DAT.

INVVALUE, value specified for '/qualifier' ('value') is not valid

Facility: PPPD, Point-to-Point Protocol Utility

**Explanation:** The value given for the specified qualifier is not valid.

User Action: Check the TCP/IP Networking on OpenVMS Systems manual

for the valid value(s) for this PPPD qualifier. Specify a legal value.

IOSBALLOC, allocated IOSB list is not empty

Facility: PPPD, Point-to-Point Protocol Utility

**Explanation:** When you tried to switch or disconnect the line during a DIAL\_OUT operation, PPPD encountered I/O status blocks (IOSBs) from a

pending I/O request in the IOSB allocation queue.

**User Action:** Contact a Digital support representative.

IVGROUP, invalid UIC group: 'number'

Facility: SDP, Set Dump Priority Utility

**Explanation:** The specified UIC group number is invalid.

User Action: Edit the data file to specify an octal group number between 1

and 37777; then retry the operation.

IVIDENT, invalid identifier: 'identifier'

Facility: SDP, Set Dump Priority Utility

**Explanation:** The specified identifier cannot be translated to a UIC. For example, the identifier does not exist or the RIGHTSLIST.DAT file is not accessible.

User Action: Edit the data file or otherwise correct the problem; then retry the operation.

IVMEMBER, invalid UIC member: 'number'

Facility: SDP, Set Dump Priority Utility

**Explanation:** The specified UIC member number is invalid.

**User Action:** Edit the data file to supply an octal member number between

1 to 177777; then retry the operation.

IVPROCESS, process name too long: 'process-name'

Facility: SDP, Set Dump Priority Utility

**Explanation:** The specified process name exceeds 15 characters.

User Action: Edit the data file to correct the problem; then retry the

operation.

LBLNOTALLINPIP, labels are not allowed in a PIPE command

Facility: CLI, Command Language Interpreter (DCL)

**Explanation:** A DCL label was specified in a PIPE command.

**User Action:** Remove the offending DCL labels from the command.

LEN\_NOTPAGMULT, specified length is not a multiple of CPU-specific pages

Facility: SYSTEM, System Services

**Explanation:** The specified length is not an even multiple of CPU-specific pages. Or, if the specified range of virtual addresses is within a shared page table region, the specified length is not an even multiple of CPU-specific page table pages or does not include the last page in the global section.

User Action: Ensure that the length passed to the system service is an even multiple of CPU-specific pages. Or, if the specified range of virtual addresses is within a shared page table region, ensure that the specified length is an even multiple of CPU-specific page table pages or includes the last page in the global section.

LENPWDSYNCH, password could not be synchronized; illegal password length

Facility: SET, SET PASSWORD Command

Explanation: A password maintained by an external authenticator cannot be set in the UAF because the password length is illegal. The password is sent to the external authenticator, but no attempt is made to synchronize the password in the UAF.

User Action: None.

LINKTIMEMISM, link time of 'file-name' ('dd-mmm-yy hh:mm') does not match link time of image in 'target' ('dd-mmm-yy hh:mm')

Facility: SDA, System Dump Analyzer

Explanation: The copy of SYS\$BASE\_IMAGE.EXE used by SDA to build its symbol table is not the same version as that used when the system being analyzed was booted.

This message is only a warning. SDA continues unless the mismatch causes an unrecoverable error.

User Action: Ensure that logical name ALPHA\$LOADABLE IMAGES points to a directory containing the same version of SYS\$BASE\_IMAGE.EXE that was used when the system being analyzed was booted.

LISTIGNORED, combination set for 'producer' 'product' includes a PAK without an include or exclude list; other lists ignored

Facility: LICENSE, License Management Utility

**Explanation:** During the process of combining licenses prior to loading, the License Management Facility (LMF) detected a PAK in the set without an include list or exclude list. Under these conditions, LMF essentially ignores the include lists and/or exclude lists on the other licenses and always attempts to load the license.

User Action: Issue the LICENSE MODIFY command to attach an appropriate include list or exclude list on the PAK that is missing it.

LOGNAME, logical name exceeds maximum length for device name

Facility: PPPD, Point-to-Point Protocol Utility

**Explanation:** The specified logical name exceeds the limit for a device name. **User Action:** Revise the logical name so it does not exceed 64 characters.

MEMNOTACC, memory locations not accessible

Facility: SDA, System Dump Analyzer

**Explanation:** The dump is being examined in override mode. In this mode, no commands that access the dump using a memory address can be used (for example, the SHOW SUMMARY command).

**User Action:** In override mode, use only commands such as SET OUTPUT and SHOW DUMP.

MISSINGQUALS, needed qualifiers not given

Facility: SDA, System Dump Analyzer

Explanation: Some required qualifiers were omitted from the command.

**User Action:** Review the documentation and reissue the command with all the required qualifiers.

MODEMHANGUP, modem has signaled a hangup on the line; session ended

Facility: PPPD, Point-to-Point Protocol Utility

**Explanation:** Due to a hardware error, interference over the serial line, or a timeout event, the modem has initiated a hangup and ended data transmission over the serial line.

**User Action:** Try to access a better connection by repeating the previous DIAL\_OUT operation. If the problem persists, check your serial cable connections, and verify that both the transmitting and receiving devices are functioning properly.

If the modem continues to initiate a hangup, notify your system manager.

MRES\_PFNSMALL, specified length is larger than reserved pre-allocated memory

Facility: SYSTEM, System Services

**Explanation:** The amount of preallocated memory in the Reserved Memory Registry is smaller than the length specified for the global section.

**User Action:** Specify a smaller size for the global section, or free the preallocated memory from the Reserved Memory Registry and attempt to create the global section with the same length.

NEEDVIRTTERM, point-to-point connections on 'device-name' must be done on a virtual terminal

Facility: PPPD, Point-to-Point Protocol Utility

**Explanation:** The specified device does not have an associated virtual terminal session enabled.

**User Action:** Contact your system manager and request that they do one of the following:

Enable a virtual terminal session on the device that you originally specified

Designate another device on which a virtual terminal session is currently enabled

Reissue the PPPD command CONNECT [ddcu:] and specify the appropriate device.

NOASNACCESS, error accessing ASN device

Facility: PPPD, Point-to-Point Protocol Utility

Explanation: PPPD failed to access the specified asynchronous device for

the reason described in the accompanying message.

User Action: Take action based on the accompanying message.

NOCHANGE, value not changed; dump not updated

Facility: SDA, System Dump Analyzer

**Explanation:** No change resulted from executing a MODIFY DUMP command because the location already contains the value specified in the command

**User Action:** Check the location and value specified in the MODIFY command against the contents of the location to be modified; then correct the command and reissue it.

NOCLOSEBRACKET, no ']' found: 'text'

Facility: SDP, Set Dump Priority Utility

**Explanation:** A right bracket is missing from a process description. **User Action:** Specify the process using one of the following formats:

[ident]process

[group,member]process

NODELPERMANENT, permanent persona cannot be deleted

Facility: SYSTEM, System Services

**Explanation:** The \$PERSONA\_DELETE system service detected an attempt to delete a permanent persona. Currently the only permanent persona is the process's login persona (persona ID 1).

**User Action:** Modify the user code that performs the \$PERSONA\_DELETE system service so it does not attempt to delete the permanent persona.

NODISCPRIV, no privilege to disconnect the specified device

Facility: PPPD, Point-to-Point Protocol Utility

**Explanation:** You do not have the privileges required to disconnect the device. Unless you have SYSPRV privileges, you cannot disconnect a point-to-point connection that you did not make.

**User Action:** Ask a user with SYSPRV privileges (usually the system manager) to disconnect the device.

NODUMPHERE, only the error log buffers were written to this file

Facility: SDA, System Dump Analyzer

**Explanation:** The ANALYZE/CRASH command was run on the stub file, SYS\$ERRLOG.DMP. This file looks like a dump file, but contains only the header and error log buffers.

**User Action:** Analyze the correct file, either SYSDUMP.DMP or PAGEFILE.SYS.

NOEXTAUTH, external authentication is not available

Facility: SYSTEM, System Services

**Explanation:** External authentication is not available for authentication of the specified user. Typically, this is caused by external authentication not being enabled.

**User Action:** Ensure that external authentication is enabled through the SYS\$SINGLE\_SIGNON system logical.

NOMATCH, expected value does not match value in dump; dump not updated

Facility: SDA, System Dump Analyzer

**Explanation:** A MODIFY DUMP command was issued with the /CONFIRM qualifier, but the contents of the specified location in the dump do not match the value specified by /CONFIRM.

**User Action:** Check the location and value specified in the MODIFY command against the contents of the location to be modified; then correct the command and reissue it.

NOMEMRESID, requires rights identifier VMS\$MEM\_RESIDENT\_USER

Facility: SYSTEM, System Services

**Explanation:** The program attempted to create a memory-resident global section without having the VMS\$MEM\_RESIDENT\_USER identifier required for this privileged operation.

**User Action:** Enable the VMS\$MEM\_RESIDENT\_USER identifier for the process. If you have been granted the VMS\$MEM\_RESIDENT\_USER identifier, you can enable the identifier by issuing the following DCL command:

\$ SET RIGHTS\_LIST /ENABLE VMS\$MEM RESIDENT\_USER

This DCL command fails if you have not been granted the VMS\$MEM\_RESIDENT\_USER identifier. If your system manager chooses to grant you this identifier, he or she can do so by entering the following AUTHORIZE command:

UAF> GRANT/ID/ATTR=DYNAMIC VMS\$MEM RESIDENT USER username

Once the system manager grants you the identifier, you must log out and then log back in for your process to have this identifier. For more information about Authorize utility commands, see the *OpenVMS System Management Utilities Reference Manual*.

NOMODIFY, conflicting access or protection of dump file prevents modification

Facility: SDA, System Dump Analyzer

**Explanation:** SDA could not open the dump file for write access when invoked with the command ANALYZE/CRASH\_DUMP/OVERRIDE. Typical causes of this failure are file protection preventing write access, or another process or the system already having the file open for write access.

**User Action:** The user action depends upon the cause of the failure:

• If the problem is caused by file protection, use an account that has write access to the file.

- If another process already has the file open for write access, end access to the file from that process for write access, end access to the file from that process (probably by exiting SDA). Then restart SDA so that it can open the file for writing.
- If the file is held open by the system (as is the case for SYS\$SYSTEM:SYSDUMP.DMP), you must make a copy of the dump file and modify the copy. You can use the DCL command COPY if you cannot use SDA because of the problem with the dump file that necessitated using the MODIFY DUMP command.

NOOPENBRACKET, no '[' found: 'text'

Facility: SDP, Set Dump Priority Utility

**Explanation:** A left bracket is missing from a process description. **User Action:** Specify the process using one of the following formats:

[ident]process

[group,member]process

NOPARITY, device must be set to no parity

Facility: PPPD, Point-to-Point Protocol Utility

**Explanation:** The physical device is set to something other than no parity. **User Action:** Set the physical device to no parity by executing the following command:

\$ SET TERMINAL/NOPARITY device-name

NOPOOLTYPE, no pool type specified for given subtype

Facility: SDA, System Dump Analyzer

Explanation: A SHOW POOL command containing the qualifier /SUBTYPE=n must also include a /TYPE=type qualifier specifying a numeric or symbolic pool type.

User Action: Reissue the command, including the appropriate /TYPE qualifier.

NOPORTACCESS, error accessing 'device-name'

**Facility:** PPPD, Point-to-Point Protocol Utility

**Explanation:** PPPD failed to access the specified device for the reason

described in the accompanying message.

**User Action:** Take action based on the accompanying message.

NOPPP, network protocol has not registered a PPPD callback routine

Facility: PPPD, Point-to-Point Protocol Utility

**Explanation:** The network protocol that you are using does not include Point-to-Point Protocol support.

**User Action:** Check the manufacturer's specifications and use a network protocol that includes Point-to-Point Protocol support.

NOPPPACCESS, error accessing PPP device

Facility: PPPD, Point-to-Point Protocol Utility

**Explanation:** PPPD failed to access the specified Point-to-Point Protocol

device for the reason given in the accompanying message.

**User Action:** Take action based on the accompanying message.

NOPROCESSES, no processes set

Facility: SDP, Set Dump Priority Utility

**Explanation:** No valid process names are specified in the data file.

User Action: No action is required if you intentionally specified no process names in order to clear a previously defined process list. If the empty list is an error, edit the data file to correct the problem; then retry the operation.

NOPWDSYNCH, password could not be set; UAF synchronization is disabled

Facility: SET, SET PASSWORD Command

**Explanation:** The remote user ID cannot be determined and password synchronization is disabled. The SYSUAF is not modified if the password is

maintained by an external authenticator.

User Action: None.

NORMRONVAX, no reserved memory registry on VAX nodes

Facility: SMI, System Management Integrator/Server

Explanation: The user issued a RESERVED\_MEMORY ADD, REMOVE, or LIST command in a SYSMAN environment that includes VAX nodes.

User Action: To avoid this message, set the SYSMAN environment to

include only Alpha nodes.

NOSELWGHTMOD, selection weight cannot be modified on an Availability PAK, 'product'

Facility: LICENSE, License Management Utility

Explanation: You tried to modify the selection weight of an Availability PAK.

User Action: See the OpenVMS License Management Utility Manual for details about using selection weights.

NOSHPTS, service cannot accept a shared page table region

Facility: SYSTEM, System Services

Explanation: The specified system service does not operate on virtual addresses within shared page table regions.

User Action: Do not specify a shared page table region when calling this system service.

NOSUCHPOOL, no 'pool-type' pool found; look in non-paged pool

Facility: SDA, System Dump Analyzer

**Explanation:** No pool of the specified type has been allocated. All requests

for the specified type of pool have been satisfied from nonpaged pool.

User Action: None.

NOTALPHADUMP, dump file does not contain an OpenVMS Alpha system dump

Facility: SDA, System Dump Analyzer

**Explanation:** The dump file you are trying to analyze using the OpenVMS Alpha System Dump Analyzer was not written on an OpenVMS Alpha system.

**User Action:** Confirm that the dump file you wish to analyze is from an OpenVMS Alpha system, and that a system dump has actually been written to the file.

NOTANLMB, specified block is not an LMB header

Facility: SDA, System Dump Analyzer

**Explanation:** A SHOW DUMP/LMB=n command was issued where the block specified by "n" in the dump is not a logical memory block (LMB) header.

**User Action:** Review the contents of the dump and the specified SHOW DUMP command; then reissue the command, specifying a valid LMB header block number.

NOTCONNECT, device has not been set up for a point-to-point connection

Facility: PPPD, Point-to-Point Protocol Utility

**Explanation:** You tried to disconnect a device that was not part of a Point-to-Point Protocol (PPP) connection.

**User Action:** Check the device name and reissue the PPPD command DISCONNECT [ddcu:].

NOTNUMERIC, value specified for '/qualifier' ('value') must be numeric

Facility: PPPD, Point-to-Point Protocol Utility

**Explanation:** A nonnumeric value was entered where a numeric value is required.

User Action: Enter a numeric value.

NOTREG, network protocol has not been registered

Facility: PPPD, Point-to-Point Protocol Utility

**Explanation:** The protocol specified by the PPPD command SET /NETWORK\_PROTOCOL [ddcu:] does not match the name of the protocol registered in the network database (using the DCL command SET NETWORK/NETWORK\_TYPE).

**User Action:** Verify that the protocol name is correct and reissue the command. If the problem persists, contact your system manager.

NULLPIPE, null pipe segment found; please specify the missing pipe segment

Facility: CLI, Command Language Interpreter (DCL)

**Explanation:** An expected pipe segment command was not found in a pipeline.

**User Action:** Either add the missing pipe segment commands or remove the extraneous pipe segment command separator ( | ).

OFF\_NOTPAGALGN, specified offset is not CPU-specific page aligned

Facility: SYSTEM, System Services

**Explanation:** The specified page offset is not CPU-specific page aligned. Or, if the specified virtual address range is within a shared page table region, the specified offset is not CPU-specific page table page aligned.

**User Action:** Ensure that the offset passed to the system service is CPU-specific page aligned. Or, if the specified virtual address range is within a shared page table region, ensure that the offset is CPU-specific page table page aligned.

OPENERR, unable to open file 'file-name'

Facility: SDP, Set Dump Priority Utility

Explanation: The specified data file is not accessible for the reason specified in an assembly massage.

in an accompanying message.

**User Action:** Take action based on the accompanying message; then retry the operation.

OUTPUTERR, error creating output line

Facility: PPPD, Point-to-Point Protocol Utility

Explanation: PPPD cannot display messages or show communications

settings for the reason given in the accompanying message.

User Action: Take action based on the accompanying message.

PAUSEINPUT, SYS\$COMMAND is not a terminal; /PAUSE ignored

Facility: SYSMAN, System Management Utility

**Explanation:** A SYSMAN command with the /PAUSE qualifier was

submitted from something other than a terminal device.

User Action: Either execute the SYSMAN command from a terminal device, or eliminate the /PAUSE qualifier from the SYSMAN command.

PORTDISC, error disconnecting 'device-name'

Facility: PPPD, Point-to-Point Protocol Utility

 $\ensuremath{\mathbf{Explanation:}}$  PPPD cannot disconnect the specified device for the reason

given in the accompanying message.

**User Action:** Take action based on the accompanying message.

PORTSETUP, error with 'device-name' device setup

Facility: PPPD, Point-to-Point Protocol Utility

**Explanation:** PPPD cannot configure the serial port associated with the

specified device for the reason given in the accompanying message.

**User Action:** Take action based on the accompanying message.

PPPCONNECTERR, error connecting to PPP device

Facility: PPPD, Point-to-Point Protocol Utility

Explanation: A point-to-point connection to the specified device cannot be

established for the reason given in the accompanying message.

User Action: Take action based on the accompanying message.

PPPCREATEERR, error creating link between PPP device and serial device

Facility: PPPD, Point-to-Point Protocol Utility

**Explanation:** A point-to-point connection between the specified devices cannot be established for the reason given in the accompanying message.

User Action: Take action based on the accompanying message.

PPPENABLEERR, error starting PPP connection

Facility: PPPD, Point-to-Point Protocol Utility

Explanation: A point-to-point connection was not enabled for the reason

given in the accompanying message.

**User Action:** Take action based on the accompanying message.

PPPINFOERR, error obtaining information from PPP device

Facility: PPPD, Point-to-Point Protocol Utility

Explanation: PPPD cannot retrieve information from the specified device for

the reason given in the accompanying message.

**User Action:** Take action based on the accompanying message.

PPPLISTOVER, PPP itemlist overrun; tag, items size, items item\_length and

len = 'value1' 'value2' 'value3' 'value4'

Facility: PPPD, Point-to-Point Protocol Utility

**Explanation:** A data encoding error occurred within PPPD.

User Action: Contact a Digital support representative.

PPPNOTAVAIL, point-to-point driver is not installed

Facility: PPPD, Point-to-Point Protocol Utility

Explanation: PPPD cannot locate the Point-to-Point Protocol (PPP) device

driver; it is not installed on the system.

User Action: Contact your system manager.

PPPSETERR, error setting PPP device

Facility: PPPD, Point-to-Point Protocol Utility

**Explanation:** While the Point-to-Point Protocol (PPP) device was being initialized, an error occurred for the reason given in the accompanying

message.

User Action: Take action based on the accompanying message.

PREVSET, device has already been set up for point-to-point connections

Facility: PPPD, Point-to-Point Protocol Utility

**Explanation:** The device specified by the PPPD CONNECT command has already been set up for point-to-point connections by a previous PPPD CONNECT command.

**User Action:** To reinstate a failed connection on a device, execute a PPPD DISCONNECT [ddcu:] command followed by a PPPD CONNECT [ddcu:] command.

PROCNOTDUMPED, process 'process-name' not dumped; process private memory not accessible

Facility: SDA, System Dump Analyzer

Explanation: In a selective memory dump, there is not always enough space to dump all processes. The specified process was not dumped, so only structures in system space (such as the process control block and process header) are accessible.

User Action: If processes you need to analyze are sometimes not included or are incompletely included in system dumps, consider increasing the size of the system dump file and/or use the SYS\$SET DUMP PRIORITY utility to force the process to be written earlier in the dump.

PROCPARTDUMPED, process 'process-name' not completely dumped; some process private memory not accessible

Facility: SDA, System Dump Analyzer

**Explanation:** In a selective memory dump, there is not always enough space to dump all processes. The specified process was only partly dumped, so only some locations in the process's address space are accessible (in addition to structures in system space, such as the process control block and process header).

User Action: If processes you need to analyze are sometimes not included or are incompletely included in system dumps, consider increasing the size of the system dump file and/or use the SYS\$SET\_DUMP\_PRIORITY utility to force the process to be written earlier in the dump.

PROGINIT, error in initialization

Facility: PPPD, Point-to-Point Protocol Utility

**Explanation:** PPPD cannot initialize itself for the reason given in the

accompanying message.

**User Action:** Take action based on the accompanying message.

PROTOERR, error initiating network protocol callback routine

Facility: PPPD, Point-to-Point Protocol Utility

**Explanation:** An error occurred while attempting to execute the network protocol callback routine.

**User Action:** Check the manufacturer's specification to see if the network protocol supports Point-to-Point Protocol. You must use a network protocol that includes this support. If you get this message while using a network protocol that supports Point-to-Point Protocol, contact the manufacturer.

READERR, error reading from 'device-name'

Facility: PPPD, Point-to-Point Protocol Utility

**Explanation:** During a read operation on the specified device, an error occurred for the reason described in the accompanying message.

User Action: Take action based on the accompanying message.

READERR, unable to read from file 'file-name'

Facility: SDP, Set Dump Priority Utility

Explanation: A record in the specified data file is unreadable for the reason given in an accompanying message (for example, the record is too long). User Action: Edit the data file to correct the problem; then retry the

operation.

REMOTE, physical device specified cannot be a remote terminal

Facility: PPPD, Point-to-Point Protocol Utility

**Explanation:** The specified physical device is a remote terminal. **User Action:** Specify a physical device that is not a remote terminal.

RMRDUPINV, name and group already in registry

Facility: SMI, System Management Integrator/Server

Explanation: The user issued a RESERVED\_MEMORY ADD command with values for the name argument and /GROUP qualifier that match an extant record in the current version of SYS\$SYSTEM:VMS\$RESERVED MEMORY.DATA.

**User Action:** Specify a different name or UIC group for the new section.

RMRFILCRE, reserved memory registry file created

Facility: SMI, System Management Integrator/Server

**Explanation:** The user issued a RESERVED\_MEMORY ADD command for the first time on this node, resulting in the creation of

SYS\$SYSTEM:VMS\$RESERVED\_MEMORY.DATA.

User Action: None.

RMRFREPAG, pages successfully freed from reservation

Facility: SMI, System Management Integrator/Server

Explanation: The user issued a RESERVED\_MEMORY FREE command

that completed successfully.

User Action: None.

RMRNOMATCH. no records matched search criteria

Facility: SMI, System Management Integrator/Server

**Explanation:** The user issued a RESERVED\_MEMORY REMOVE command with values for the name argument and /GROUP qualifier that do not match any extant records in the current version of SYS\$SYSTEM:VMS\$RESERVED MEMORY.DATA.

User Action: Examine the contents of

SYS\$SYSTEM:VMS\$RESERVED MEMORY.DATA to confirm the

name and UIC group of the record to be deleted.

RMRVERMIS, reserved memory registry version mismatch

Facility: SMI, System Management Integrator/Server

**Explanation:** There is a mismatch between the version marker in the current incarnation of SYS\$SYSTEM:VMS\$RESERVED\_MEMORY.DATA and the version expected by the executing SMISERVER image.

**User Action:** Rename the existing version of SYS\$SYSTEM:VMS\$RESERVED\_MEMORY.DATA and use the current version of SYSMAN to create a new registry file.

SDALINKMISM, link time of SYS\$BASE\_IMAGE built into SDA\$SHARE ('dd-mmm-yy hh:mm') does not match link time of image in 'target' ('dd-mmm-yy hh:mm')

Facility: SDA, System Dump Analyzer

**Explanation:** The copy of the SDA\$SHARE image you are using was not built for the version of SYS\$BASE\_IMAGE.EXE that was used when the system being analyzed was booted.

This message is only a warning. SDA continues unless the mismatch causes an unrecoverable error.

**User Action:** Be sure to use the SDA\$SHARE image that was built for the OpenVMS version used in the system or dump you are analyzing.

SHORTDUMP, dump file was 'number' blocks too small when dump written; analysis may not be possible

Facility: SDA, System Dump Analyzer

**Explanation:** On OpenVMS Alpha systems, this message indicates that the system dump file is not large enough to accommodate either of the following:

- All physical memory (in the case of a full dump)
- Page table space, system space (S0/S1/S2), and the current process (in the case of a selective dump)

To complete the dump, you need additional blocks, as specified by 'number' in the message.

**User Action:** Refer to the *OpenVMS System Manager's Manual* for information about changing the size of the system dump file.

SHORTERLDUMP, error log dump file too small for error log buffers

Facility: SDA, System Dump Analyzer

**Explanation:** The file SYS\$SYSTEM:SYS\$ERRLOG.DMP is too small to hold all the error log buffers in the system.

**User Action:** Use AUTOGEN to ensure the file is sized correctly for your system.

SNDEXTAUTH, sending password request to external authenticator

Facility: SET, SET PASSWORD Command

Explanation: The SET PASSWORD command is being sent to the external

authenticator.

User Action: None.

SUCCESS, process dump priority successfully set

Facility: SDP, Set Dump Priority Utility

**Explanation:** The Set Dump Priority utility successfully defined a list of

processes.

User Action: None.

SYNPWDSYNCH, password could not be synchronized; illegal password syntax

Facility: SET, SET PASSWORD Command

**Explanation:** A password maintained by an external authenticator cannot be set in the UAF because the password syntax is illegal. The password is sent to the external authenticator, but no attempt is made to synchronize the password in the UAF.

User Action: None.

TERMINAL, physical device specified must be a terminal device

Facility: PPPD, Point-to-Point Protocol Utility

**Explanation:** The specified physical device is not a terminal device. **User Action:** Specify a physical device that is a terminal device.

TERMSETUP, error with terminal setup

Facility: PPPD, Point-to-Point Protocol Utility

Explanation: PPPD cannot configure the host terminal for the reason given

in the accompanying message.

User Action: Take action based on the accompanying message.

TERMUNSUPP, point-to-point connections on 'device-name' are not supported

Facility: PPPD, Point-to-Point Protocol Utility

**Explanation:** The device to which you tried to establish a Point-to-Point Protocol (PPP) connection is not supported by PPPD.

**User Action:** Check the *TCP/IP Networking on OpenVMS Systems* manual to see a list of the current device restrictions for PPPD. Reenter a valid device name.

TIMERSETUP, error setting up wait

Facility: PPPD, Point-to-Point Protocol Utility

**Explanation:** PPPD cannot set the wait state for the reason given in the accompanying message.

**User Action:** Take action based on the accompanying message.

TOOMANYERLBUF, number of error log buffers exceeds maximum for system parameter ERRORLOGBUFFERS

Facility: SDA, System Dump Analyzer

**Explanation:** There are too many error log buffers in the dump for SDA to read. In override mode, attempts to extract the error log buffers may fail. In normal operation, SDA attempts to read all the error log buffers and fails only if it is unable to allocate sufficient memory for them.

User Action: None.

TOOMANYPIPCMD, too many pipe segment commands specified

Facility: CLI, Command Language Interpreter (DCL)

**Explanation:** The number of pipe segment commands caused DCL to overflow its internal buffers.

**User Action:** Break the pipeline up into several shorter pipelines and execute them in separate PIPE commands.

TOOMUCH, 'product' cannot be loaded; too much information

Facility: LICENSE, License Management Utility

Explanation: You tried to load a license with more data than LMF can handle.

User Action: Disable the PAKs for old versions, old releases, and old termination dates that you no longer use. Remove excess and duplicate names from the license reserve list. Try again to load the license.

TRYPWDSYNCH, attempting password synchronization

Facility: SET, SET PASSWORD Command

**Explanation:** The external authenticator successfully performed the password operation and is now attempting to modify the password on the user's UAF record.

User Action: None.

UNTERMSUBSH, subshell syntax not delimited with matching parentheses; add missing parenthesis

Facility: CLI, Command Language Interpreter (DCL)

**Explanation:** A parenthesis is missing from a subshell syntax in a PIPE command.

**User Action:** Ensure that each subshell is enclosed by left and right parentheses.

VA\_NOTPAGALGN, specified virtual address is not page aligned

Facility: SYSTEM, System Services

**Explanation:** The specified virtual address is not a CPU-specific page aligned address. Or, if the specified virtual address is within a shared page table region, the specified virtual address is not CPU-specific page table page aligned.

**User Action:** Ensure that the virtual address passed to the system service is a CPU-specific page aligned address. Or, if the specified virtual address is within a shared page table region, ensure that the virtual address is a CPU-specific page table page aligned address.

VAXDUMP, dump file FLAGS2 DMP\$V\_VAXDUMP should be set

Facility: SDA, System Dump Analyzer

**Explanation:** The dump file you are trying to analyze does not have the FLAGS2 DMP\$V\_VAXDUMP bit set in the dump file header. Either the dump file was created on an OpenVMS VAX system prior to Version 7.1, or another event caused the FLAGS2 DMP\$V\_VAXDUMP bit to be cleared.

User Action: None. The OpenVMS VAX System Dump Analyzer will continue to access this dump file.

WRGSUBSHSYN, empty subshell or subshell is not separated from other command sequences by proper separators

Facility: CLI, Command Language Interpreter (DCL)

**Explanation:** An offending subshell syntax is embedded in a PIPE command. Either there is a null subshell or a subshell command sequence lacks the separators necessary to distinguish it from other command sequences.

User Action: Remove or correct the offending subshell syntax.

WRITEERR, error writing to 'device-name'

Facility: PPPD, Point-to-Point Protocol Utility

Explanation: During a write operation on the specified device, an error

occurred for the reason described in an accompanying message.

User Action: Take action based on the accompanying message.

|  |  |  | ļ |
|--|--|--|---|
|  |  |  | 1 |
|  |  |  |   |
|  |  |  |   |
|  |  |  |   |
|  |  |  |   |
|  |  |  |   |
|  |  |  |   |
|  |  |  |   |

## Index

| /ADDRESS=n qualifier, 4-24 /ALL qualifier, 3-4, 3-6, 3-9, 3-11, 4-21, 4-23, 4-24, 4-25 Arithmetic and Logical Operators, 4-32 Asynchronous transfer mode See ATM ATM (Asynchronous transfer mode) configuring the hardware, 4-12 using LAN emulation over, 4-8 /ATMADDRESS qualifier, 3-2, 3-5, 3-7, 3-9 | CLUSTER_CONFIG_LAN.COM command procedure Delete Root option, 3–24 Make Root option, 3–24 CLUSTER_CREDITS system parameter, 3–23, 3–30 /COLOR qualifier, 4–30 /COMBINE qualifier, 3–18 Configuration tables rebuilding on Alpha systems, 3–29 /CONFIRM qualifier, 3–28 CONVERT DEVICE_DATABASE command, 3–17 LANCP (LAN Control Program utility), 3–17 |
|----------------------------------------------------------------------------------------------------|----------------------------------------------------------------------------------------------------|
| ATMWORKS 350 adapter, 4–10                                                                                                    | CONVERT NODE_DATABASE command, 3-17                                                                                                    |
| ATMWORKS 750 adapter, 4–10<br>Authentication support, 3–13                                                                                                    | LANCP (LAN Control Program utility), 3–17<br>Credit waits, 3–23                                                                                                    |
| В                                                                                                    | D                                                                                                    |
| BACKUP\$START routine, 4-2                                                                                                    |                                                                                                    |
| Backup (BACKUP) utility                                                                                                    | DCL commands PIPE command, 2–1                                                                                                    |
| new programming interface, 4–1                                                                                                    | PPPD command, 2–1                                                                                                    |
| /[NO]UNSHELVE qualifier, 3-11                                                                                                    | DE500-AA adapter, 4–4                                                                                                    |
| /BAD qualifier, 4-25, 4-30                                                                                                    | Debug Fixup Table                                                                                                    |
| /BAP qualifier, 4–31                                                                                                    | See DFT                                                                                                    |
| BIG-REQUESTS extension, 4-3                                                                                                    | DECamds, 3–12                                                                                                    |
| Broadcast and unknown server (BUS), 4-9                                                                                                    | DECands, 3–12<br>DECnet Phase IV, 3–19                                                                                                    |
| Byte and Word emulation                                                                                                    | DECnet Plus for OpenVMS, 3–19                                                                                                    |
| instruction emulator, 4-2                                                                                                    | documentation, 5–1                                                                                                    |
| setting the breakpoint, 4-16                                                                                                    | features, 3–19                                                                                                    |
|                                                                                                    | upgrading from DECnet Phase IV, 3-20                                                                                                    |
| C                                                                                                    | DECwindows X11 display server, 4–3                                                                                                    |
| Call command, 4–17                                                                                                    | BIG-REQUESTS extension, 4-3                                                                                                    |
| C function prototypes, 4–2                                                                                                    | XC-MISC extension, 4-3                                                                                                    |
| /CHARACTERISTICS qualifier, 3–4, 3–6, 3–9,                                                                                                    | X Logical Font description, 4-3                                                                                                    |
| 3–11                                                                                                    | XTest extension, 4–3                                                                                                    |
| CIPCA adapter, 3–22                                                                                                    | DEFINE DEVICE command                                                                                                    |
| features, 3–22                                                                                                    | /ATMADDRESS qualifier, 3–2, 3–7                                                                                                    |
| Classical IP                                                                                                    | /CLIP qualifier, 3–7                                                                                                    |
| managing over an ATM network, 3-1                                                                                                    | /DLL qualifier, 3–2                                                                                                    |
| /CLIP qualifier, 3-7, 3-9                                                                                                    | /ELAN qualifier, 3–2                                                                                                    |
| Cluster Compatibility Kit, 3-25                                                                                                    | /MOPDLL qualifier, 3–2                                                                                                    |
| CLUSTER_CONFIG.COM command procedure                                                                                                    | Devices                                                                                                    |
| Delete Root option, 3-24                                                                                                    | configuring automatically, 6–1                                                                                                    |
| Make Root option, 3-24                                                                                                    | DEVICE_NAMING system parameter, 3–30                                                                                                    |

| DFT (Debug Fixup Table), 4–16                    | Fortran-90 debugging, 4–18                                                                                                    |
|--------------------------------------------------|----------------------------------------------------------------------------------------------------|
| Digital TCP/IP Services for OpenVMS, 3–20        | Fortran debugging                                                                                                    |
| configuring over an ELAN, 4–14                   | pointers, 4–18                                                                                                    |
| Displaying                                       | Freeware offering, 2-2                                                                                                    |
| version                                          | FTP utility VIEW command, 3–20                                                                                                    |
| PCSI, 3–28<br>/DLL qualifier, 3–2, 3–4, 3–5, 3–6 | VIEW command, 5–20                                                                                                    |
| DO command                                       |                                                                                                    |
| /CONFIRM qualifier, 3–28                         | G                                                                                                    |
| /PAUSE qualifier, 3–29                           | GBLPAGES system parameter, 3-30                                                                                                    |
| Documentation changes, 5–1                       | GBLPAGFIL system parameter, 3–30                                                                                                    |
| DOSD (dump file off the system disk), 3–25       | GIGAswitch/ATM                                                                                                    |
| DOSD (Dump file off the system disk), 3–12       | configuring, 4–13                                                                                                    |
| DSF files, 4–18                                  | 5,                                                                                                    |
| DUMP command                                     | Н                                                                                                    |
| /BINARY qualifier, 4–17                          |                                                                                                    |
| /BYTE qualifier, 4-17                            | /HANDLER qualifier, 4–17                                                                                                    |
| /DECIMAL qualifier, 4-17                         | HTML documentation, 5-1                                                                                                    |
| /HEXADECIMAL qualifier, 4-17                     |                                                                                                    |
| /LONGWORD qualifier, 4-17                        | 1                                                                                                    |
| /OCTAL qualifier, 4-17                           |                                                                                                    |
| /QUADWORD qualifier, 4-17                        | /ICOUNTERS qualifier, 4–27                                                                                                    |
| /WORD qualifier, 4–17                            | IO REBUILD command                                                                                                    |
| Dump file off the system disk                    | in SYSMAN, 3–29                                                                                                    |
| See DOSD                                         |                                                                                                    |
| DUMPSTYLE system parameter, 4–33                 | K                                                                                                    |
| Donat Strand System parameter, 1 55              | Kernel threads, 4–6                                                                                                    |
| <b>E</b>                                         | Key processes                                                                                                    |
| <u>E</u>                                         | definition, 3–13                                                                                                    |
| ELAN configuring, 4-12                           | KZPSA adapter, 3–24                                                                                                    |
| /ELAN qualifier, 3–2, 3–5, 4–27                  | KZTSA adapter, 3–24                                                                                                    |
| Emulator utility, 4–2                            | indicate data profits of the second second s |
| Error log dump files, 3-12                       |                                                                                                    |
| Error messages, A-1                              | <u>L</u>                                                                                                    |
| eSNMP software, 3–20                             | LAN Control Program (LANCP) Utility, 3-17                                                                                                    |
| Ethernet media types                             | LANCP commands, 4–12                                                                                                    |
| selecting from a console, 4–3                    | LAN device drivers                                                                                                    |
| EVALUATE command                                 | SYS\$EXDRIVER, 4–3                                                                                                    |
| /TIME qualifier, 4–26                            | LAN emulation                                                                                                    |
| External authentication, 3–13                    | ATMWORKS 350 adapter, 4-10                                                                                                    |
| EXTRACT FILE subcommand                          | ATMWORKS 750 adapter, 4-10                                                                                                    |
| in PCSI, 3–27                                    | components, 4–9                                                                                                    |
| EXTRACT PDF subcommand                           | managing over an ATM network, 3-1                                                                                                    |
| in PCSI, 3–27                                    | supporting over an ATM network, 4-10                                                                                                    |
| EXTRACT PTF subcommand                           | topography, 4–10                                                                                                    |
| in PCSI, 3–28                                    | using over an ATM network, 4-8                                                                                                    |
| _                                                | LAN emulation client (LEC), 4–9                                                                                                    |
| F                                                | LAN emulation configuration server (LECS), 4–9                                                                                                    |
| Fast Ethernet                                    | LAN emulation server (LES), 4–9                                                                                                    |
| adapter support, 3–16, 4–4                       | LAN support                                                                                                    |
| cabling types, 3–16                              | DE500-AA adapter, 4–4                                                                                                    |
| File-based autoconfiguration, 6–1                | LAN_FLAGS parameter, 4–11                                                                                                    |
| Files of software products, 3–27                 | LAN_FLAGS system parameter, 3–30                                                                                                    |
| Finger utility, 3–20                             | LICENSE LIST command  (SELECTION WEIGHT qualifier 3 18                                                                                                    |
| FORMAT command                                   | /SELECTION_WEIGHT qualifier, 3-18                                                                                                    |
| /PHYSICAL qualifier, 4–26                        |                                                                                                    |

| LICENSE LOAD command                                     |                                                                 |
|----------------------------------------------------------|-----------------------------------------------------------------|
| /NOUNLOAD qualifier, 3-18                                | 0                                                               |
| /UNLOAD qualifier, 3-18                                  |                                                                 |
| LICENSE MODIFY command                                   | OpenVMS                                                         |
| /COMBINE qualifier, 3–18                                 | Freeware CD-ROM, 2-2                                            |
| /NOCOMBINE qualifier, 3–18                               | OpenVMS Cluster Compatibility Kit, 3–25                         |
| /SELECTION_WEIGHT qualifier, 3-18                        | OpenVMS Cluster systems, 3–21                                   |
| LICENSE REGISTER command                                 | migrating satellite booting to LANCP, 3-22                      |
| /OPTIONS=USER qualifier, 3–18                            | mixed-architecture support, 3–25<br>mixed-version support, 3–25 |
| /OPTIONS=VAX_ALPHA qualifier, 3–18                       | port allocation classes, 3–24                                   |
| LINK command                                             | SCSI host adapters, 3–24                                        |
| /THREADS_ENABLE qualifier, 4–6                           | warranted and migration support, 3–25                           |
| Linker utility, 4–6                                      | OpenVMS Debugger, 4–16                                          |
| LIST DEVICE command                                      | DECwindows Motif interface, 4–18                                |
| /ALL qualifier, 3–4, 3–9                                 | register displays, 4–18                                         |
| /CHARACTERISTICS qualifier, 3–4, 3–9 /DLL qualifier, 3–4 | OpenVMS Internet Product Suite, 2–2                             |
| /PARAMETERS qualifier, 3–4, 3–9                          | ANU-News, 2–5                                                   |
| Listing software                                         | CERN Proxy Server, 2–4                                          |
| PCSI, 3–28                                               | DECthreads HTTP Server for OpenVMS, 2–4                         |
| LIST subcommand                                          | DEHTML, 2-6                                                     |
| in PCSI, 3–28                                            | Digital VTX Web Interface, 2-4                                  |
| /LOCAL_PASSWORD qualifier, 3–14                          | ENTIFY, 2-6                                                     |
| Logging in                                               | fgrep, 2–5                                                      |
|                                                          | flex, 2–5                                                       |
| See External authentication                              | GNU awk, 2-5                                                    |
| LOGINOUT command                                         | GNU bison, 2-5                                                  |
| /LOCAL_PASSWORD qualifier, 3–14                          | GNU sed, 2–5                                                    |
| /LOG qualifier, 4–26                                     | Gopher client, 2–4                                              |
|                                                          | Gopher server, 2–4                                              |
| M                                                        | grep, 2-5                                                       |
| MACRO-32 compiler                                        | HLP2HTML Converter, 2–6                                         |
| built-ins for byte and word emulation, 4-14              | HTML2PS, 2–6                                                    |
| MC_SERVICES system parameters, 3-31                      | HTMLCHEK, 2–6                                                   |
| MEMORY CHANNEL                                           | HTMLCHKP, 2–6                                                   |
| product overview, 3-21                                   | HTMLSRPL, 2–6                                                   |
| Messages, A-1                                            | IUPOP3, 2–5                                                     |
| Minimerge                                                | Lynx, 2–4                                                       |
| on system disks, 3–26                                    | MAKEMENU, 2–6                                                   |
| MOP booting, 4–12                                        | METACHAR, 2–6                                                   |
| /MOPDLL=(option) qualifier, 3-2                          | MPEG Video Player, 2–5                                          |
| MSCP_CMD_TMO system parameter, 3–31                      | mx, 2–5<br>MXRN, 2–5                                            |
|                                                          | Netscape Commerce Server, 2–4                                   |
| N                                                        | Netscape Communications Server, 2–4                             |
|                                                          | Netscape Navigator, 2–4                                         |
| Networking                                               | NEWSRDR, 2–5                                                    |
| supported options, 3–18                                  | perl, 2–5                                                       |
| /NOCOMBINE qualifier, 3–18                               | Pine E-mail, 2–5                                                |
| /NOLOG qualifier, 4–26<br>/NOUNLOAD qualifier, 3–18      | Purveyor WebServer, 2–4                                         |
| /[NO]UNSHELVE qualifier, 3–11                            | SDML2HTML, 2-6                                                  |
| NPAG_AGGRESSIVE system parameter, 3–32                   | Spyglass Enhanced Mosaic, 2–4                                   |
| NPAG_GENTLE system parameter, 3–32                       | tcl, 2–5                                                        |
| NPAG_INTERVAL system parameter, 3–32                     | tk, 2–5                                                         |
| 11113_11111111111111111111111111111111                   | TXT2HTML, 2-6                                                   |
|                                                          | VNEWS, 2-5                                                      |
|                                                          | web interface to DCL help, 2-6                                  |
|                                                          | web interface to system monitoring 2-6                          |

| OpenVMS Internet Product Suite (cont'd)              | Rebuilding configuration tables       |
|------------------------------------------------------|---------------------------------------|
| WEBLINT, 2–6                                         | on Alpha systems, 3–29                |
| xv, 2–5                                              | RMS system parameters                 |
| yacc, 2-5                                            | RMS_DFLRL parameter, 3–33             |
| ZIP and UNZIP, 2-5                                   | RMS_HEURISTIC parameter, 3–32         |
| OpenVMS License Management Facility (LMF),           | RMS_DFLRL parameter, 3–33             |
| 3–17                                                 | RMS_HEURISTIC parameter, 3–32         |
| OpenVMS Management Station, 3-26                     | IMIS_IIECIMSTIC parameter, 9-52       |
| Operators                                            |                                       |
| Arithmetic and Logical, 4–32                         | S                                     |
| /OPTIONS=USER qualifier, 3–18                        | SCSI bus                              |
| /OPTIONS=VAX_ALPHA qualifier, 3–18                   | fast wide differential (FWD), 3–24    |
| ,                                                    | SCSI devices                          |
| n                                                    | driver enhancements, 4–19             |
| <u>P</u>                                             | naming, 3–24                          |
| /PAGE qualifier, 4–32                                | support for 16 devices, 3–25          |
| /PAGE_TABLES=ALL qualifier, 4–31                     | SCSI host adapters                    |
| /PAGE_TABLES/PT qualifier, 4–31                      | KZPSA, 3–24                           |
| /PARAMETERS qualifier, 3–4, 3–6, 3–9, 3–11           |                                       |
| PARAMETERS SHOW command                              | KZTSA, 3–24                           |
| /PAUSE qualifier, 3–29                               | SCSI interconnect<br>multi-host, 3–24 |
| Password synchronization, 3–15                       | •                                     |
| PATHWORKS over ELAN                                  | SCSI Skip files                       |
| configuring, 4–14                                    | new function modifier, 4–19           |
| /PAUSE qualifier, 3–29                               | SCSI wide adapters                    |
| PCSI PRODUCT command                                 | support for devices, 3–16             |
| EXTRACT FILE subcommand, 3–27                        | SDA (System Dump Analyzer), 4–20      |
| EXTRACT PDF subcommand, 3–27                         | SEARCH command                        |
| EXTRACT PTF subcommand, 3–28                         | /PHYSICAL qualifier, 4–27             |
| LIST subcommand, 3–28                                | /SELECTION_WEIGHT=n qualifier, 3–18   |
| SHOW UTILITY subcommand, 3–28                        | /SELECTION_WEIGHT qualifier, 3-18     |
| /PERMANENT qualifier, 3–5, 3–9                       | Selective system dump files, 3–13     |
| /PHYSICAL qualifier, 4–26, 4–27                      | SET BREAK command                     |
| PIPE command, 2–1                                    | /HANDLER qualifier, 4–17              |
| Point-to-Point Protocol                              | /SYSEMULATE qualifier, 4–16           |
| PPP driver, 2–7                                      | SET DEVICE command                    |
| PPPD utility, 2–7                                    | /ATMADDRESS qualifier, 3–5, 3–9       |
| POLYCENTER Software Installation Utility, 3–27       | /CLIP qualifier, 3–9                  |
| POP (Post Office Protocol), 3–20                     | /DLL qualifier, 3–5                   |
| Port allocation classes, 3–24                        | /ELAN qualifier, 3–5                  |
| ·                                                    | /PERMANENT qualifier, 3–5, 3–9        |
| Post Office Protocol                                 | SET ERASE_SCREEN command, 4–20        |
| see POP                                              | SET FETCH command                     |
| PPPD command, 2–1                                    | /PHYSICAL qualifier, 4–27             |
| Product description file (PDF) of software products, | /VIRTUAL qualifier, 4–27              |
| 3–27                                                 | SET TERMINAL command                  |
| Product text file (PTF) of software products, 3-28   | /WRAP qualifier, 4–18                 |
|                                                      | SHOW ADDRESS command, 4–20            |
| Q                                                    | SHOW BUGCHECK command, 4-21           |
|                                                      | SHOW DEVICE command                   |
| /QUEUE qualifier, 4–27                               | /ALL qualifier, 3–6, 3–11             |
|                                                      | /CHARACTERISTICS qualifier, 3–6, 3–11 |
| R                                                    | /DLL qualifier, 3–6                   |
|                                                      | /PARAMETERS qualifier, 3-6, 3-11      |
| READ command                                         | SHOW GLOBAL_SECTION_TABLE command,    |
| behavior change, 4–33                                | 4–22                                  |
| /LOG qualifier, 4–26                                 | SHOW GSD command, 4-23                |
| /NOLOG qualifier. 4–26                               |                                       |

SHOW LAN command /ELAN qualifier, 4-27 Т /ICOUNTERS qualifier, 4-27 THREADCP tool, 4-8 /QUEUE qualifier, 4-27 /THREADS\_ENABLE qualifier, 4-6 /VCI qualifier, 4-27 /TIME qualifier, 4-26 SHOW PAGE\_TABLE command, 4-32 SHOW PFN\_DATA command /BAD qualifier, 4-30 U /COLOR qualifier, 4-30 /UNLOAD qualifier, 3-18 /ZERO qualifier, 4-30 SHOW POOL command V /BAP qualifier, 4-31 SHOW PROCESS command VALIDATE PFN\_LIST command, 4-25 /PAGE qualifier, 4-32 /VCI qualifier, 4-27 /PAGE\_TABLES=ALL qualifier, 4-31 /VIRTUAL qualifier, 4-27 /PAGE\_TABLES/PT qualifier, 4-31 Volume Shadowing SHOW RMD command, 4-24 minimerge function, 3-25 SHOW UTILITY subcommand Volume Shadowing for OpenVMS in PCSI, 3-28 minimerge on system disks, 3-26 SHOW WORKING\_SET\_LIST command, 4-25 SONET/SDH framing, 4-11 W SYS\$ACME\_MODULE logical name, 3-13 SYS\$EWDRIVER LAN device driver, 4-3 /WORKING\_SET\_LIST = GLOBAL option, 4-32 SYS\$SINGLE\_SIGNON logical name, 3-13 /WORKING\_SET\_LIST = LOCKED option, 4-32 /SYSEMULATE qualifier, 4-16 /WORKING\_SET\_LIST = MODIFIED option, SYSGEN parameters 4-32 LAN\_FLAGS parameter, 4-11 /WORKING\_SET\_LIST = PPT option, 4-32 SYSMAN utility, 3-28 /WORKING\_SET\_LIST = PROCESS option, 4-32 System disks /WRAP qualifier, 4-18 minimerge capability, 3-26 System Dump Analyzer X See SDA X11 R6 server, 4-3 System Management utility (SYSMAN) XC-MISC extension, 4-3 commands X Logical Font description, 4-3 IO REBUILD, 3-29 XQP+ processor, 3-20 System messages, A-1 XTest extension, 4-3 System parameters, 3-30 System services 64-bit addressing, 4-34 Z C function prototypes, 4-2 /ZERO qualifier, 4-30 new services, 4-34

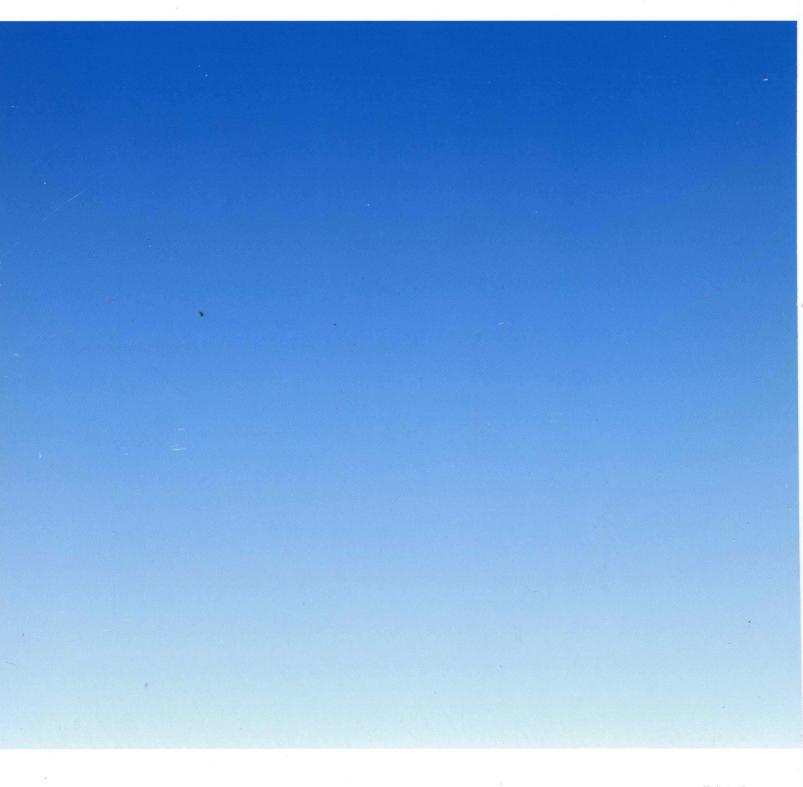